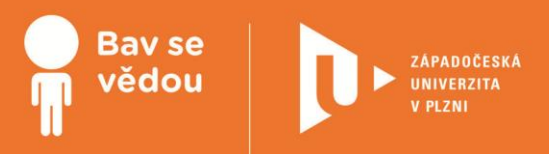

# **Využití dostupných cizojazyčných materiálů v popularizaci vědy pro žáky SŠ - informatika, matematika**

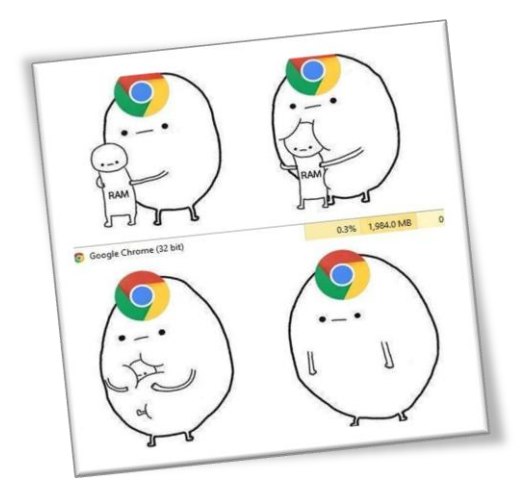

## **Obsah:**

- Náměty aktivit anglický jazyk
- Náměty aktivit německý jazyk
- Náměty aktivit francouzský jazyk
- Náměty aktivit španělský jazyk
- Náměty aktivit ruský jazyk

Modul obsahuje příklady dostupných zahraničních materiálů vhodných k uplatnění ve školních i volnočasových aktivitách žáků SŠ ve výuce fyziky a chemie, k nim zpracované metodické náměty konkrétních činností a slovníček. Nabízeno je 5 jazykových variant: jazyk anglický, německý, francouzský, španělský a ruský.

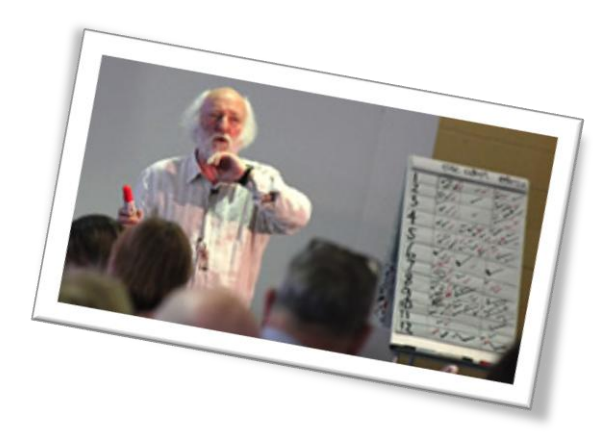

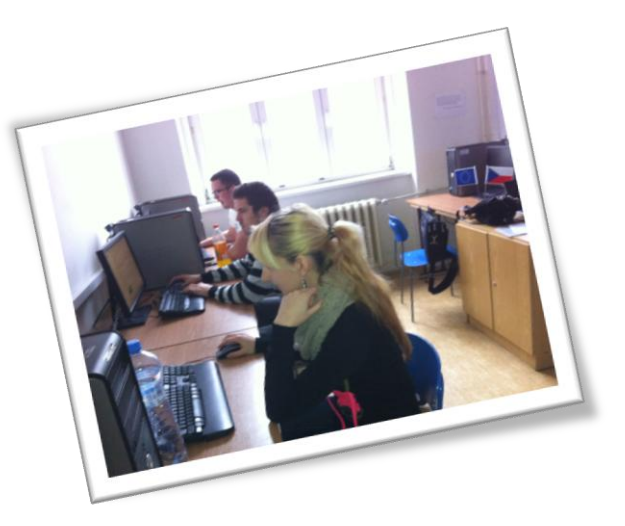

Tento materiál vznikl z finanční podpory Evropského sociálního fondu a státního rozpočtu České republiky v rámci projektu "Popularizace vědy a badatelsky orientované výuky", registrační číslo CZ.1.07/2.3.00/45.0007.

INVESTICE DO ROZVOJE VZDĚLÁVÁNÍ

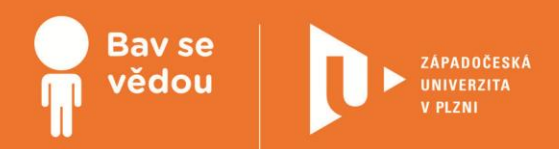

# **Využití dostupných cizojazyčných materiálů v popularizaci vědy pro žáky SŠ – informatika, matematika**

Modul obsahuje příklady dostupných zahraničních materiálů vhodných k uplatnění ve školních i volnočasových aktivitách žáků SŠ ve výuce **informatiky a matematiky**, k nim zpracované metodické náměty konkrétních činností a slovníček. Nabízeno je 5 jazykových variant: jazyk anglický, německý, francouzský, španělský a ruský.

Zpracované materiály je možné použít pro metodu CLIL v odborných předmětech i jako zdroj pro posílení mezipředmětových vztahů ve výuce cizích jazyků. Cílovou skupinou vytvořených modulů jsou jak učitelé odborných předmětů, tak učitelé cizího jazyka.

**Autoři:**

**Mgr. Gabriela Klečková, Ph.D. PhDr. Sylva Nováková, Ph.D. PhDr. Jana Sováková, CSc. Mgr. Martin Šíp, Ph.D. Mgr. Tomáš Jakeš, Ph.D. Mgr. Petr Simbartl Mgr. Lukáš Honzík, Ph.D. Pablo Chacón Gil**

Všechny uvedené texty, obrázky a videa jsou vlastní, není-li uvedeno jinak. Autory Youtube embed videí lze nalézt při kliknutí na znak Youtube ve videu během přehrávání.

### **K plnohodnotnému využití této studijní opory je nutný přístup k on-line zdrojům a materiálům.**

Tento materiál vznikl z finanční podpory Evropského sociálního fondu a státního rozpočtu České republiky v rámci projektu "Popularizace vědy a badatelsky orientované výuky", reg .č. CZ.1.07/2.3.00/45.0007.

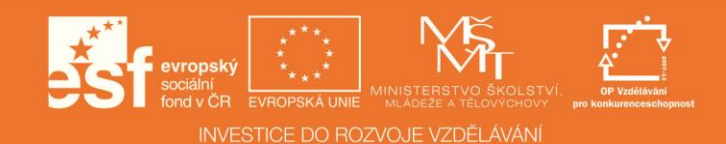

## **1 Využití cizojazyčných materiálů v popularizaci informatiky a matematiky**

### **1.1 Slovo úvodem**

Popularizace vědy (ve smyslu přírodních věd a techniky, lingvistika a lingvodidaktika jsou přece také vědy) ve spojitosti s výukou cizích jazyků nabízí širokou škálu možností vzájemného využití, obohacení a propojení.

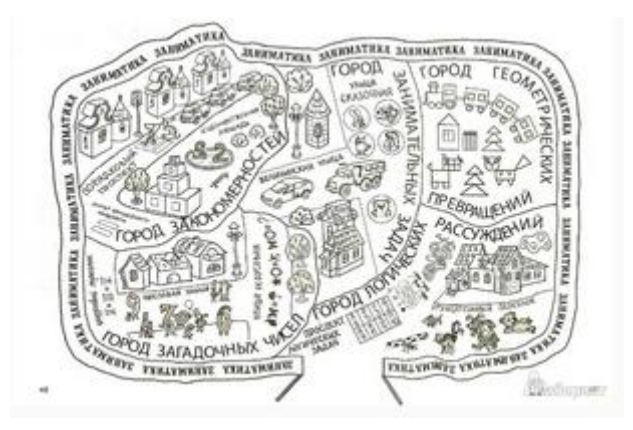

Vytvořené moduly odrážejí tuto rozmanitost a také různost přístupů autorů k uchopení mezipředmětového vztahu mezi cizím jazykem a odborným předmětem. V materiálech se uplatňují také určitá sociokulturní specifika nositelů toho kterého jazyka, jejich poměr ke vědě a životu vůbec, vyznávané trendy ve vzdělávání, jakož i – nelze se tomu vyhnout - současná geopolitická situace.

Prioritou projektu bylo vytvořit databázi cizojazyčných materiálů dostupných na internetu využitelných pro popularizaci vědy. Autoři shromáždili a dávají k dispozici souhrn odkazů na výukové a vzdělávací weby, odkazy na servery informační, tipy na videa a jiná multimédia.

Kromě toho obsahují moduly pro jednotlivé jazyky přesné plány konkrétních činností rozvržené do vyučovacích hodin (cizího jazyka/odborného předmětu) s pracovními listy a multimediální oporou nebo inspirativní dílčí náměty v cizím jazyce pro práci učitele při popularizaci vědy. Snažili jsme se vytvořit materiály pokud možno nenásilně rozšiřující možnosti výuky, s důrazem na procvičování všech řečových dovedností, kritické myšlení a estetické vnímání.

Blíže o jednotlivých typech prostoupení výuky cizího jazyka a odborných předmětů pojednávají Praktické tipy (a teoretické základy) pro využívání cizojazyčných materiálů.

### **1.2 Praktické tipy (a teoretické základy) pro využívání cizojazyčných materiálů**

"Velmi závidím učitelům cizích jazyků. Ať vymyslí jakoukoli činnost, takřka ve všech případech bude pro žáky přínosná - postačí, aby při ní užívali jazyka, který vyučují."

Geoffrey Petty: *Moderní vyučován*í

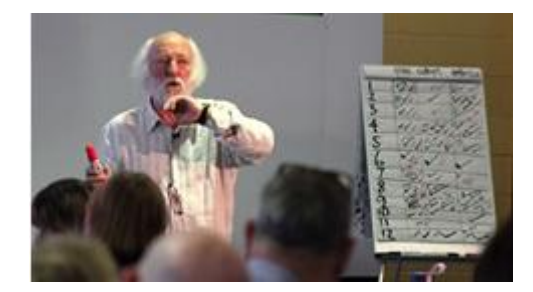

Výuka cizích jazyků často bezprostředně kopíruje moderní trendy a bývá progresivní, neboť jejím cílem by měla apriori být komunikace: důležitá je otevřená atmosféra, důvěra, maximální aktivizace studentů. Výuka cizích jazyků může proto poměrně snadno reagovat na potřeby popularizace vědy, neboť kromě jisté univerzality a ohebnosti své tematické náplně tradičně preferuje metody a činností, ke kterým se nyní více uchyluje i podání odborných předmětů. Tedy zejména "slovní" a "kvalitativní" vysvětlování. Bohatě zde lze využít moderní slovní metody, jako storytelling (vyprávění příběhu), metody dialogické (rozhovor, diskuze, beseda, brainstorming), dále projektovou výuku, heuristickou metodu a různě obsáhlé WebQuesty. Všechny tyto metody napomáhají žádoucímu rozvoji kreativity a samostatnosti, schopnosti kritického přístupu k faktům.

Praktická rada č. 1: Jako počáteční motivaci hojně vyžívejte brainstorming nebo psaní asociací na papír (brainwriting) – obě metody pomáhají studentům vpravit se do atmosféry cizího jazyka.

Ve výuce cizích jazyků se dá pracovat s oběma základními logicko-myšlenkovými postupy, dedukcí, ale zejména s aktivizační indukcí (analýza, srovnávání, prekoncepty při práci s texty, odhad významu slov), které se mohou kombinovat.

Praktická rada č. 2: Před čtením textu provádějte lexikální přípravu (sémantizace slov, motivace, např. Která slova ze seznamu se asi objeví v textu a proč si to myslíte?), usnadní to a urychlí práci s textem (pokud není cílem odhadovat význam slov z kontextu). Pracujte se slovníkem.

Praktická rada č. 3: Využívejte vytváření myšlenkových map (asociogramů), srovnávacích diagramů apod. v motivační i hodnotící fázi hodiny i při práci s textem.

Ve školní a volnočasové praxi je využití cizojazyčných materiálů pro popularizaci vědy možné v zásadě dvěma základními způsoby: **1) vnesením cizojazyčných materiálů, zejména textových, do hodin odborného předmětu, nejlépe pomocí metody CLIL, 2) zařazením mezipředmětových témat do hodin cizího jazyka.** Nabízíme zde náměty pro oba tyto přístupy. U obou je jedním z hlavních výukových cílů rozšíření slovní zásoby (potažmo v několika jazycích – ve výuce druhého cizího jazyka i v angličtině, z níž pochází řada mezinárodně používaných termínů).

Praktická rada č. 4: Pokud je to ve vaší kompetenci, nemusíte se zastavit na jednom cizím jazyce.

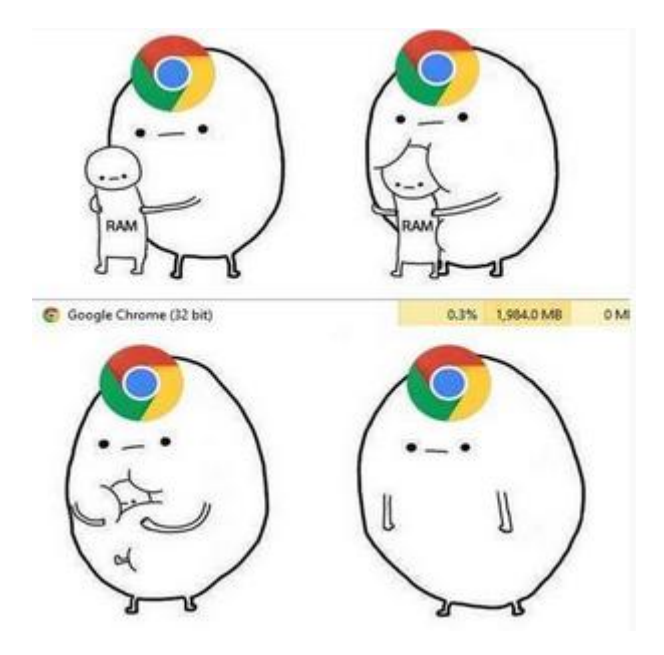

**CLIL** (Content and Language Integrated Learning, tj. Sjednocená výuka jazyka a obsahu) chápeme jako výuku nejazykového předmětu s využitím cizího jazyka jako prostředku komunikace. Výuka má dva základní cíle - obsahový a jazykový. Rozlišujeme tzv. hard CLIL, tedy že celý předmět je vyučován v jiném jazyce než mateřském, a soft CLIL začleňující pouze určitý podíl cizího jazyka v odborné výuce. Jde tu například o krátké herní aktivity, materiály, reálie, sociokulturní a geografický kontext či instrukce v cizím jazyce. Neznalost cizího jazyka nesmí bránit pochopení odborné látky. Zároveň však mají být sledovány přesně stanovené cíle jazykové (procvičení gramatiky, rozšíření slovní zásoby) a komunikativní (rozvoj řečových dovedností).

Praktická rada č. 5 : Při představování odborných témat dbejte na rozvoj všech řečových kompetencí. Nevylučujte ani překlad.

Metoda CLIL je výrazně orientovaná na žáka a klade daleko vyšší nároky na jeho kognitivní procesy. Žáci se učí v cizím jazyce hlavně myslet. Odměnou je vysoká efektivita výuky jak pro odborný předmět, tak pro cizí jazyk. CLIL vytváří podmínky vhodné pro přepínání mezi různými strategiemi řešení úloh (práce ve dvojicích, skupinách, hry, simulace a předvádění rolí, prezentace). Pracuje s autentickými materiály (textovými, vizuálními, auditivními), s grafy, diagramy, mapami, s internetem, zapojuje pohyb, gesta, pantomimu.

Praktická rada č. 6 : Využívejte multisenzorické učení pro všechny věkové kategorie a dbejte na estetično jako takové (vytváření plakátů či obrazů a výstav z nich, posuzování obrázků, dramatizace, pohyb, poslech hudby...).

Praktická rada č. 7: Dbejte také na střídání organizačních forem práce (individuální, párová, skupinová, frontální).

Praktická rada č. 8: K motivaci můžete použít i různé kuriozity.

Úskalím CLILu je časově velmi náročná a obtížná příprava pro učitele a nutnost pečlivého plánování – žádná činnost by neměla být zařazena náhodně. Hlavním problémem brzdícím rozšíření CLILu je nedostatečná jazyková kompetence učitelů. Nejlépe připraven je přirozeně učitel s aprobací na nejazykový a jazykový předmět.

Důraz na výuku **mezipředmětových vztahů** vyplývá ze stále značné izolovanosti jednotlivých předmětů. Mezipředmětové vztahy jsou definovány jako "… vzájemné souvislosti mezi jednotlivými předměty, chápání příčin a vztahů přesahujících předmětový rámec,

prostředek mezipředmětové integrace. V předmětovém kurikulu jsou vyjadřovány v učebních osnovách jednotlivých předmětů jako tzv. mezipředmětová témata. Progresivním trendem v zahraničí je řešení mezipředmětových vztahů na úrovni kurikula jako celku." (Průcha, Walterová, Mareš. Pedagogický slovník, 1995, Praha : Portál, 1995, s. 118 – 119). Je nereálné chtít po žácích, aby si sami dovedli spojovat poznatky z jednotlivých předmětů – průlom v prosazení interdisciplinarity leží na bedrech učitelů.

Řada moderních učebnic cizích jazyků opírajících se o metodu komunikativní a sociokulturní mezipředmětové vztahy do lekcí zařazuje – upozorňuje na vazby mezi cizím jazykem a češtinou, mezi dvěma cizími jazyky, na jazykové učivo navazuje informace geografické, kulturněhistorické či historické. Propojení cizího jazyka s přírodovědnými a exaktními předměty už ale není zdaleka tak časté (setkáme se například s představením osobností vědců či vynálezců z daného jazykového okruhu, nesporně s ekologií jako povinným tématem, sem tam narazíme třeba na matematický či logický kvíz s instrukcemi v cizím jazyce). Hlavním problémem větší integrace odborných témat do výuky cizích jazyků zůstává nedostatek vhodných materiálů. A právě proto byl na ZČU realizován daný projekt. Přirozenou bariérou je i nekvalifikovanost učitelů cizích jazyků v přírodovědných předmětech.

Praktická rada č. 9: Nechte samotné studenty konzultovat otázky, které přesahují vaši odbornost, s učiteli příslušných předmětů.

Praktická rada č. 10: Na závěr hodiny se zeptejte studentů, jaké činnosti se jim líbily, co se dozvěděli v jazyce a co v odborném předmětu.

*Poznámka: Tento úvodní text je shodný pro všechny moduly věnované využití cizojazyčných materiálů při popularizaci vědy zpracované v rámci projektu PVBV.*

## **2 Náměty pro aktivity zájmového kroužku**

### **2.1 Náměty aktivit – anglický jazyk**

### **Exploring math in English lessons - 90 mins.**

This lesson allows students to learn about **calendar math tricks**.

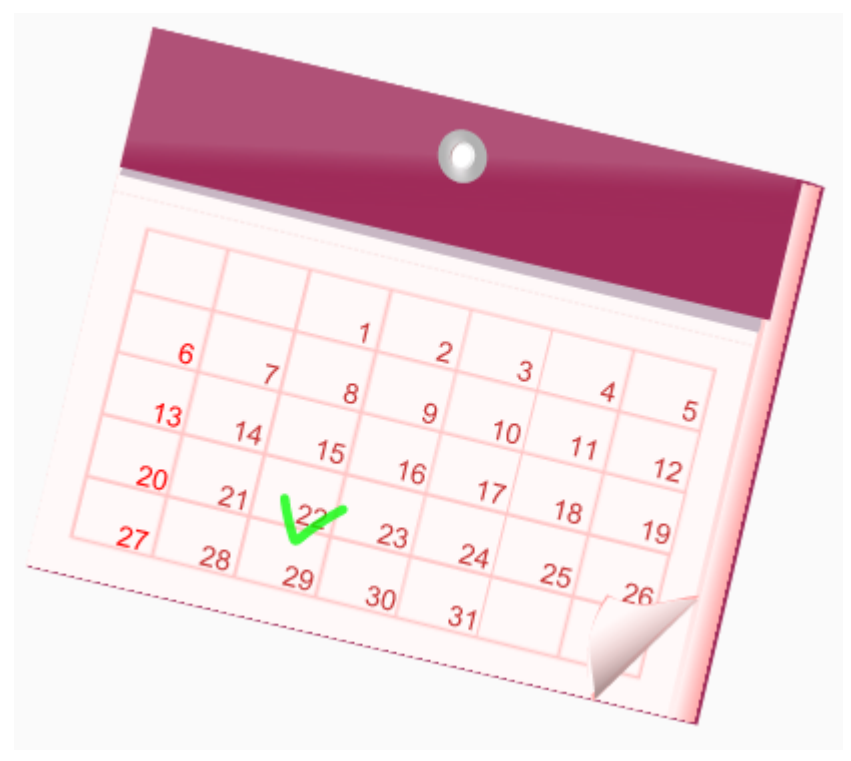

Source: https://openclipart.org/people/helisdf/desenhocs.svg

### **Lesson Plan**

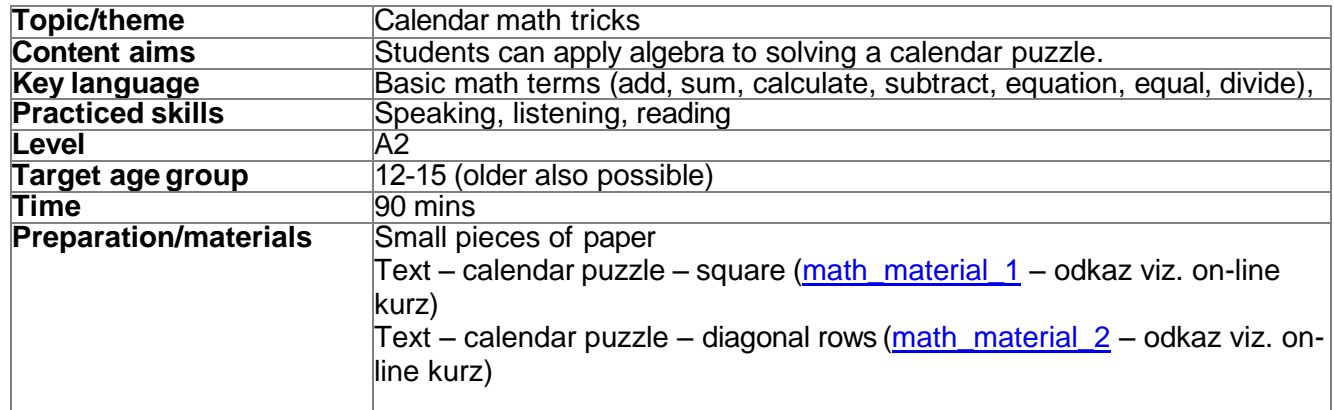

*Note: This teaching material is designed for English language teachers.*

### **What to do/procedure**

Hand out small pieces of paper. Tell students to write down a math problem – add, subtract, multiple, divide (introduce these English words) – that could be mentally calculated.

Assign numbers 1 and 2 to students. Students with assigned #1 form inner circle and the ones with #2 form outer circle. Basically, students stand in two circles and face each other. They have their cards with them.

Tell the outer circle students to start the activity by reading out the math problem. The inner circle students listen to their peers and answer the problem. Then they present their problem in the same way. After the problems are solved, students exchange the cards and the outer circle students move left to the next person. They read out the problem and again their peer tries to answer, etc. You allow students to solve a few problems before you ask them to sit down with the last partner they have faced. Show your students a page from a calendar (just the numbers and days). Ask one student to come to you and choose (with the help of their peers) 9 days that form a square (see the example below). Tell them not to tell you which days they are but to sum them up to give you one number. Divide the number by 9 and that gives you the number in the middle of the square. Then you can easily say the other numbers.

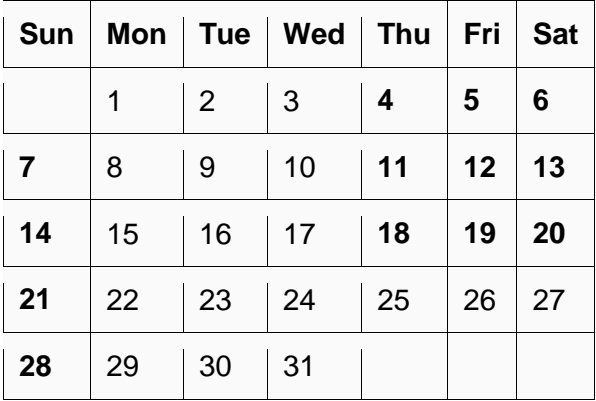

Show students a page from a calendar and tell them that they are going to learn some calendar puzzles. Give each pair of students a set of the texts. Tell them to decide on their own who is going to read which text (one text is a bit shorter). Point out that there might be some words in the text that they don't know. They have some of these translated at the end of the text.

Tell them to read the text and learn how different numbers are calculated. Once they become sure that there are ready to apply the principle, tell them to come to you to guess your numbers. Use this calendar

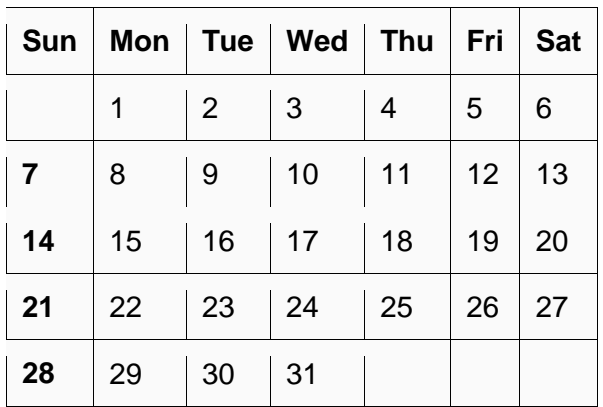

and choose:

- 4 numbers (forming a square) on this calendar and sum them up.
- 3 numbers in a row diagonally and sum them up.

Give students your sums based on what text they read and guess your numbers. For the fast ones, have a set of extra numbers available.

When the students know how to calculate things, have them solve puzzles in pairs. Have them use the calendar for the month of December that they have on their handouts. Encourage the use of English (e.g. choose 4 or 3 numbers, what is your sum, are these your numbers, let me think etc.). At the end, tell them to explain to their partner how they solve the puzzle in Czech.

Tell them they are going to create their own puzzle. Ask students what English expressions they think they will need to design the puzzle. Have them write these on the board for better reference. Hand out the instructions for the activity. Tell them to try to design their own puzzle. Monitor and help those students who struggle.

Make students form groups of four (2 pairs together) and show their tricks to each other.

To conclude, ask students how they liked the activities and what they have showed them about math.

### **Exploring information technologies in English lessons 2x90 mins**

This lesson teaches students issues around safe passwords in online media.

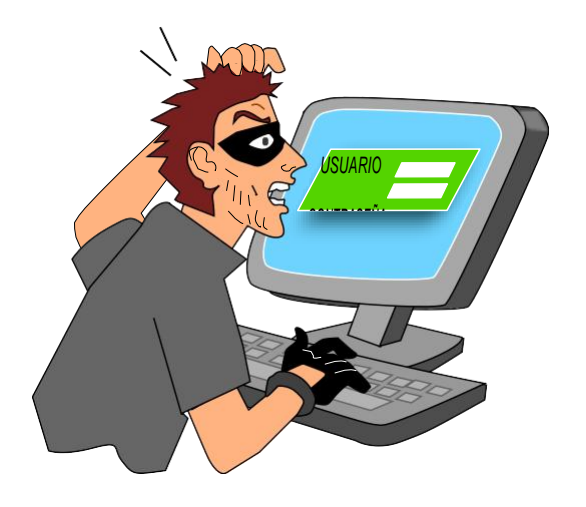

Source: https://openclipart.org/people/fundacionacceso/1390518392.svg

### **Lesson Plan**

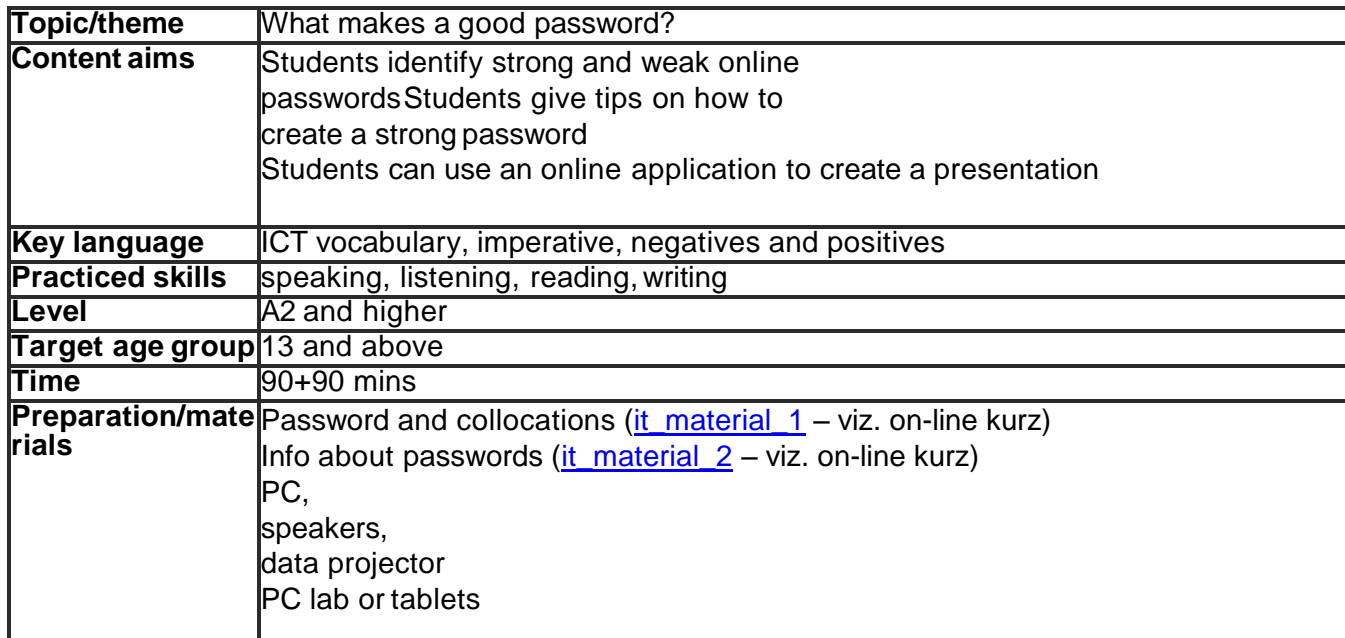

### *Note: This teaching material is designed for English language teachers.*

### **What to do/procedure**

Write the letters of the word "password" in a jumbled way on the board (e.g. rasowpsd) and ask students to guess the word. Once it is guessed show the word "password" and words it often collocates with (it\_material\_1). Allow students in pairs to go over the words and verify the meaning of the adjectives. Ask if there are any words they don't understand.

Point out that in the lesson you are going to explore the issue of secure passwords in the online world. Write these questions on the board and have everybody think about the answers:

- How many different online sites do you log into? What are their names?
- How many different passwords do you have?
- How do you create your passwords?
- Do you change your passwords regularly?
- How many letters or symbols do you usually have in your passwords?

Tell students to share their answers in groups of 4 and create a brief summary of their answers to share with the whole class.

Have each group report to the class. Encourage students to see similarities and differences in the reports.

Show this video from 0:45 to 2:35

https://www.youtube.com/watch?v=opRMrEfAIiI

Ask students

- What passwords do these people have?
- Are they strong passwords?

(jameson2009, joli61295, telaviv468israel, ireland1234, jamma123, maria)

Share the picture "How strong is your password?" You can either project it or post parts around the classroom (depending on your resources). Have students study the information and reflect on their passwords. Tell them to report back to their groups about what they learned about password security and mistakes. Review the most common language phrases they may need for the speaking part so as to prevent the use of L1. Conclude the activity by eliciting from the students what they have learned about strong passwords.

Show the video on how to create a strong password (you will need to show it at least twice): https://www.youtube.com/watch?v=aEmF3Iylvr4

Turn on the English subtitles to make it easier for students to follow the video.

Tell students to work in pairs and try to come up with as many statements/tips/pieces of advice as possible about passwords. Tell them that this is the basis of their next project. They are going to do a little research project on the dos and don'ts of passwords. In groups of four they are going to do online research on creating passwords and mistakes to avoid. Basically, the task is to create a little tutorial for their peers in school on how one should set passwords.

The project has three parts. The organization of the activity depends on the skills and competences of your students. Set time for each activity. Encourage them to assign different roles among themselves: Part 1: Conduct online research and identify important information

Elicit a few keywords that could be used to start the research (creating strong passwords, common password mistakes, strong and weak passwords, etc.). Tell students they can use text and videos, preferably in English, to collect their data. This activity must be timed. Part 2: Create your presentation

There are different online tools that students can use (prezi.com, powtoon.com, moovly.com etc.). Maybe the students themselves will know of a suitable tool. Encourage use of English when creating and working on the presentation.

Part 3: Share your presentation

This can be done in various ways depending on the type of presentation. It is highly encouraged that students in other classes vote on the best possible tutorial etc.

### **Notes**

The three-stage project doesn't need to be implemented and can be replaced by a reading text or a video that would have some tips. Students would use these to rethink their passwords.

If you have lower level students, they can identify the tips in Czech (tvorba silne heslo, nastaveni hesla, bezpecnost hesla apod.) but they create their presentation in English.

### **2.2 Náměty aktivit – německý jazyk**

**Jak funguje internet?**

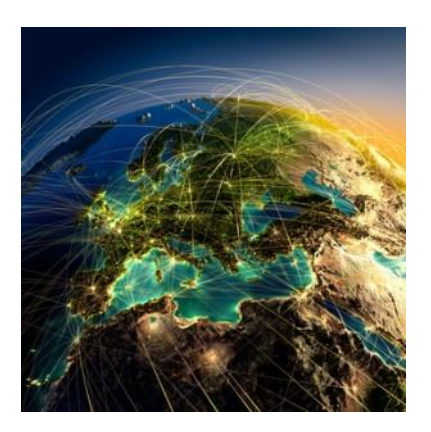

### **Popis aktivity**

Žáci se seznámí s německou terminologií z oblasti počítačů a internetu, naučí se základní fráze týkající se běžných činností na internetu (vyřizování mailu, uložení souboru), ale obeznámí se též s principy fungování internetových služeb (WWW, komunikace server-klient).

### **Použité zdroje**

<http://www.stefanbucher.net/tutorial/internet/#internet>

[https://digitalegesellschaft.de/wp-content/uploads/2012/04/digiges\\_wie\\_das\\_internet\\_funktioniert.](https://digitalegesellschaft.de/wp-content/uploads/2012/04/digiges_wie_das_internet_funktioniert.pdf) [pdf](https://digitalegesellschaft.de/wp-content/uploads/2012/04/digiges_wie_das_internet_funktioniert.pdf)

[http://www.wie-funktioniert.net/wie-funktioniert-das-internet/](https://digitalegesellschaft.de/wp-content/uploads/2012/04/digiges_wie_das_internet_funktioniert.pdf)

<https://za-internet.de/feste-ip-adresse/>

<http://de.wikipedia.org/wiki/Internet>

<https://www.youtube.com/watch?v=V2rIke1oj1c>

<https://www.youtube.com/watch?v=87YBG1V0AYs>

### **Metodický list**

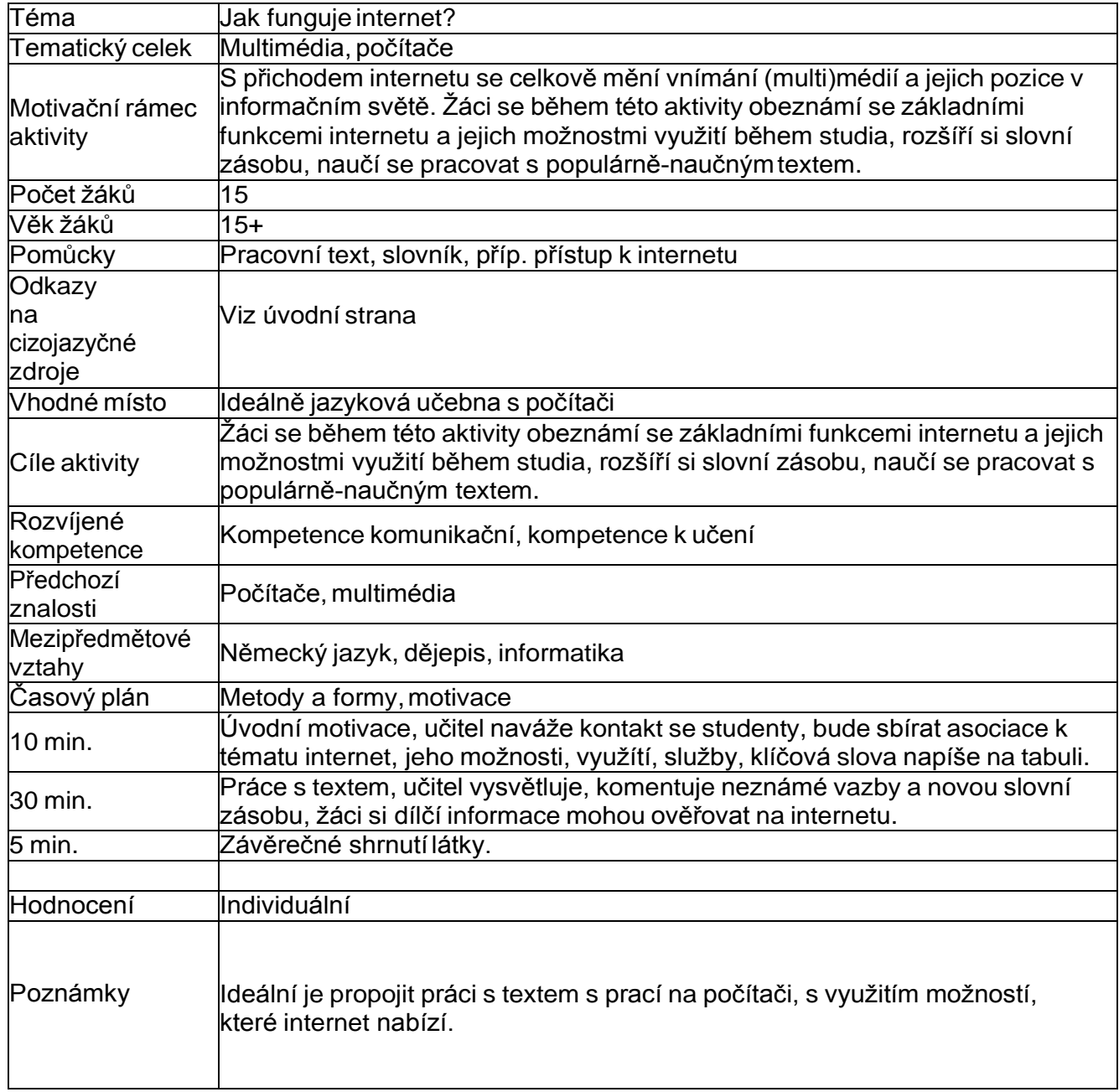

### **Wie funktioniert das Internet?**

EIN NETZWERK AUS COMPUTERNETZWERKEN

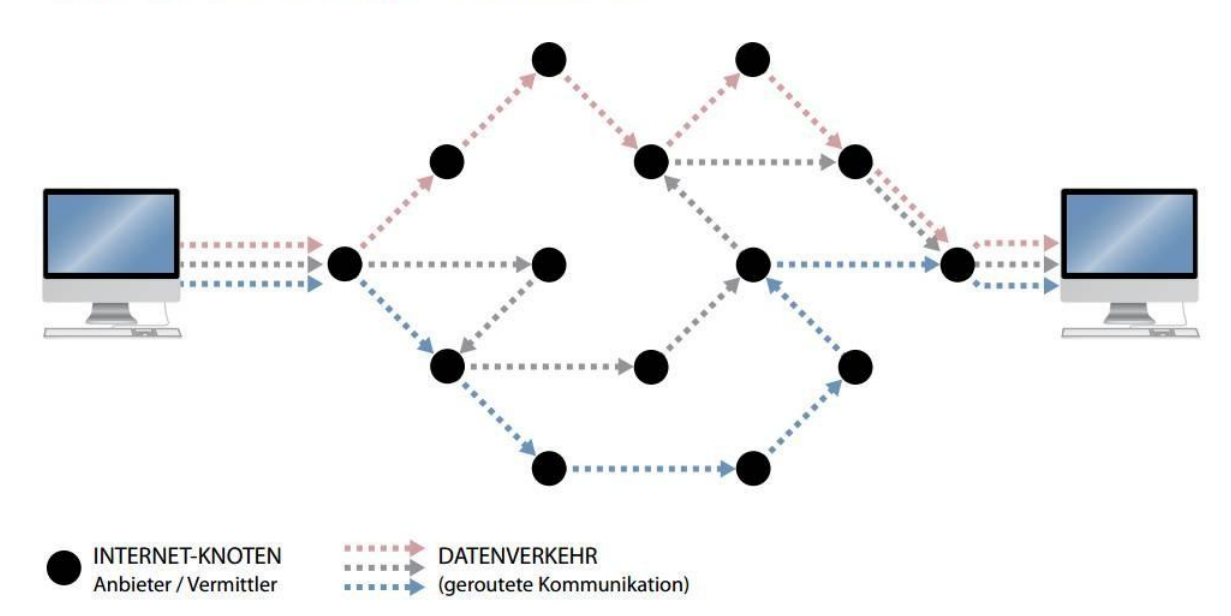

Wie funktioniert das Internet? Haben Sie schon eine Antwort auf diese Frage? Falls nicht und falls Sie jetzt weiter lesen, können Sie gerade hier die Grundlagen des Internets selber kennen lernen.

Das Internet ist ein weltweites Computernetzwerk, in dem Millionen von einzelnen Computern und Computernetzwerken zusammengeschlossen sind. Über das Internet können die Computer auf verschiedene Arten untereinander Daten austauschen, also miteinander kommunizieren.

Das Internet selbst wird oft auch als eine Wolke dargestellt. Diese Wolke umspannt die ganze Welt. Sie hat keinen Ort, wo sie zuhause ist. Lokaler Computer verbindet sich mit entferntem Computer. Der lokale Computer ist Ihr PC zu Hause oder im Büro. Das ist der *Client* (auf Deutsch: "Benutzer", "Kunde"). Der Computer am anderen Ende, der entfernte Computer, ist der *Server* (von Englisch "to serve", auf Deutsch: "bedienen"). Auf Daten, die auf einem Server liegen, können Sie über das Internet weltweit von jedem Computer mit Internet-Zugang zugreifen.

Grundlage der Internetkommunikation bildet das Protokoll TCP/IP (Transmission Control Protocol/Internet Protocol). Jeder Computer im Internet bekommt eine Nummer (*IPAdresse*). Anhand dieser Nummern können die Computer ihr Kommunikationspartner im weltweiten Netzwerk finden.

Damit für uns Menschen die Orientierung im Web einfacher wird, werden die Nummern der Web-Server in Namen aus Wörtern – die *Domainnamen* – übersetzt. Diese Aufgabe übernehmmt das Domain Name System (DNS) zusammen mit den so genannten Nameservern. Auf ihnen sind die Domainnamen mit dazugehörigen IP-Adressen gespeichert.

Über das Internet laufen verschiedene *Dienste*. Das heißt, praktische Anwendungen, die auf die Netzwerk-Infrastruktur des Internets zurückgreifen.

Der E-Mail-Dienst ermöglicht das Schreiben und Empfangen von elektronischen Briefen. Eine E- Mail-Adresse gehört heute auf jede Visitenkarte. Es gibt zahlreiche Anbieter, bei denen ein Gratis-E- Mail-Konto eröffnet werden kann. Für den Computer gibt es spezielle Programme, die E-Mails lesen und versendenkönnen.

*FTP* – Dieser Internetdienst ermöglicht das Überspielen und Versenden von allen möglichen Daten. Computerprogramme, wissenschaftliche Texte oder Literatur oder auch Musik wird über FTP unter den Computern ausgetauscht. Über den FTP-Dienst greift man auf eine Liste von Daten zu, die jemand übers Internet anbietet. Diese Daten können ausgewählt und auf den eigenen Computer heruntergeladen werden. Umgekehrt können Sie via FTP eigene Dokumente auf einen Server überspielen und im Internet veröffentlichen.

Das World Wide Web (kurz: Web oder *WWW*) ist der wohl bekannteste Dienst des Internets. Das WWW ermöglicht es, Texte, Bilder, Musik, Videos und andere Dokumente auf einer Web-Seite einem weltweiten Publikum zugänglich zu machen. Privatpersonen, Firmen, Universitäten, Organisationen und Vereine richten sich dazu eine Website ein. Sie kann über Internet auf jedem Computer in der Welt angeschaut werden.

Zum Anschauen von Seiten im World Wide Web muss auf Ihrem Computer ein geeignetes Programm installiert sein. Der *Browser* bietet viele Möglichkeiten, sich innerhald eines Web-Dokuments, also der Web-Seite, und im World Wide Web zu bewegen (man spricht auch von Navigation). Der Browser bietet die Voraussetzung, damit Sie von Ihrem Computer aus als Client auf Dokumente auf einem Web-Server zugreifen können. Browser und Web-Server kommunizieren in einer Protokoll- Sprache namens HTTP (Hypertext Transfer Protocoll).

*URL – Internetadresse*: Im Internet hat jedes Dokument eine Adresse, die sogenannte URL (Uniform Resource Locator, auf Deutsch: "einzigartige Adressierung einer Internet-Datei"). Auf der ganzen Welt gibt es keine URL zweimal. Jedes Dokument hat seinen eigenen Platz im Internet. Das stimmt für HTML-Seiten sowie für Grafiken und andere Dateien. Die URL ist die Adresse, die Im Browser eingegeben werden kann, um eine Webseiteaufzurufen.

Nach: <http://www.stefanbucher.net/tutorial/internet/#internet>

**Slovníček:** anhand = na základě austauschen =vyměňovat  $bedienen = užívat$ entfernt = vzdálený herunterladen = stáhnout Netzwerk, das = síť speichern = uložit überspielen = přehrát

veröffentlichen =uveřejnit

versenden = odeslat

Wolke, die = oblak

zugreifen = přistoupit

zusammenschließen =uzavírat

### **Otázky k textu:**

- 1. Popište německy funkci internetu, vysvětlete pojmy *client* a *server*.
- 2. Uveďte příklady služeb dostupných na internetu.
- 3. Vysvětlete důležitost internetového prohlížeče, uveďte konkrétní příklady.

### **Multimédia**

### **Ilustrační obrázky**

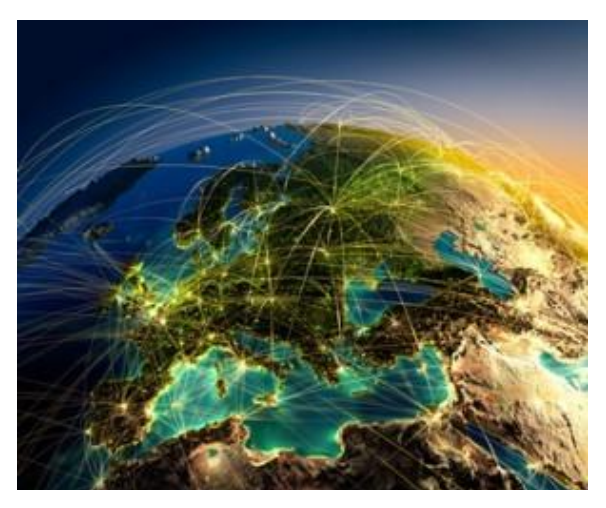

EIN NETZWERK AUS COMPUTERNETZWERKEN

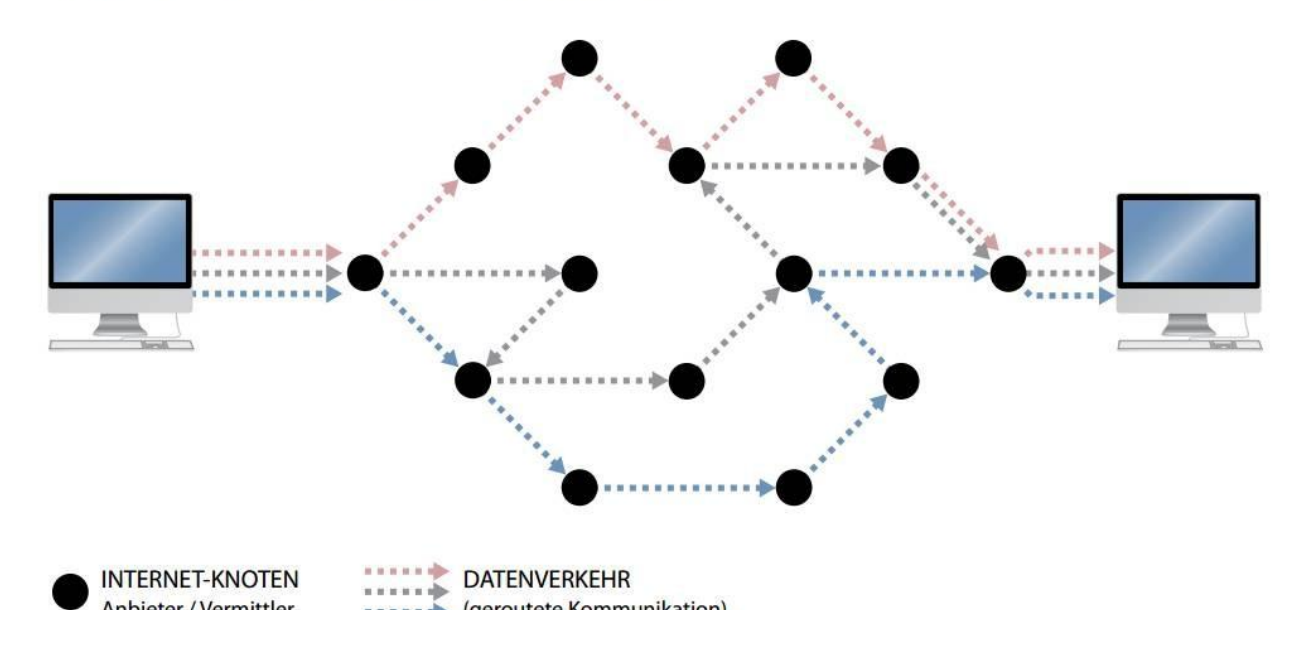

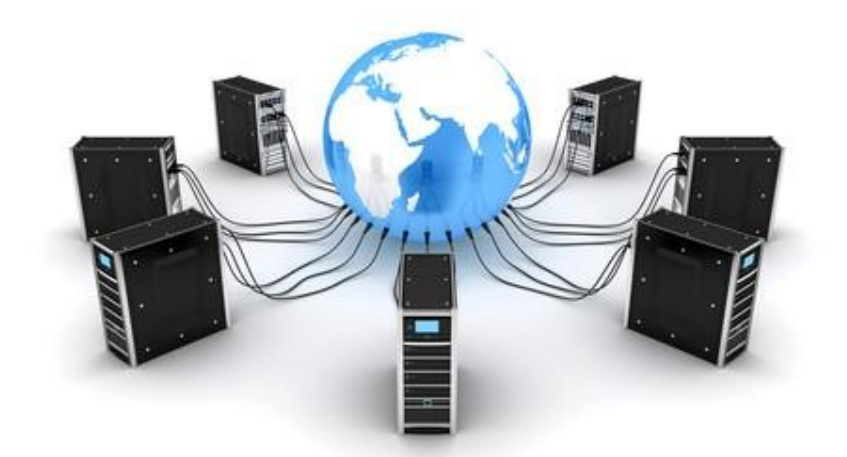

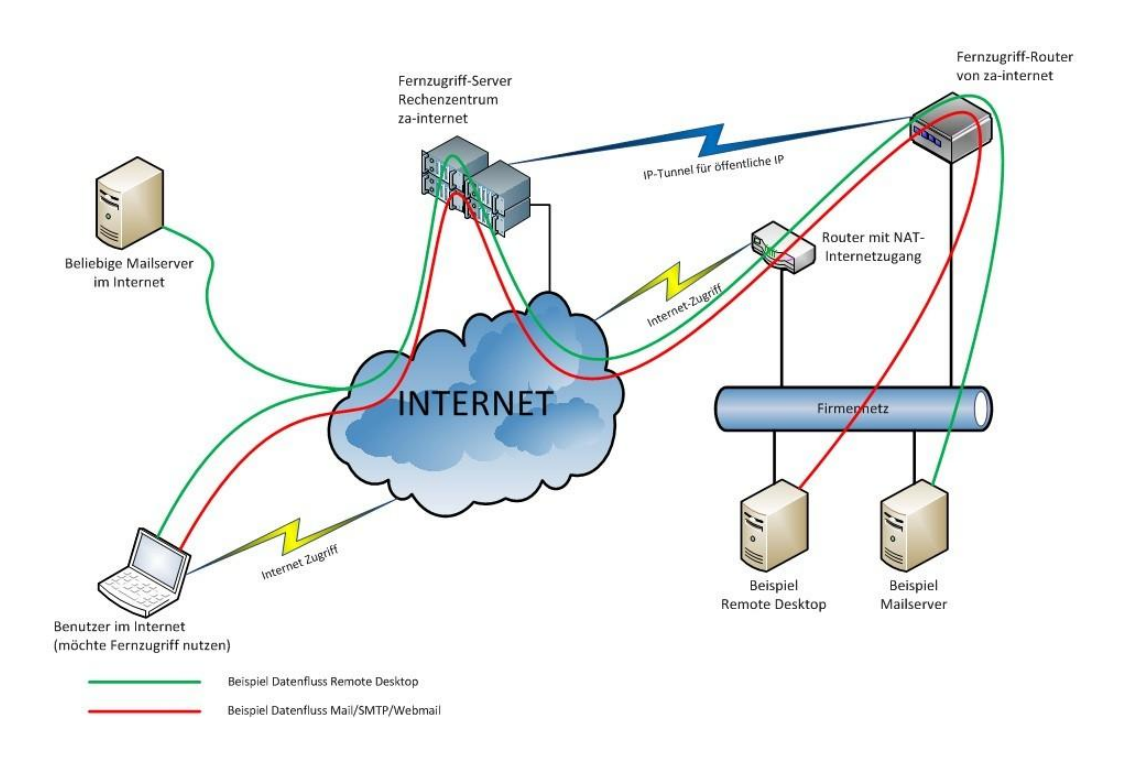

### **Video – dokumenty ke vzniku internetu a jeho vývoji**

<https://www.youtube.com/watch?v=V2rIke1oj1c>

<https://www.youtube.com/watch?v=87YBG1V0AYs>

### **Dětské weby v němčině**

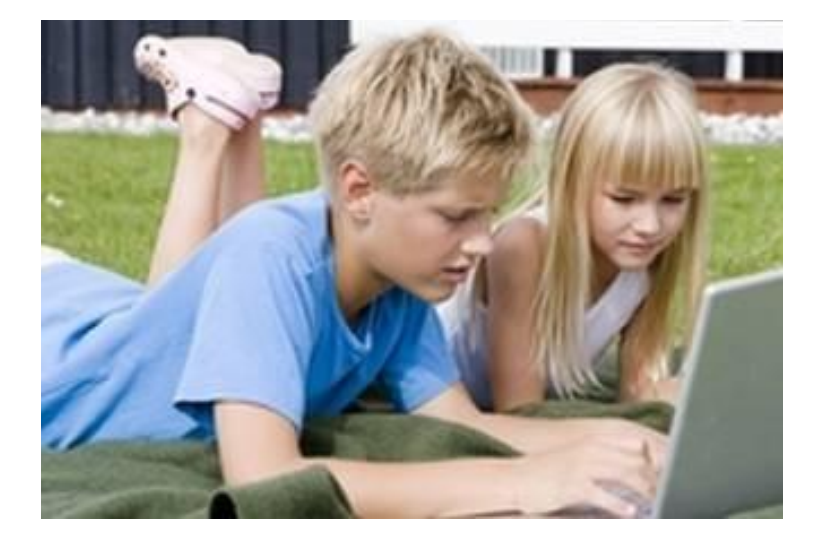

### **Popis aktivity:**

Žáci se seznámí s reprezentativním výběrem německých webů pro děti, porovnají je, vyhledají na nich konkrétní informace, objeví jejich možnosti. Při tom si aktivizují slovní zásobu a problémovým způsobem trénují i porozuměnítextu.

### **Použité zdroje:**

<http://www.kidkit.de/>

[http://www.kidsville.de](http://www.kidsville.de/)

[http://www.kidnetting.de](http://www.kidnetting.de/wissenschaft-technik/kraftwerk-in-grossmehring/)

[http://www.rossipotti.de](http://www.rossipotti.de/)

[http://www.junge-klassik.de](http://www.junge-klassik.de/)

[http://www.dr.dk](http://www.dr.dk/)

### **Metodický list**

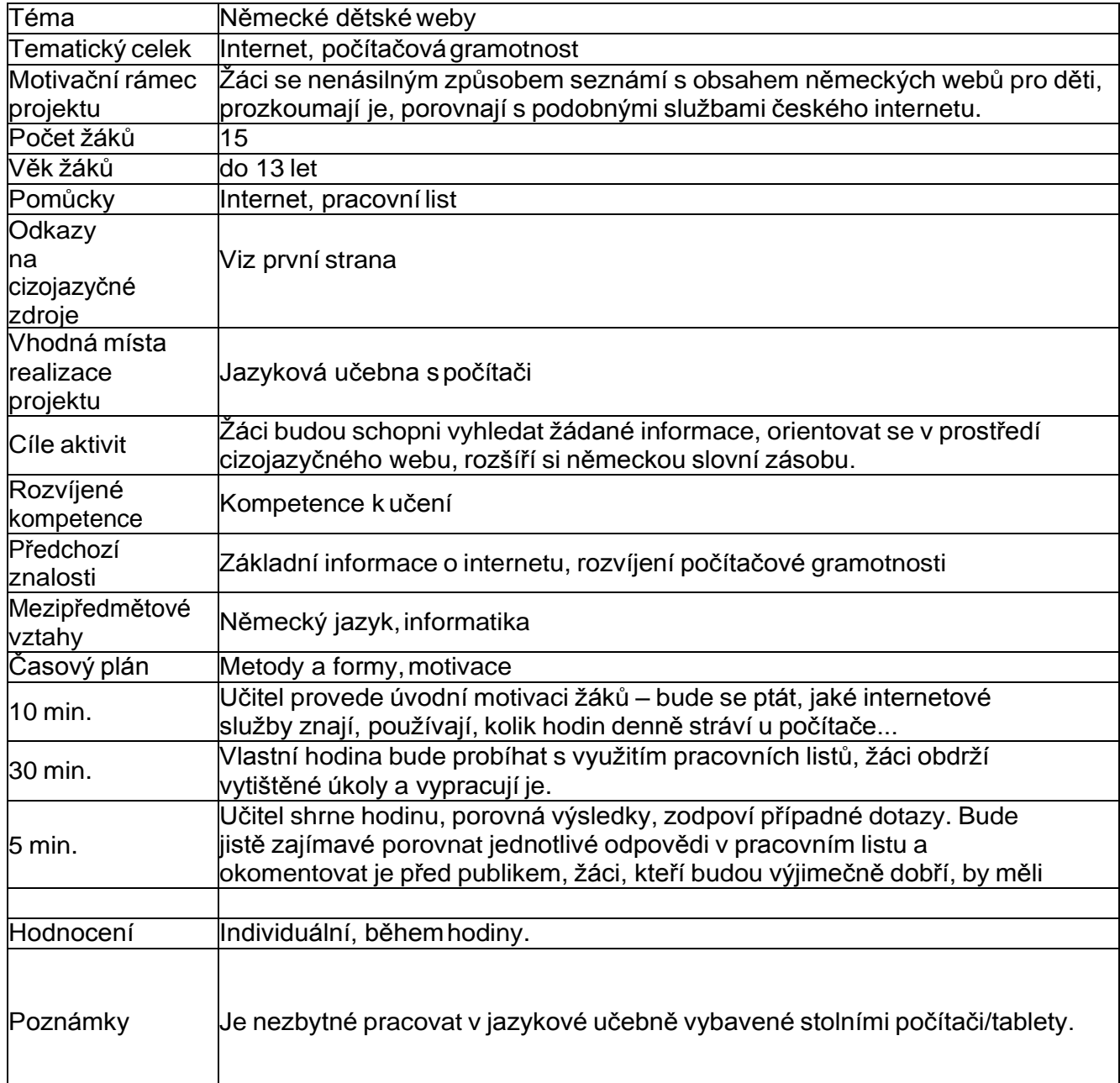

### **Pracovní list**

**1. Seznamte se s následujícími weby pro děti / Machen Sie sich mit folgenden Seiten bekannt:**

Junge Klassik: http://www.junge-klassik.de/

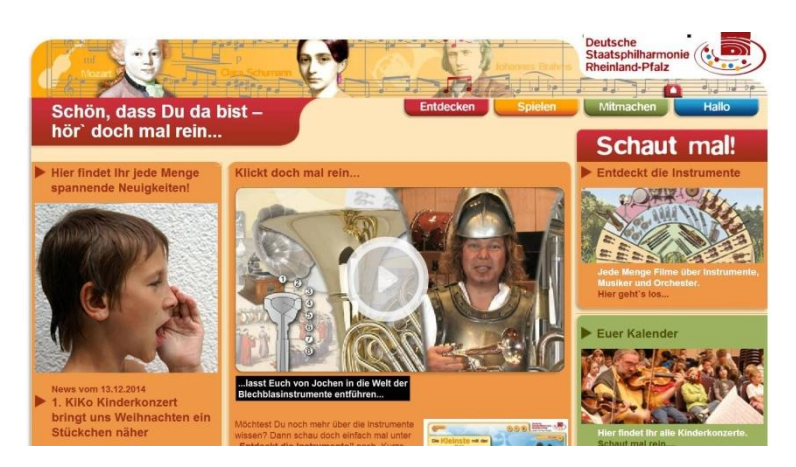

**KidKit: <http://www.kidkit.de/>**

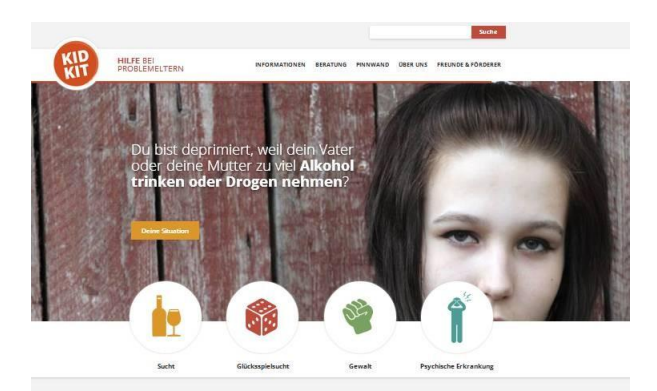

Sucht, Gewalt und/oder psychische Erkrankungen in deiner Familie.<br>Wir helfen dir!

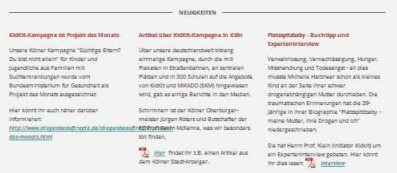

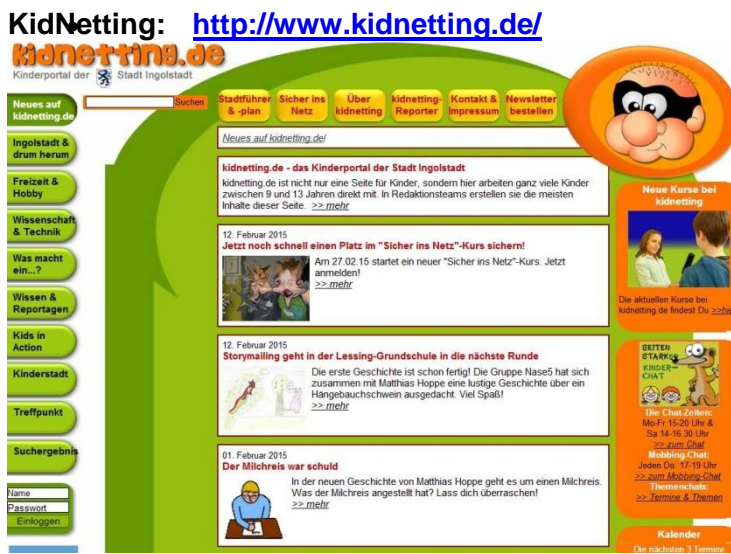

### **KidsVille: <http://www.kidsville.de/>**

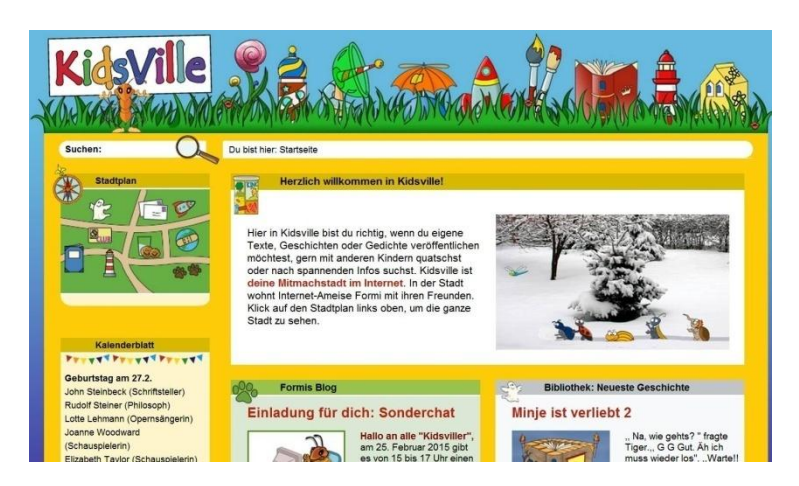

### **RossiPotti: <http://www.rossipotti.de/>**

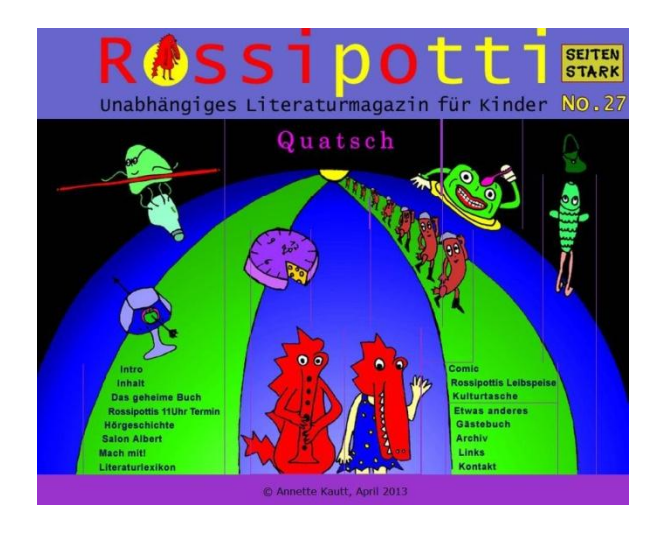

### **2. Zodpovězte následující dotazy, odpovědi jsou ukryty na internetových stránkách / Beantworten Sie die Fragen, die Antworten verstecken sich auf den Seiten:**

Jaké odkazy obsahuje tajná kniha Rossi Potti / Welche Links enthält das geheime Buch von Rossi Potti?

Co nabízí mléčný bar městečka KidsVille? / Was bietet die Milchbar in der Stadt KidsVille an?

Jak funguje tepelná elektrárna (jedny stránky obsahují ilustrační video). / Wie funktioniert das Kraftwerk?

### **3.Vyhledejte na stránkách / Finden Sie auf den Seiten:**

seznam dětských koncertů pro konkrétní měsíc / die Liste von den Kinderkonzerten für den passenden Monat,

internetovou poradnu pro mladé / Internetberatung für die Jungen,

video, kde se dozvíte více o notách a notové osnově / Video, wo Sie mehr über die Noten und Liniensystem erfahren,

rozhlasový příběh Stolpersteine / Hörspiel Stolpersteine,

vtipy ze školního prostředí / Schulwitze.

- **4. Které stránky se Vám líbily nejvíc? Proč? / Welche Seiten haben Ihnen am meisten gefallen? Warum?**
	- **5. Které české internetové stránky používáte? Welche tschechische Webseiten nutzen Sie?**

## **Multimédia**

### **Motivačnífotografie**

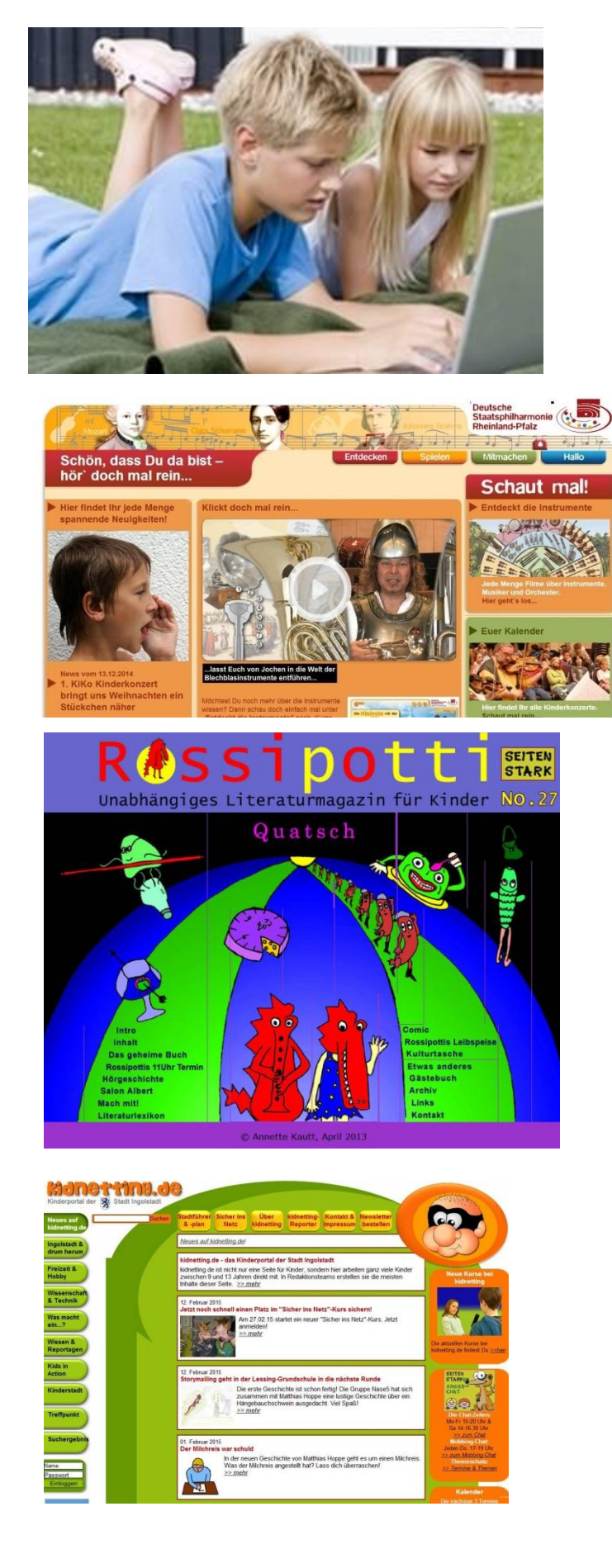

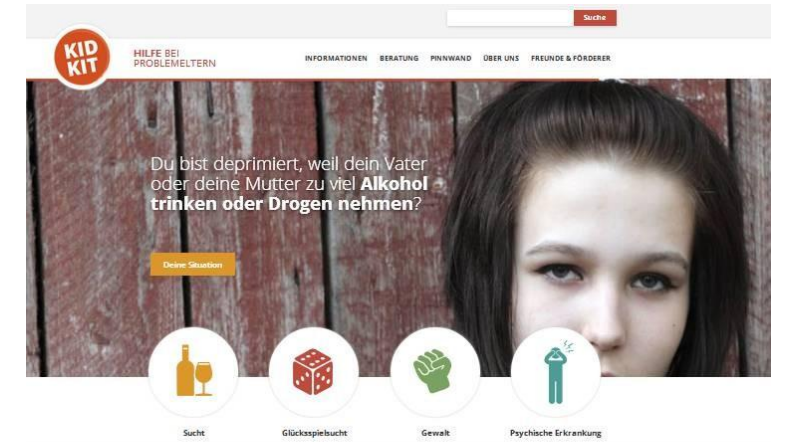

Psychische Erkrankung

### Sucht, Gewalt und/oder psychische Erkrankungen in deiner Familie. Wir helfen dir!

.<br>Name in KN sher Kampagne "Süchtige Eltern?<br>Int alkeln" für Kinder und<br>1e aus Familien mit<br>ankungen wurde vom Dear unsere deutschandweit bislang<br>einmalige Kampagne, durch die mit<br>Plakaten in Straßenbahnen, an sentralis<br>Plataten und in 300 Schulen auf die Ang<br>von Klotit und MIKADO (SMM) hingewie<br>wird, gab es einige Berlichte in den Vinu, gas ex empe denominations mais<br>Schirmherr list der Kölner Charbürger-<br>Inskitte fürgen Roters und Botschafter<br>1808 finden. Her findet ihr z.B. einen Artikel aus<br>dem Kölner Stach-Arteiger.

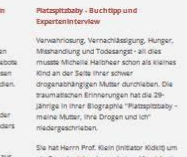

### ein Experteninterview gebeten.<br>Ihr dies lesen: // htterview

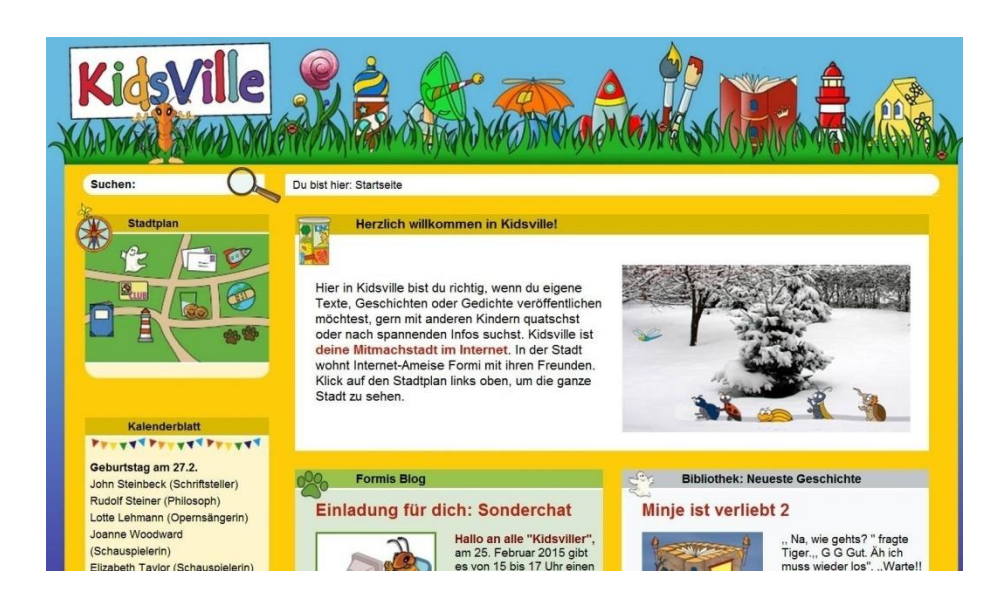

### **Tablety**

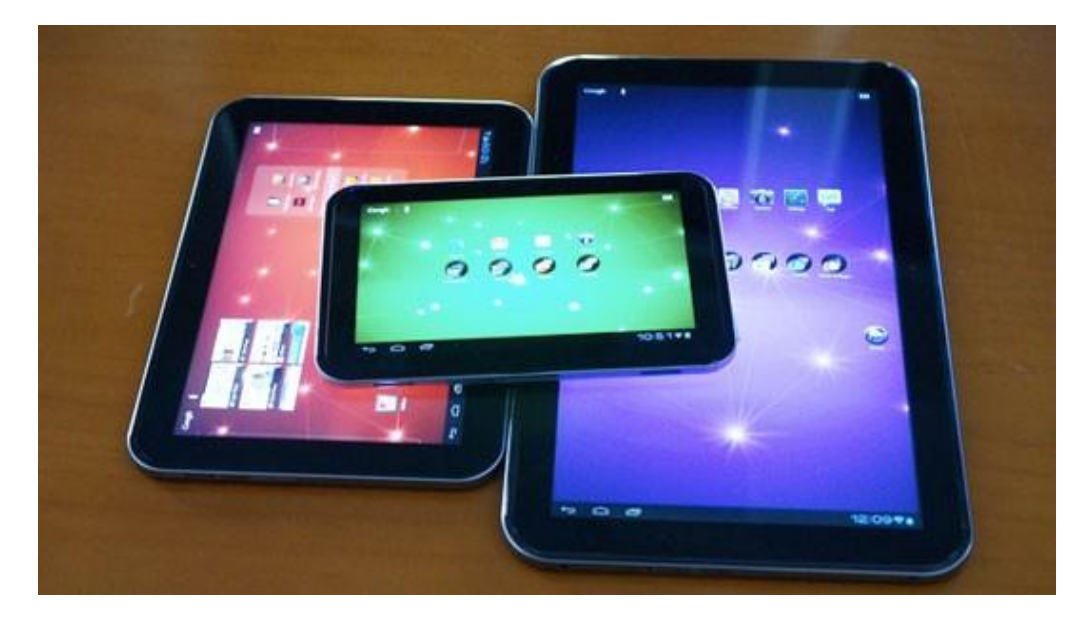

### **Popis aktivity**

Žáci se během hodiny seznámí s historií tabletů, jejich specifičností, stavbou, nasazením ve výuce, vyzkoušejí si práci snimi.

### **Použité zdroje**

[http://www.elandroidelibre.com/2012/04/toshiba-presenta-sus-nuevas-tablets-ultradelgadas-excite-de-](http://www.elandroidelibre.com/2012/04/toshiba-presenta-sus-nuevas-tablets-ultradelgadas-excite-de-1310-y-77-pulgadas.html)1310- [y-77-pulgadas.html](http://www.elandroidelibre.com/2012/04/toshiba-presenta-sus-nuevas-tablets-ultradelgadas-excite-de-1310-y-77-pulgadas.html)

<http://www.tablet-pcs.eu/entwicklung-des-tablet-pcs.html>

[https://www.youtube.com/watch?v=yKk\\_gfvBvIg](https://www.youtube.com/watch?v=yKk_gfvBvIg)

<https://www.youtube.com/watch?v=pQkZOKeGtGE>

<https://www.youtube.com/watch?v=cBOhDwfJ6-A>

[https://www.technet.idnes.cz](https://www.technet.idnes.cz/)

[https://www.ff.cuni.cz](https://www.ff.cuni.cz/)

### **Metodický list**

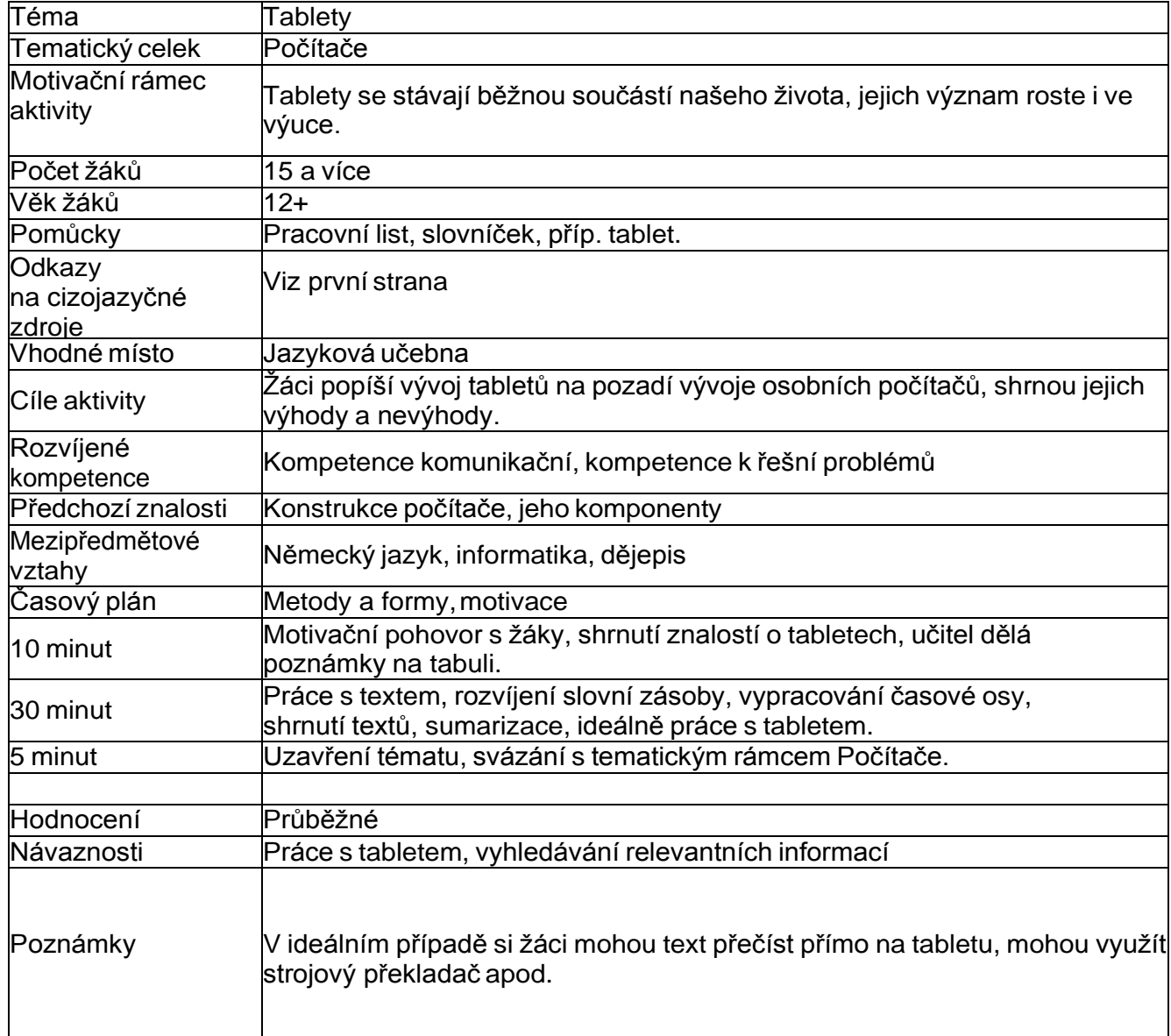

### **Studijní text včetně slovníčku**

### **Entwicklung des Tablet PCs**

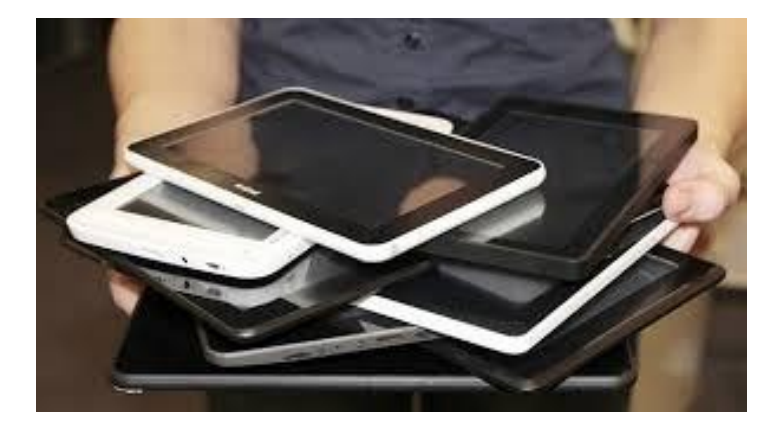

Der Tablet PC wie er heute vermarktet wird ist das Ergebnis einer Entwicklung, die von verschiedenen Einflüssen begleitet wurde. Die ersten tragbaren Computer mit intuitiver Benutzeroberfläche gab es bereits in den 1960er und 1970er Jahren. Tatsächlich war bei dem sogenannten Dynabook die Tastatur bereits im Gerät integriert, was dem Computer ein Aussehen verlieh, das dem des heutigen Tablet PCs – das Design wird auch als "Slate", zu Deutsch Tafel, bezeichnet – bereits stark ähnelte.

Nachdem in den 1980er Jahren eine Software zur Handschrifterkennung entwickelt worden war, folgte bald darauf der erste PC, der auf eine Tastatur vollständig verzichtete und mit einem Eingabestift bedient werden konnte: Das 1993 von Apple auf den Markt gebrachte Newton MessagePad gilt nicht nur als Vorläufer der bald darauf sehr populären und auch PDA abgekürzten Personal Digital Assistant Geräte, sondern lieferte zudem die ursprüngliche Idee für das iPad, den ersten modernen Tablet PC mit Multi-Touch Bedienoberfläche.

Zuvor schlug die Entwicklung jedoch eine andere Richtung ein. Beeinflusst durch das sich seit der Jahrtausendwende verändernde Konzept des Handys – vom einfachen Mobiltelefon zum internetfähigen Multimedia-Tool –, entstand 2007 zunächst das erste iPhone. Dieses läutete endgültig das Smartphone Zeitalter ein und wurde zum Vorbild für alle folgenden Smartphone Generationen.

Die Weiterentwicklung des PDA, das inzwischen nur noch kaum mehr den Status eines elektronischen Kalenders hatte, zum multifunktionalen, transportablen Mini-PC ohne Tastatur und Bedienstift wurde erst im Anschluss wieder ins Auge gefasst. Und unter dem Einfluss des Smartphone-Booms entstand schließlich mit dem iPad ein Tablet PC Modell, das, im Gegensatz zum PDA, einem Business orientierten Netbook nur bedingt ähnelt und in erster Linie dem Medienkonsum dient.

Allerdings ist die Bezeichnung Tablet PC kein markenrechtlich geschützter Begriff und wird daher eher uneinheitlich gebraucht. So verwendet vor allem der US-amerikanische Hard- und Software Entwickler Microsoft die Bezeichnung Tablet PC auch weiterhin für Business-PCs mit Eingabestift, die auch vom Design her eher dem klassischen Notebook ähneln.

Nach: <http://www.tablet-pcs.eu/entwicklung-des-tablet-pcs.html>

### **Slovníček**

ähneln = podobat se

Aussehen, das = vzhled

Benutzer, der = uživatel

Einfluss, der = vliv

Handschrifterkennung, die = rozpoznání písma

Oberfläche, die =povrch

Tastatur, die =klávesnice

tragbar = přenositelný

verleihen = propůjčit

vermarkten = zpeněžit

verzichten auf etw. = rezignovat na něco

Vorläufer, der =předchůdce

### **Úlohy k textu**

- 1. Čím se liší tablet od klasického PC?
- 2. Napište do dvou sloupců (plus, minus) výhody a omezení tétokoncepce.
- 3. Přiřaďte k následujícím letům událost z textu: 80. léta, 1993, 2007.

### **Multimédia**

### **Motivační obrázky**

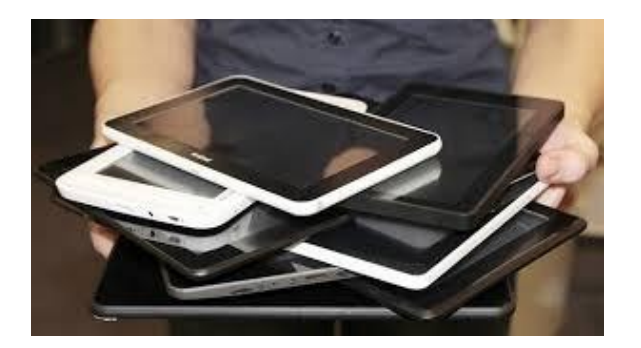

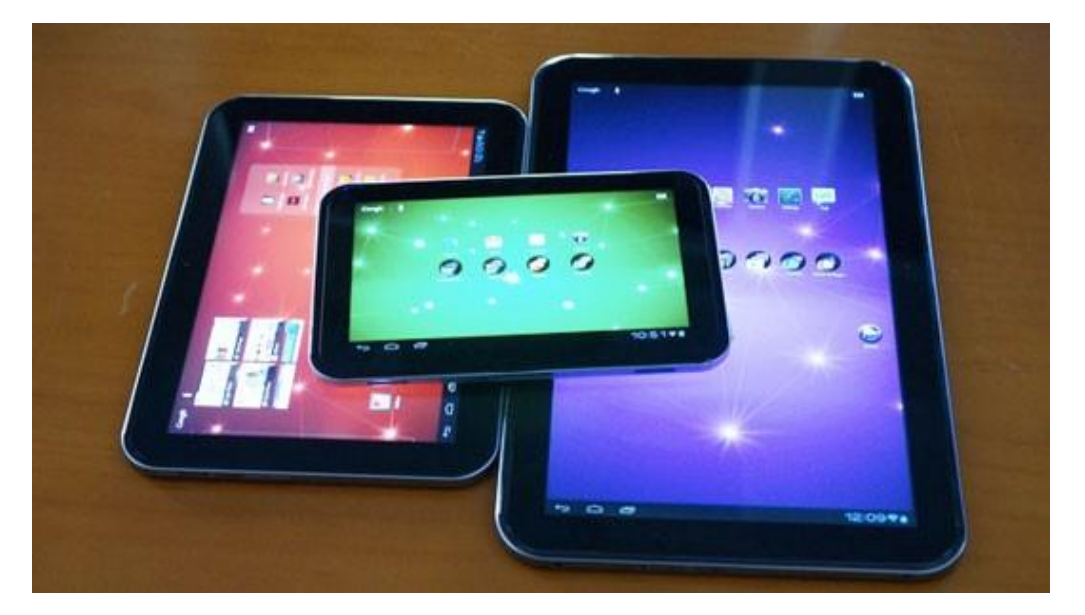

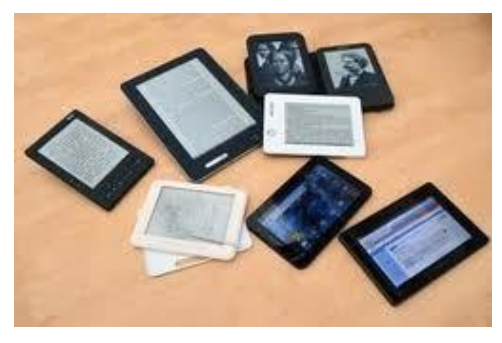

**Videa – historie počítačů, tři díly** [https://www.youtube.com/watch?v=yKk\\_gfvBvIg](https://www.youtube.com/watch?v=yKk_gfvBvIg) <https://www.youtube.com/watch?v=pQkZOKeGtGE> <https://www.youtube.com/watch?v=cBOhDwfJ6-A>

### **Bitcoiny**

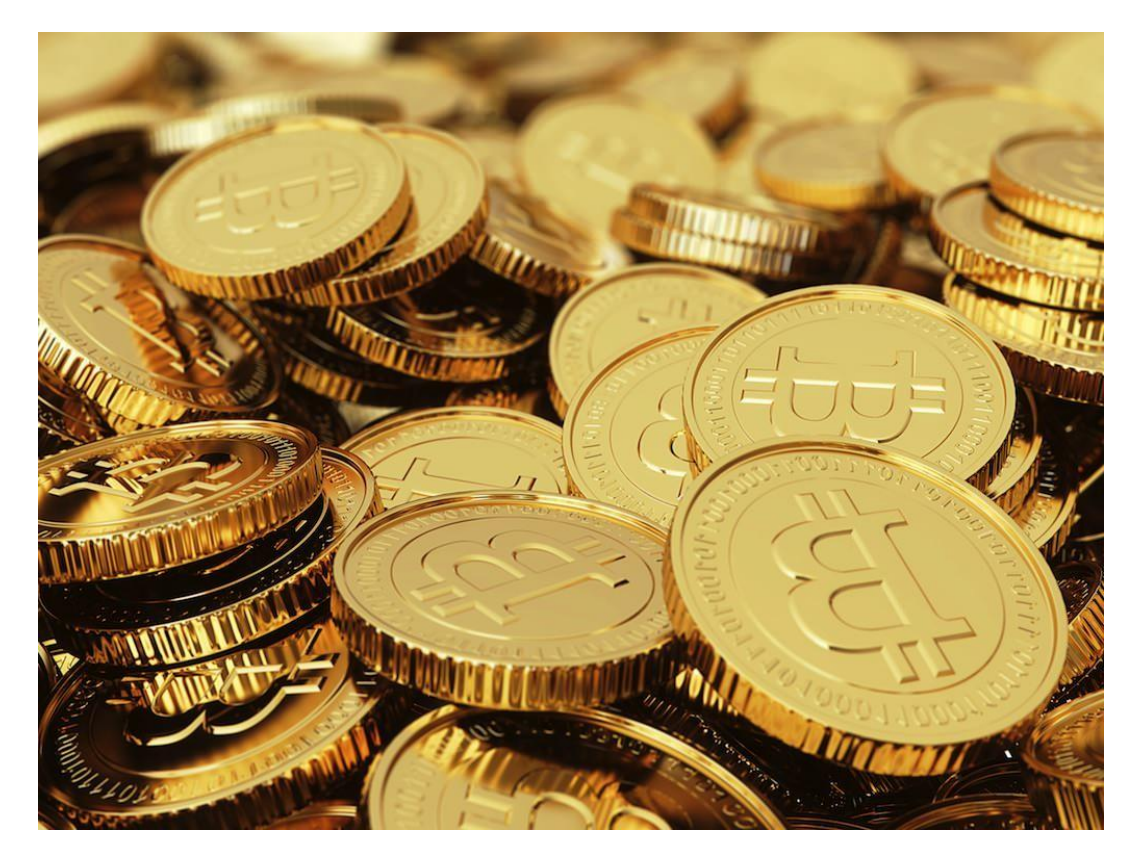

### **Popis aktivity:**

Žáci se prostřednictvím práce s cizojazyčným textem seznámí s počítačovým fenoménem současnosti, internetovou měnou bitcoin. Formou otázek a odpovědí se dozvědí základní fakta z historie i současnosti, seznámí se s výhodami, riziky i budoucností měny. S textem jsou svázány otázky a cvičení na porozumění obsahu.

### **Použité zdroje:**

<http://de.wikipedia.org/wiki/Bitcoin>

<http://www.bild.de/digital/internet/bitcoin/fragen-zu-bitcoin-33371376.bild.html>

<http://www.bitcoin-loyalty.com/>

<https://www.youtube.com/watch?v=UTNL0ji7XzQ>

[https://www.youtube.com/watch?v=MMqJkmfk\\_Jw](https://www.youtube.com/watch?v=MMqJkmfk_Jw)

### **Metodický list**

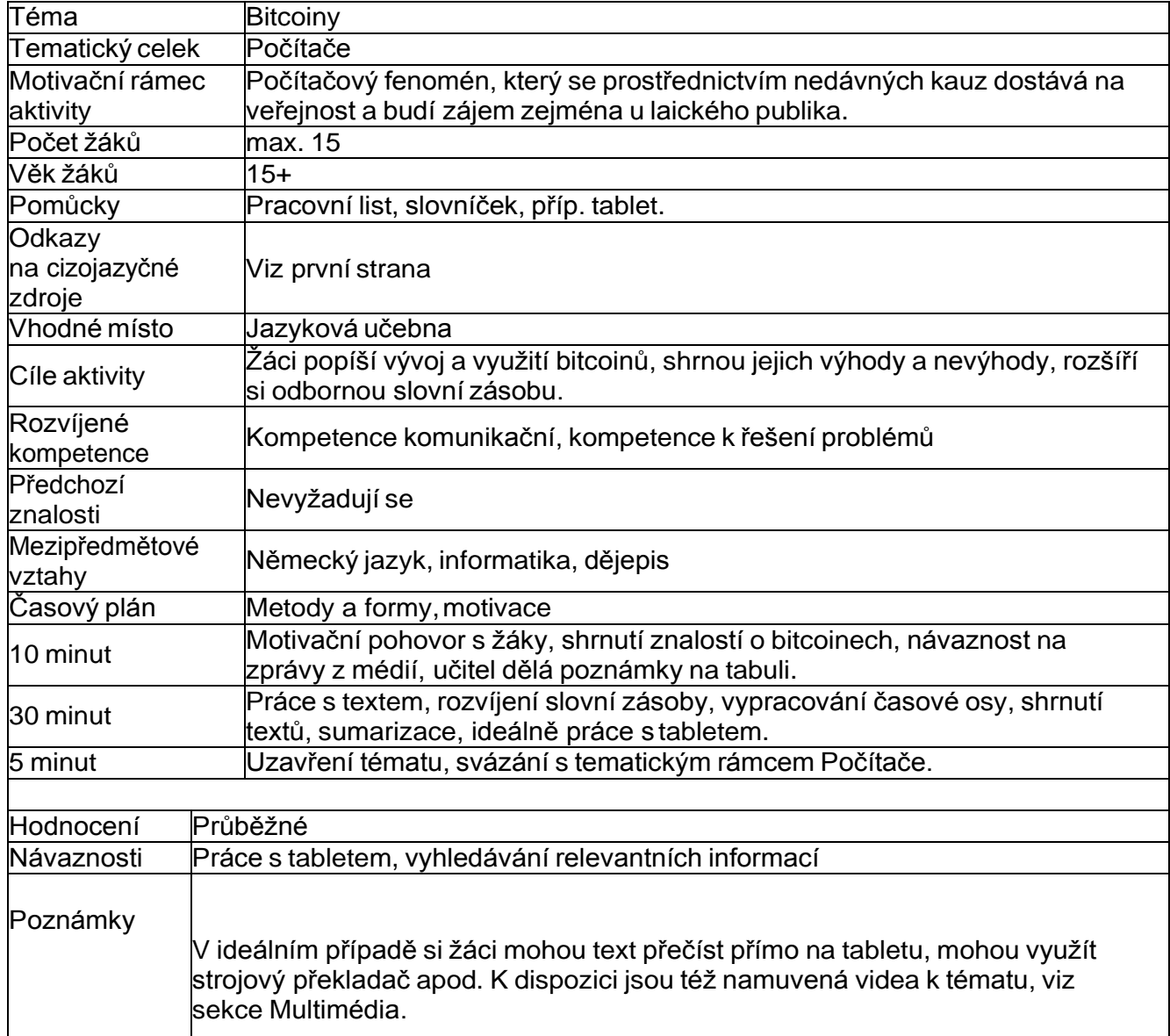

### **Studijní text včetně slovníčku**

### **Bitcoins – Fragen und Antworten**

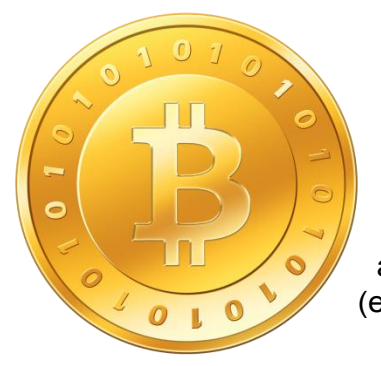

**1. Was ist "Bitcoin" und was bedeutet der Name?**

Es handelt sich um eine Währung, die weder Scheine noch Münzen kennt. Sie bestehtaus berechneten, verschlüsselten Datenblöcken. Der Name ist ein Kunstwort aus "Bit" (kleinste Speichereinheit im Computer) und "Coin" (englisch für "Münze").

### **2. Seit wann gibt es Bitcoins?**

Das Konzept wurde 2008 von einem Internet- Nutzer unter dem Pseudonym "Satoshi Nakamoto" in einer Internet-Nachrichtenbrett vorgestellt. Das Bitcoin-Netzwerk entstand am

3.Januar 2009 mit der Berechnung der ersten 50 Bitcoin-Blöcke.

### **3. Wie bekomme ich Bitcoins?**

Bitcoins kauft man entweder mit herkömmlicher Währung an Bitcoin-Börsen oder man bietet Waren und Dienstleistungen an und akzeptiert Bitcoins als Zahlungsmittel.

Es gibt für PC und Handy kostenlose Programme – sogenannte "Bitcoin-Brieftaschen" (engl. "Wallets"). Dort können Bitcoins "gelagert", empfangen und gesendet werden. Will man unterwegs mit Bitcoins zahlen, muss man seine Bitcoin-Brieftasche entweder dabei haben (Handy, Laptop) oder den Betrag per Internet abbuchen lassen.

### **4. Wer macht die Bitcoins?**

Computer berechnen die Währung über komplizierte Formeln mit starker Verschlüsselung – dies wird

"Mining" oder "Schürfen" genannt. Ein gewöhnlicher PC braucht für das Berechnen weniger Bitcoins aber mehrere Monate. Deshalb schließen sich im Netz mehrere Rechner zu einem Verbund zusammen, um mehr Bitcoins in kürzerer Zeit zu erzeugen. Für Otto Normal lohnt sich Bitcoin-Schürfen nicht, weil die Kosten für den Strombedarf höher sind, als der Wert des erzeugten Geldes.

Eine zentral verwaltende Bank oder eine Staatsstelle gibt es nicht, nur eine "Bitcoin Foundation", welche die Technik hinter dem Geld weiterentwickelt.

### **5. Wie wird Bitcoin-Geld , überwiesen"?**

Wer Bitcoins verschicken will, braucht die Adresse des Empfängers und einen oder mehrere Überweisungsvermittler. Jeder Vermittler bekommt für seine Dienste eine geringe Gebühr zugesprochen. Je mehr Zwischenstellen den Transfer absegnen, desto sicherer. Nach ausgeführtem Transfer gibt es aber kein Zurück mehr – irrtümliche Überweisungen können nicht storniert werden.

### **6. Was sind Bitcoins wert?**

Anfangs genoss die Cyberwährung kein Vertrauen und wurde nur mit wenigen Cent Gegenwert beziffert. Doch durch höhere Nachfrage als Zahlungsmittel stieg der Wert an den Bitcoin-Börsen: Momentan (Stand

13. 11. 2013) ist ein Bitcoin im freien Handel etwa 260 Euro wert!

### **7. Wo kann ich mit Bitcoins einkaufen?**

Die ersten Produkte, die mit Bitcoins bezahlt wurden, waren Pizzen und Alpaka-Socken: Mittlerweile gibt es in Vancouver (Kanada) sogar einen Geldautomaten, der Bitcoins in harte Währung umtauscht. Doch von einer umfassenden Akzeptanz ist die Cyberwährung noch weit entfernt – nur wenige Online-Shops akzeptieren die Währung.

### **8. Was sind die Vor und Nachteile von Bitcoins?**

Das Datengeld ist nicht nur weitgehend fälschungssicher, sondern schützt auch die Anonymität der Besitzer. Weil kein Staat und keine Bank das Computer-Geld kontrolliert, kann der Wert nicht künstlich verfälscht werden. Der Wert richtet sich nur nach den Gesetzen der Marktwirtschaft.

Daraus ergeben sich aber auch ein Nachteile: Es gibt kein Organ, das Wertstabilität garantiert. Und Konsumenten ohne Computer können die Währung gar nicht benutzen. Außerdem profitieren kriminelle Elemente bei zwielichtigen Geschäften von der Anonymität.

### **9. Wird Bitcoin die Weltwährungen ersetzen?**

Die Cyberwährung ist noch längst keine Konkurrenz für den Euro. In nächster Zeit werden Bitcoins Scheine und Münzen nicht ersetzen. Aber wer weiß: Vielleicht werden ja Banknoten der Zukunft selbst zu kleinen "Bitcoin-Computern"?

<http://www.bild.de/digital/internet/bitcoin/fragen-zu-bitcoin-33371376.bild.html>

### **Slovníček**

abbuchen = odepsat zúčtu

Betrag, der = částka

ersetzen = nahradit

herkömmlich =tradiční

Kunstwort, das = uměle vytvořené slovo

lagern = uložit

Nachfrage, die =poptávka

r Vor-/Nachteil = výhoda/nevýhoda

schürfen = dolovat

Speichereinheit, die = uložitelná jednotka

Strombedarf, der = spotřeba proudu

überwiesen = převést

verfälschen = zfalšovat

verschlüsseln =zakódovat

Währung, die = měna

 $weder - noch = ani -ani$ 

Zahlungsmittel, das = platební prostředek

### **Otázky a úkoly ktextu:**

- 1. Kdo založil měnu bitcoin?
- 2. Odkdy se dá měnou bitcoin platit?
- 3. Jak se bitcoiny vydělávají?
- 4. Jaká jsou bezpečnostní rizika této měny?
- 5. Stane se bitcoin univerzálním platebním prostředkem?

### **Antworten Sie richtig oder falsch:**

- 1. Zum erstenmal wurde mit Bitcoins ein neues Auto bezahlt.
- 2. Bitcoins sind immernoch keine Konkurrenz für den Euro.
- 3. Für die Programme, dank denen man die Bitcoins lagern kann, muss man zahlen.
- 4. Eine zentrale Bank verwaltet die Währung Bitcoin.
- 5. Das Wort Bitcoin kommt aus dem Englischen.

## **Multimédia**

### **Motivační obrázky**

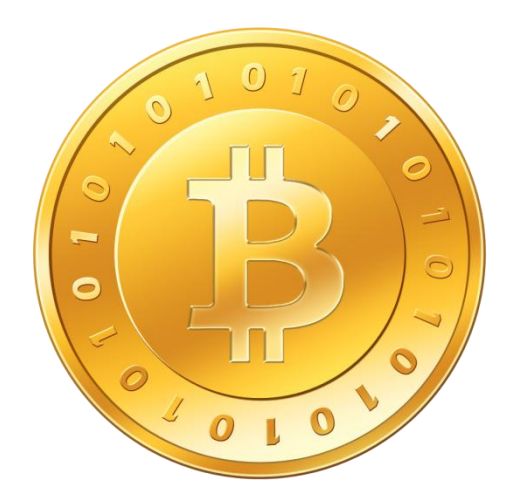

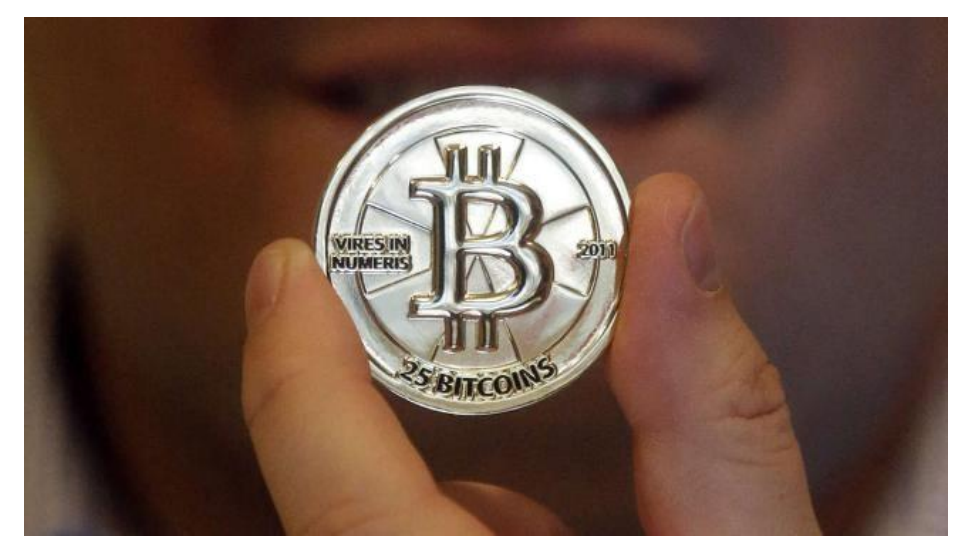

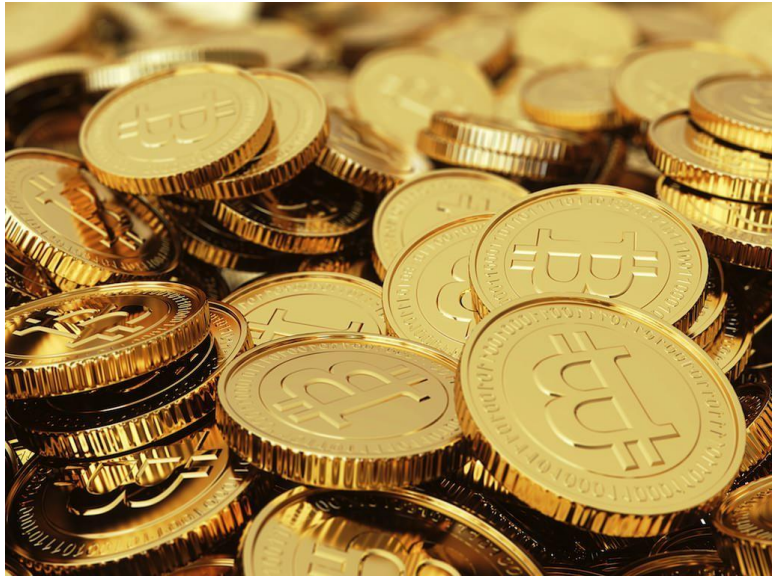

### **Video o vzniku virtuální měny (německy)**

<https://www.youtube.com/watch?v=UTNL0ji7XzQ>

[https://www.youtube.com/watch?v=MMqJkmfk\\_Jw](https://www.youtube.com/watch?v=MMqJkmfk_Jw)
### **Počítač a jeho součásti**

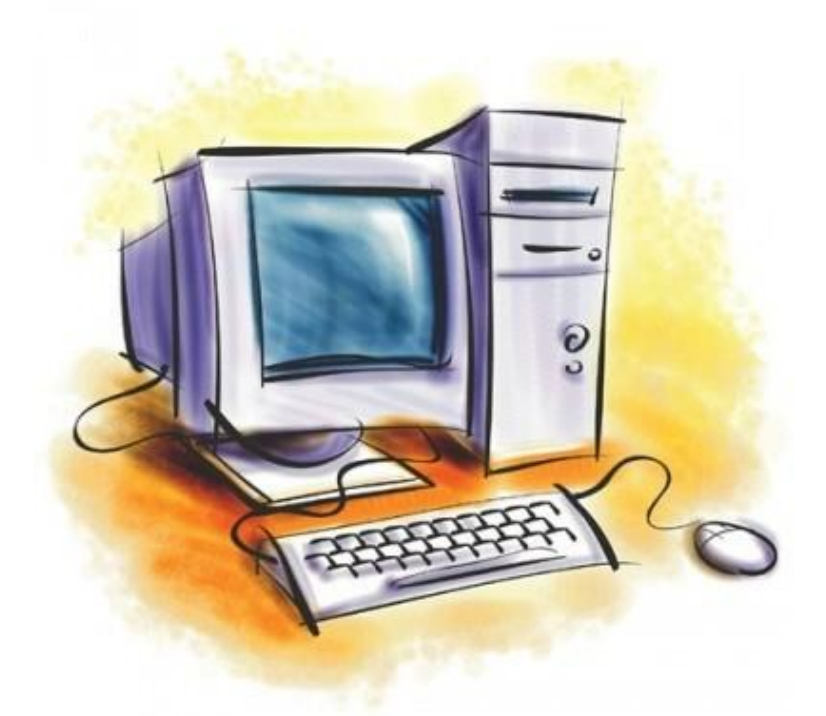

### **Popis aktivity:**

Žáci se naučí popsat základní současti osobního počítače (PC) včetně periférií, vysvětlí jejich fungování v rodném jazyce i v němčině, rozšíří si při tom odbornou slovní zásobu oboru.

#### **Použité zdroje:**

<http://de.wikipedia.org/wiki/Computer>

<http://amateurcasting.net/css/Bestandteile-Eines-Computers.html>

[http://windows.microsoft.com/de-de/windows/computer-parts#1TC=windows-7](http://windows.microsoft.com/de-de/windows/computer-parts#1TC%3Dwindows-7)

<http://www.lmz-bw.de/bestandteile-computer.html>

<http://www.inf-schule.de/rechner/johnny/komponenten>

# **Metodický list**

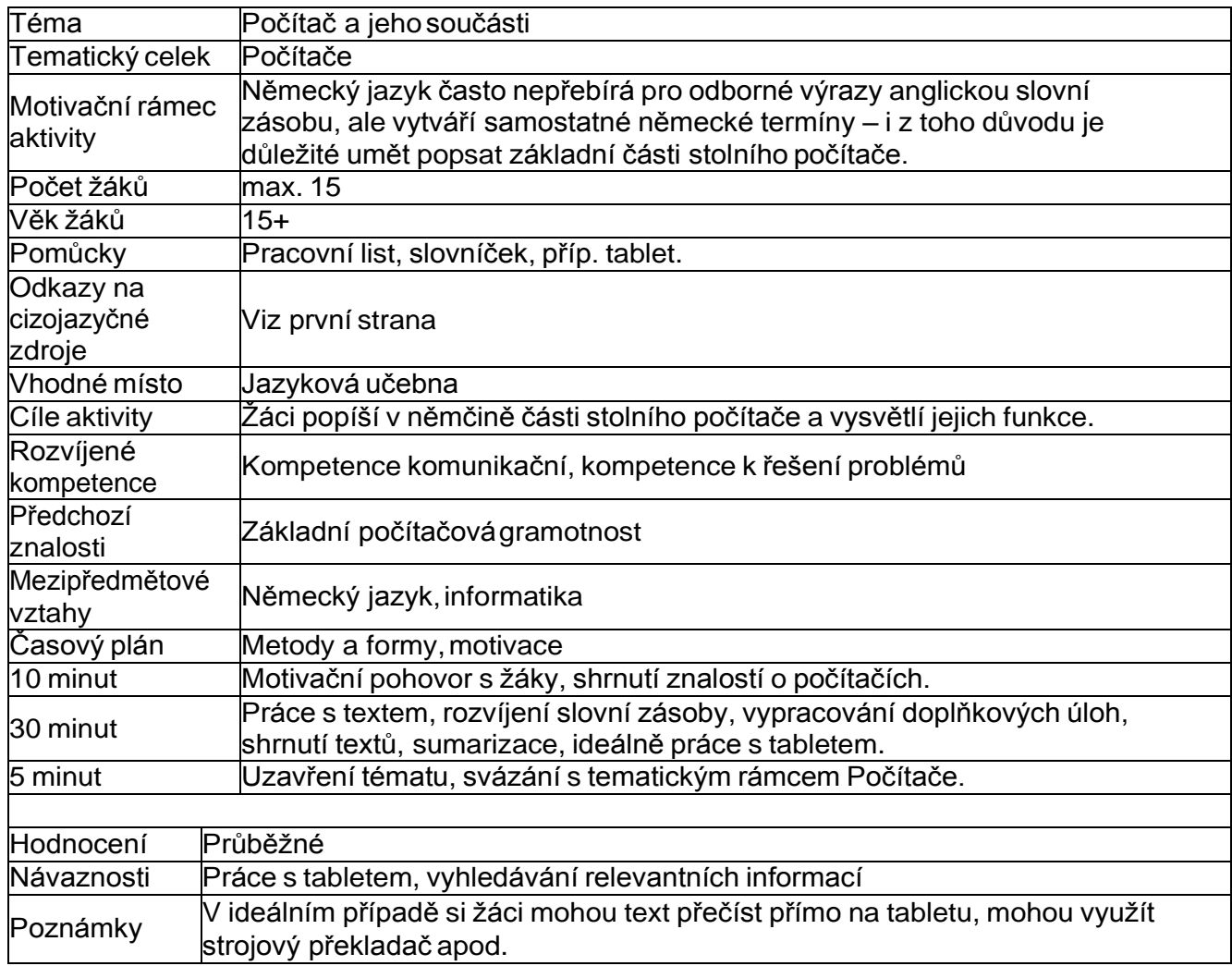

### **Computerbestandteile**

Ein üblicher Computer besteht aus folgenden Teilen:

### **Systemeinheit**

Die Systemeinheit ist das Herzstück eines Computersystems. Normalerweise handelt es sich dabei um einen rechteckigen Kasten, der unter oder neben dem Schreibtisch aufgestellt wird. In diesem Kasten befinden sich viele elektronische Komponenten, die Informationen verarbeiten. Die wichtigste dieser Komponenten ist der als "Gehirn" des Computers fungierendeZentralprozessor (*Central ProcessingUnit*, *CPU*) oder Mikroprozessor. Eine weitere Komponente ist

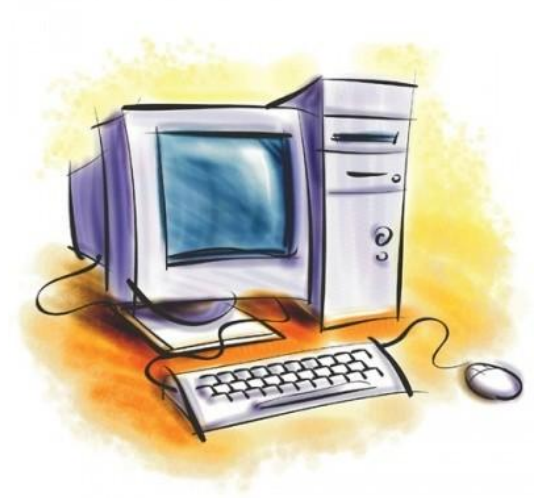

der Arbeitsspeicher (RandomAccess Memory, *RAM*), in dem von der CPU verwendete Informationen temporär gespeichert werden, während der Computer eingeschaltet ist. Die im RAM gespeicherten Informationen werden beim Ausschalten des Computers gelöscht.

Nahezu jedes Teil des Computers ist über Kabel mit der Systemeinheit verbunden. Die Kabel werden an spezifischen Anschlüssen (Öffnungen) angeschlossen, die sich normalerweise an der Rückseite der Systemeinheit befinden. Nicht zur Systemeinheit gehörende Hardware wird auch als Peripheriegerät oder Gerät bezeichnet.

### **Festplattenlaufwerk**

Auf dem Festplattenlaufwerk des Computers werden Informationen auf einer Festplatte gespeichert, d. h. einer starren Scheibe oder einem Stapel von Scheiben mit einer magnetischen Oberfläche. Da Festplatten große Mengen von Informationen speichern können, dienen sie gewöhnlich als primäres Speichermittel des Computers. In dieser Funktion enthalten sie nahezu alle Programme und Dateien. Das Festplattenlaufwerk befindet sich normalerweise im Innern der Systemeinheit.

### **CD- und DVD-Laufwerke**

Nahezu alle modernen Computer sind mit einem CD- oder DVD-Laufwerk ausgestattet, das sich meistens an der Vorderseite der Systemeinheit befindet. CD-Laufwerke verwenden Laser, um Daten von einer CD zu lesen (abzurufen). Viele CD-Laufwerke können auch verwendet werden, um Daten auf CDs zu schreiben (aufzuzeichnen). Wenn Sie ein beschreibbares Laufwerk bzw. einen Brenner besitzen, können Sie Kopien

Ihrer Dateien auf leeren CDs speichern. Mit dem CD-Laufwerk können auch Musik-CDs auf dem Computer wiedergegeben werden.

#### **Maus**

Eine Maus ist ein kleines Gerät, mit dem Sie auf Elemente auf dem Computerbildschirm zeigen und diese auswählen können. Obwohl Mäuse in vielen Formen erhältlich sind, ähnelt die ursprüngliche Maus tatsächlich einer echten Maus. Sie ist klein, länglich und über ein langes Kabel, das wie ein Schwanz aussieht, mit der Systemeinheit verbunden. Einige neuere Mäuse sind drahtlos. Eine Maus verfügt normalerweise über zwei Tasten: eine primäre Taste

(meistens die linke Taste) und eine sekundäre Taste. Bei vielen Mäusen ist zwischen den zwei Tasten ein Rad vorgesehen, mit dem Sie in gleichmäßiger Bewegung durch Bildschirme mit Informationen scrollen können.

### **Tastatur**

Eine Tastatur wird hauptsächlich zur Eingabe von Text in den Computer verwendet. Wie die Tastatur auf einer Schreibmaschine ist sie mit Tasten für Buchstaben und Zahlen ausgestattet, zusätzlich verfügt sie jedoch überSondertasten:

Die Funktionstasten in der obersten Reihe führen abhängig vom Kontext unterschiedliche Funktionen aus.

Die Zehnertastatur auf der rechten Seite der meisten Tastaturen ermöglicht die schnelle Eingabe von Zahlen.

Die Navigationstasten, z. B. die Pfeiltasten, dienen zur Bewegung innerhalb eines Dokuments oder einer Webseite.

### **Monitor**

Ein Monitor zeigt Informationen anhand von Text und Grafiken in visueller Form an. Der Teil des Monitors, auf dem die Informationen angezeigt werden, wird als Bildschirm bezeichnet. Wie ein Fernsehbildschirm kann ein Computerbildschirm sowohl unbewegte als auch bewegte Bilder anzeigen.Zwei grundlegende Monitortypen werden unterschieden: *CRTMonitore* (Kathodenstrahlröhre) und *LCDMonitore* (Flüssigkristallbildschirm). Beide Monitore produzieren scharfe Bilder, LCD-Monitore bieten jedoch den Vorteil einer dünneren und leichteren Bauweise.

### **Drucker**

Ein Drucker überträgt Daten von einem Computer auf Papier. Sie benötigen keinen Drucker, um einen Computer zu verwenden. Wenn Sie einen Drucker besitzen, können Sie jedoch E-Mails, Karten, Einladungen, Ankündigungen und anderes Material drucken. Viele Benutzer drucken auch gerne zu Hause eigene Fotos aus. Die zwei wichtigsten Druckertypen sind *Tintenstrahldrucker* und *Laserdrucker*.

Tintenstrahldrucker werden für den Privatgebrauch am häufigsten verwendet. Sie können in schwarzweiß oder Vollfarbe drucken und produzieren bei Verwendung von Spezialpapier qualitativ hochwertige Fotos. Laserdrucker sind schneller und im Allgemeinen besser für hohes Druckaufkommen geeignet.

### **Lautsprecher**

Lautsprecher werden zum Wiedergeben von Sounds verwendet. Sie können in die Systemeinheit integriert sein oder mit Kabeln angeschlossen werden. Lautsprecher ermöglichen das Wiedergeben von Musik und Hören von Soundeffekten auf dem Computer.

Nach: [http://windows.microsoft.com/de-de/windows/computer-parts#1TC=windows-7](http://windows.microsoft.com/de-de/windows/computer-parts#1TC%3Dwindows-7)

### **Slovníček:**

ausschalten = vypnout

ausstatten = vybavit

benötigen = potřebovat

Bildschirm, der =obrazovka

drahtlos = bezdrátový

- Drucker, der = tiskárna
- dünn = tenký
- $eckig = hranatý$
- Festplatte, die = pevný disk
- Lautsprecher, der =reproduktor
- löschen = vymazat
- Tastatur, die =klávesnice
- Taste, die =klávesa
- Tintenstrahldrucker = inkoustová tiskárna

#### **Otázky k textu:**

- 1. Co je systémová jednotka, které součásti k ní náležejí?
- 2. Jaké funkce mají tlačítka myši?
- 3. Na jaké sektory se dělí klávesnice?

#### **Popište německy vyznačené části počítače:**

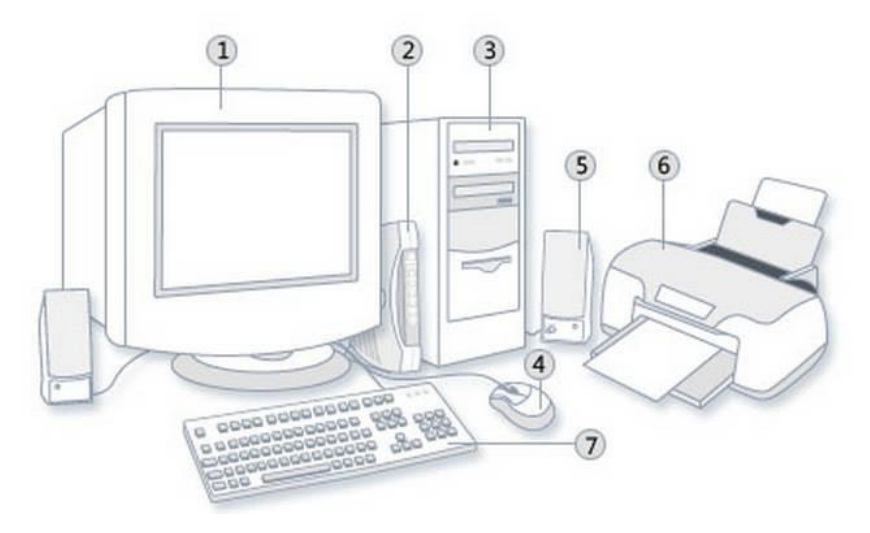

#### **Was ist das?**

1. .......... überträgt Daten von einem Computer auf Papier.

- 2. .......... wird hauptsächlich zur Eingabe von Text in den Computer verwendet.
- 3. .......... ist ein kleines Gerät, mit dem Sie auf Elemente auf dem Computerbildschirm zeigen und diese auswählen können.
	- 4. Am wichtigsten von allen Komponenten ist das "Gehirn" des Computers: ..........
	- 5. Auf dem .......... des Computers werden Informationen gespeichert.

# **Multimédia**

# **Motivační obrázky:**

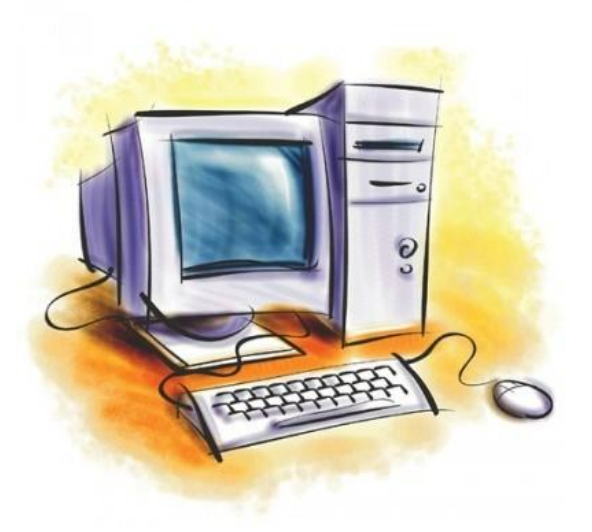

# **Obrázky pro popis:**

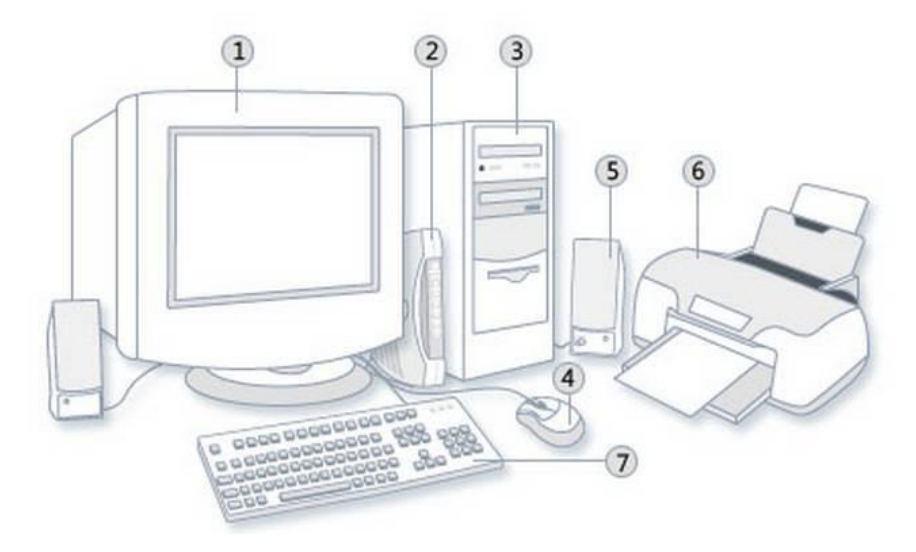

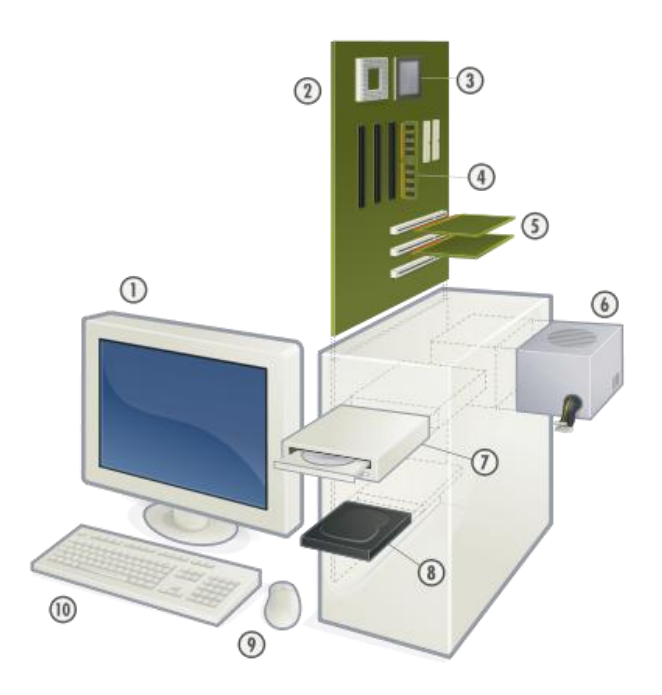

### **Tipy pro googlování**

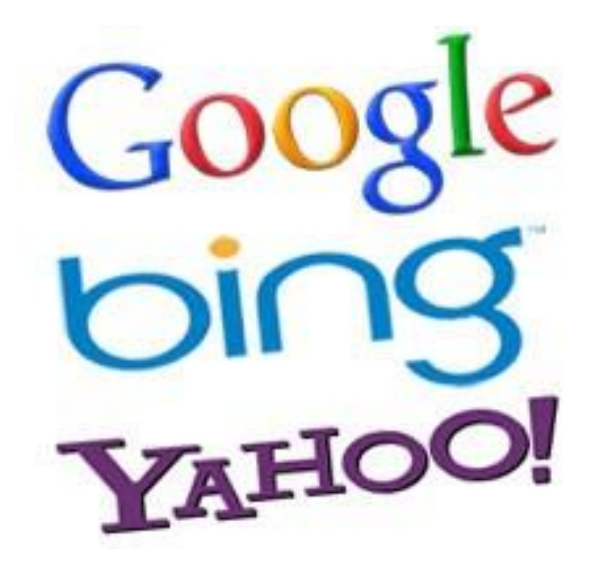

### **Popis aktivity:**

Žáci se naučí používat pokročilé filtry pro hypertextové vyhledávání, srovnají jazykové verze (německou a českou) vyhledavače Google a Bing (případně i dalších), rozšíří si slovní zásobu oboru.

### **Použité zdroje:**

<http://www.welt.de/wirtschaft/article115196968/Tipps-fuer-den-Umgang-mit-Suchmaschinen.html>

<http://www.pctipp.ch/news/web-dienste/artikel/so-googeln-sie-richtig-80115/>

[http://searchengineland.com/more-than-19-3-billion-searches-in-july-google-and-bing-both-up-16](http://searchengineland.com/more-than-19-3-billion-searches-in-july-google-and-bing-both-up-169767) [9767](http://searchengineland.com/more-than-19-3-billion-searches-in-july-google-and-bing-both-up-169767)

[http://www.wiwo.de/technologie/digitale-welt/suchmaschinen-zehn-tipps-zum-besseren](http://www.wiwo.de/technologie/digitale-welt/suchmaschinen-zehn-tipps-zum-besseren-googeln/8167194.html)[googeln/8167194.html](http://www.wiwo.de/technologie/digitale-welt/suchmaschinen-zehn-tipps-zum-besseren-googeln/8167194.html)

<https://www.youtube.com/watch?v=31b9aLEZkbs>

# **Metodický list**

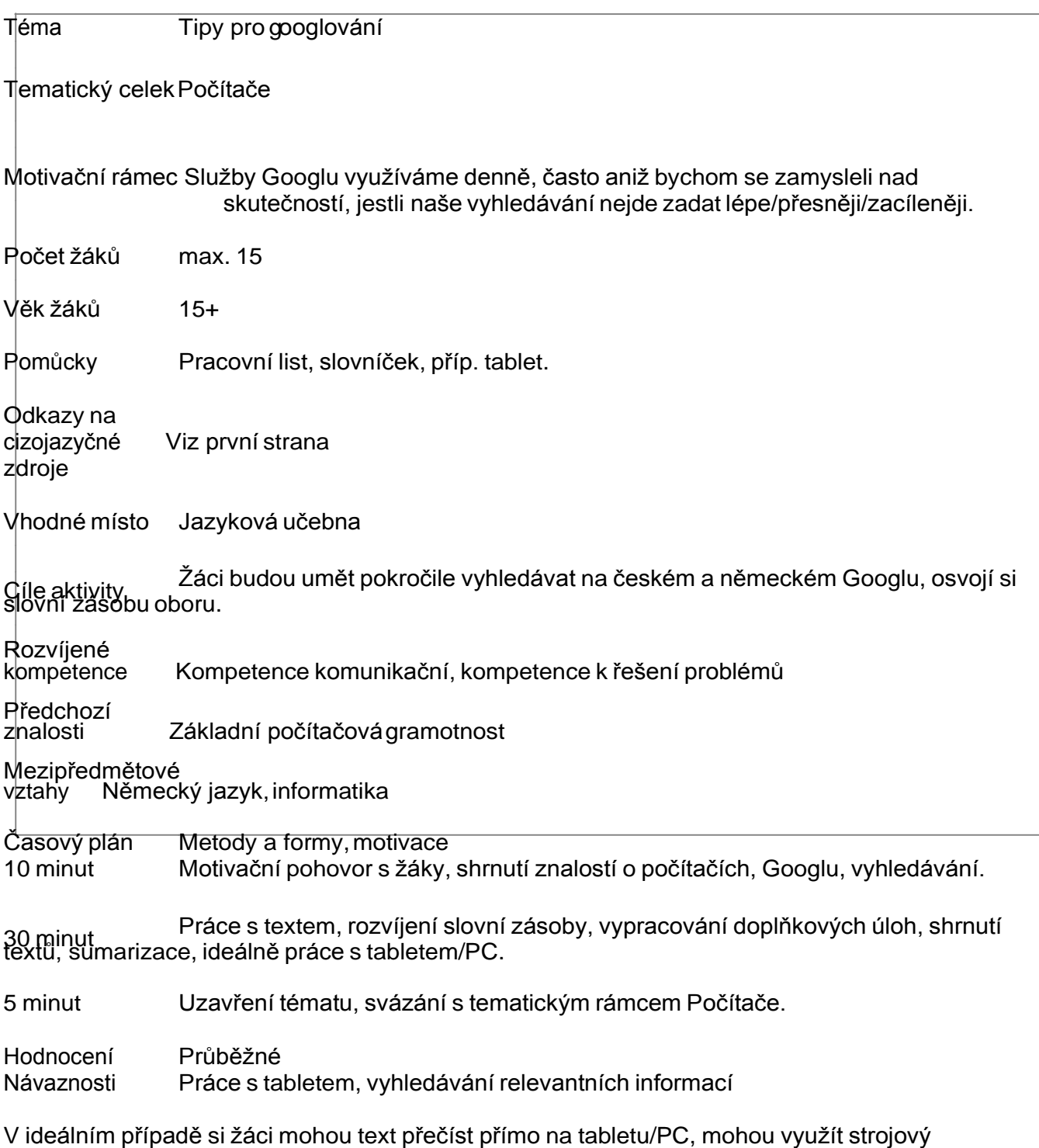

Poznámky překladač apod. <sup>K</sup> dispozici je <sup>i</sup> krátké video <sup>s</sup> podobným obsahem.

#### **Studijní text včetně slovníčku**

#### **Tipps für den Umgang mit Suchmaschinen**

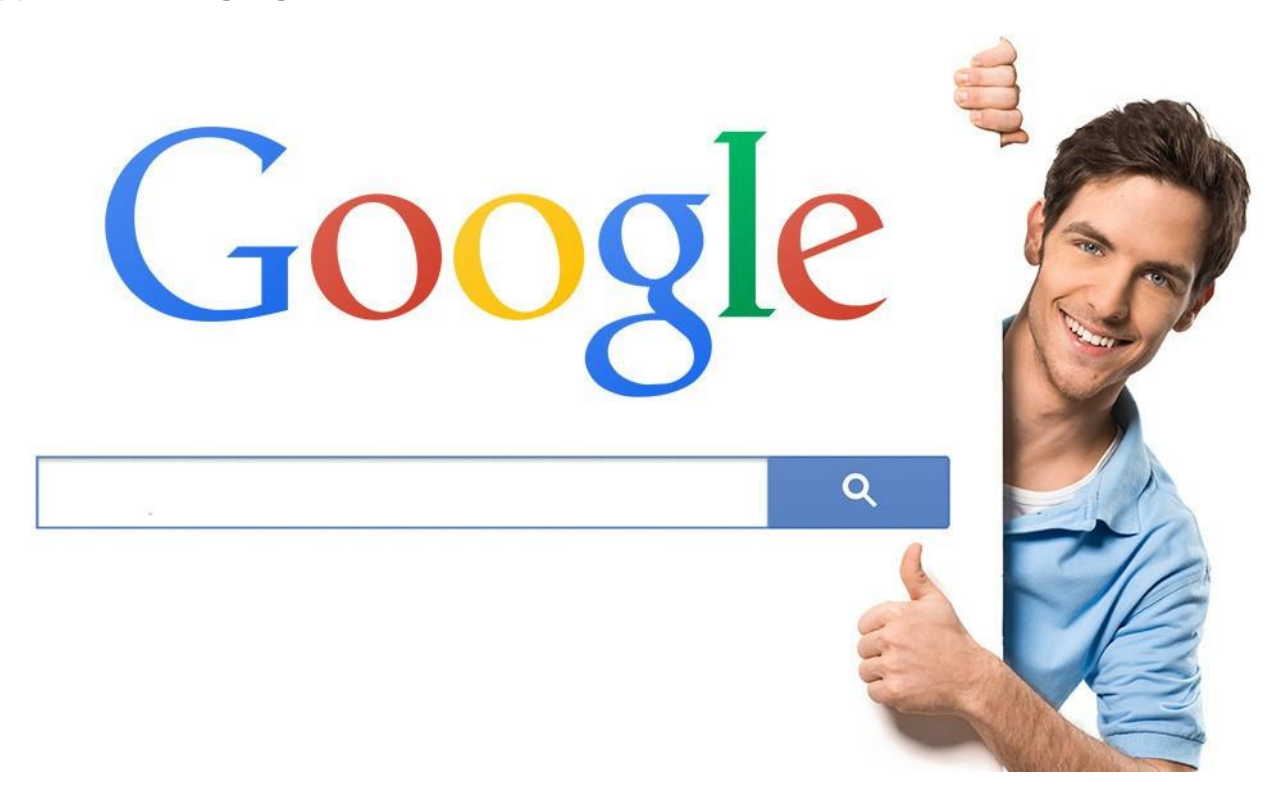

Wer genau sagt, was er will, bekommt es meist auch – das gilt zumindest für Suchmaschinen. Nutzer müssen die Recherche aber sinnvoll eingrenzen, um die Chance zu erhöhen, das Gesuchte in den Trefferlisten zu finden. Experten raten zudem, unbedingt mehr als nur eine Maschine zu nutzen. Einige Tipps zur Suche:

### **AND-Suche**

Angenommen, jemand sucht ein Notebook mit SSD-Festplatte und USB 3.0. Er gibt intuitiv "Notebook SSD USB 3.0" ein – und macht alles richtig: Den eigentlich notwendigen AND-Befehl denkt sich die Suchmaschine dazu. Wichtig fürs Ergebnis ist aber die Suchwort-Reihenfolge, erklärt Wolfgang Sander-Beuermann, Vorstand des Vereins für freien Wissenszugang. "Die beste Reihenfolge ist die, in der ich die Suchwörter auf der Seite vermute."

#### **OR-Suche**

Soll mit verwandten Begriffen oder Synonymen gesucht werden, ist OR der richtige Befehl. Die Suchanfrage könnte "Notebook OR Ultrabook" oder "Notebook OR Notebooks" lauten. Einige Maschinen denken aber auch hier mit. Bei der Suche wird der Suchbegriff automatisch in einem Wörterbuch der Suchmaschine nachgeschlagen, und die dort verzeichneten weiteren Wortformen werden mit abgesucht, heißt es in einem Such-Tutorial der Universitätsbibliothek Bielefeld. Oft wird auch die Rechtschreibung der Eingaben geprüft und korrigiert. Groß- und Kleinschreibung spielt keine Rolle.

#### **Klammer-Suche**

Mit Klammern lassen sich Suchbegriffe bei vielen Suchmaschinen sinnvoll

gruppieren. Ein Beispiel: "Notebook (Ultrabook OR Subnotebook)". Dann finden sich alle Seiten, auf denen Notebook und Ultrabook, Notebook und Subnotebook oder alle Wörter auftauchen.

### **Phrasen-Suche**

Wer Suchbegriffe in An- und Abführung setzt, erhält als Ergebnis nur Seiten, auf denen die Wörter exakt in dieser Reihung stehen. Die Phrasensuche kann etwa bei Namen oder komplizierten Gerätenummern sinnvoll sein, etwa "GHT-1345B LST".

#### **Domain durchsuchen**

Mit dem Site-Befehl ist es möglich, nur eine bestimmte Webpräsenz oder sogar nur Unterseiten zu durchsuchen. Ein Beispiel: "site[:www.berlin.de](http://www.berlin.de/) Wechselkennzeichen" führt im Gegensatz zu "Berlin Wechselkennzeichen" direkt ans Ziel.

### **Dateityp-Suche**

Der Filetype-Befehl erlaubt die Suche nach Dateitypen. Wer etwa ein PDF zur Auto-Starthilfe sucht, gibt "filetype:pdf Starthilfe Auto" ein. Ahnt man, wo die Suche lohnt, lassen sich Domain- und Dateityp-Suche verbinden. So findet man etwa ein Handy- Handbuch: "site:samsung.de filetype:pdf Samsung NexusS".

### **Erweiterte Suche**

Weil es noch viel mehr Befehle und Funktionen gibt, die aber abweichen können, lohnt ein Blick auf die Hilfeseiten. "Oft gibt es eine erweiterte Suche mit mehreren Eingabefeldern und Auswahlmenüs, aus denen Sie dann die verschiedenen Kombinationsmöglichkeiten auswählen können", heißt es im Tutorial der Uni-Bibliothek Bielefeld. So muss man sich nicht mit Befehlen quälen.

### **Mehr Treffersichten**

Viele Suchmaschinen zeigen auf der ersten Seite nur zehn Treffer an – und viele Nutzer geben sich damit zufrieden, kritisiert Suchexperte Sander-Beuermann. "Das führt dazu, dass Seitenbetreiber auf Biegen und Brechen versuchen, sich unter die ersten Zehn zu lügen." Er rät Nutzern, die gute und relevante Inhalte finden wollen, auch weiter hinten zu schauen – zumal etwa Google im Verdacht steht, eigene Dienste bei den Treffern zu bevorzugen.

#### **Mehr Maschinennutzen**

Um möglichst umfassende Ergebnisse zu bekommen, sollte man verschiedene Suchdienste nutzen, empfiehlt Sander-Beuermann. "Sonst sehe ich die Welt des Internet nur aus den Augen einer einzigen Suchmaschine." Die Unterschiede bei den Treffern und ihrer Reihung seien groß – schließlich hat jede Maschine einen anderen geheimen Suchalgorithmus. Ein Treffer-Vergleich von Suchmaschinen findet sich unter [http://dpaq.de/gaQ1l,](http://dpaq.de/gaQ1l) ein Blindtest für Google- und Bing-Ergebnisse unter <http://dpaq.de/ieXDE> und unter <http://dpaq.de/6vZww> eine Visualisierung von Ranking-Unterschieden.

### **Alternativen**

Weltweit spielen neben Google noch Bing, Yahoo, das inzwischen aber Bing-Treffer ausgibt, und Yandex eine Rolle. "Das sind die vier Großen mit einem globalen Index", erklärt Sander-Beuermann. Eine Metasuchmaschine, die viele deutschsprachige, wissenschaftliche und internationale Dienste abfragt, ist Metager. Bei Yacy handelt es sich um eine freie Suchmaschinen- Software. Nutzer werden Teil des Suchnetzes und bestimmen mit über den Suchindex. "Es gibt keine zentrale Instanz, um Zensur zu verhindern", so der Experte. Das Surfverhalten kann Yacy deshalb nicht erheben. Auch Dienste wie Metager, Duckduckgo oder Ixpquick sammeln keine Daten.

Nach:

[http://www.welt.de/wirtschaft/article115196968/Tipps-fuer-den-Umgang-mit-Suchmaschi](http://www.welt.de/wirtschaft/article115196968/Tipps-fuer-den-Umgang-mit-Suchmaschinen.html) [nen.html](http://www.welt.de/wirtschaft/article115196968/Tipps-fuer-den-Umgang-mit-Suchmaschinen.html)

### **Slovníček:**

angenommen = zapředpokladu

bevorziehen = upřednostnit

eingrenzen = vymezit

imVerdacht stehen = být podezřelý

Klammer, die = závorka

Rechtschreibung, die = pravopis

Suchbegriff, der = hledaný pojem

Suchmaschine, die = vyhledávač

Treffer, der = výsledek hledání

umfassend = obsáhlý

#### **Otázky a úkoly k textu:**

- 1. Proč často nestačí běžné vyhledávání v Googlu?
- 2. Vysvětlete funkce operátorů AND a OR a závorek při vyhledávání.
- 3. Porovnejte možnosti českého a německého Googlu.

### **Suchen Sie mit Google:**

- 1. Sie suchen nach der \*.doc Datei auf der Seite [www.spiegel.de](http://www.spiegel.de/) mit dem Suchbegriff Papst.
- 2. Sie suchen nach allen Beiträgen vom Benutzer Fiete auf der Seite [www.kartonbau.de.](http://www.kartonbau.de/)
- 3. Sie suchen nach dem Drucken Canon Pixma 250 oder 280.
- 4. Sie wollen wissen, wie viel ist 36 mal 458.
- 5. Sie wollen wissen, wie viel ist 10 meter in inches.

**Multimédia**

**Motivační obrázky**

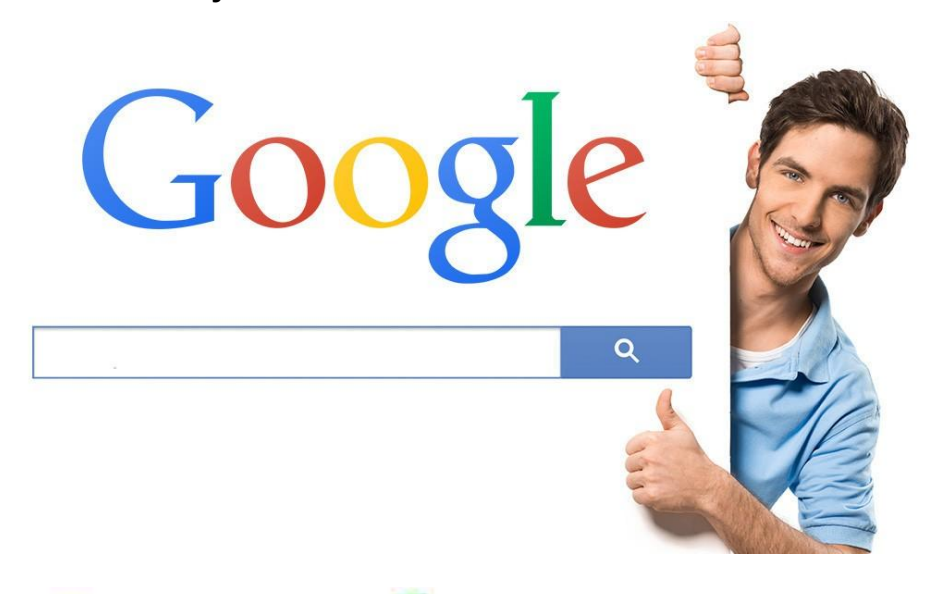

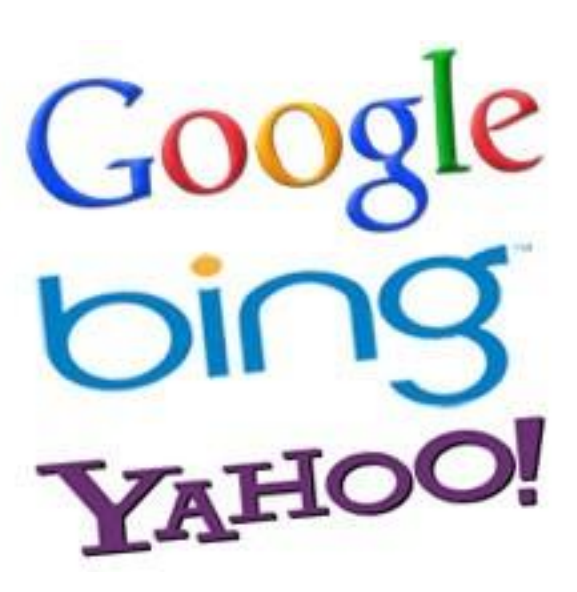

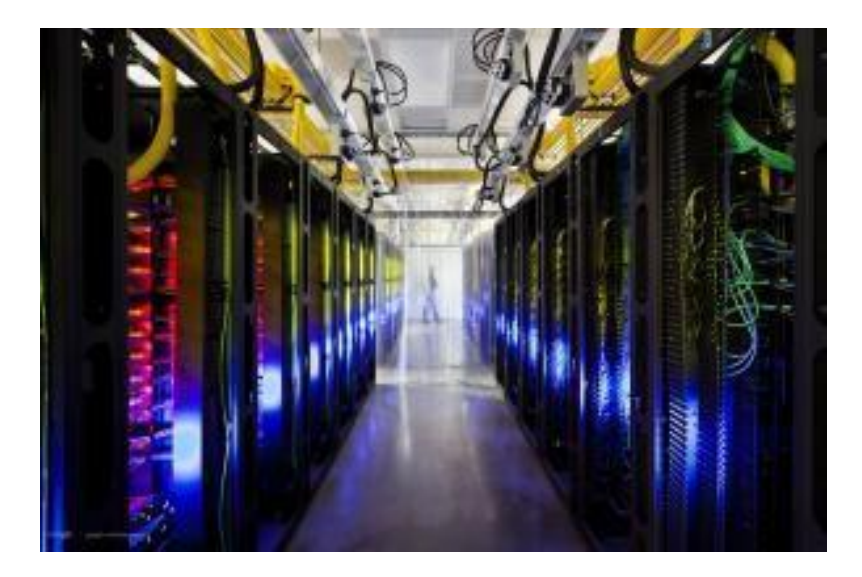

**Video s tipy(německy)** <https://www.youtube.com/watch?v=31b9aLEZkbs>

#### **SMS zkratky/akronymy**

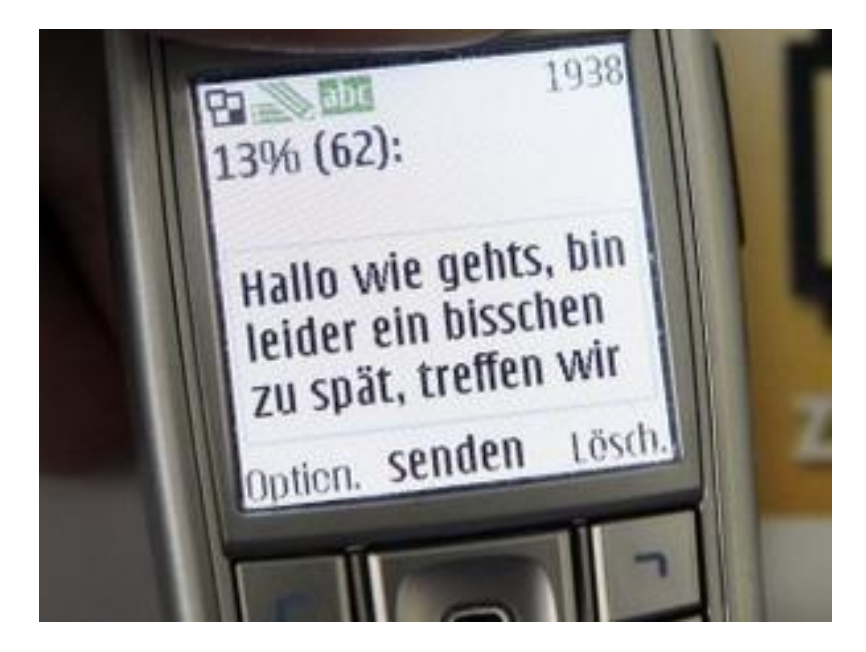

#### **Popis aktivity:**

Žáci se seznámí s německými esemeskovými zkratkami/akronymy, jejich významy, naučí se je aktivně používat, a hravou cestou si tak rozšíří slovní zásobu.

#### **Použité zdroje:**

[www.stuttgarter-nachrichten.de](http://www.stuttgarter-nachrichten.de/)

[www.schule-goldbach.de](http://www.schule-goldbach.de/)

[www.de.flash-screen.com](http://www.de.flash-screen.com/)

<http://www.youredm.com/2014/12/15/omg-tunes-with-psces-myrne-cryptex-friends/>

[http://www.freenet.de/pictureshow/digitalewelt/handymobiles/handy/smskuerzel--das-steckt-hinter-den](http://www.freenet.de/pictureshow/digitalewelt/handymobiles/handy/smskuerzel--das-steckt-hinter-den-akronymen_717064_1055376_609386_0.html) - [akronymen\\_717064\\_1055376\\_609386\\_0.html](http://www.freenet.de/pictureshow/digitalewelt/handymobiles/handy/smskuerzel--das-steckt-hinter-den-akronymen_717064_1055376_609386_0.html)

[http://home.arcor.de/gratis](http://home.arcor.de/gratis-sms/free_sms_abkuerzungen_sms_kuerzel/free_sms_abkuerzungen_sms_kuerzel.htm)[sms/free\\_sms\\_abkuerzungen\\_sms\\_kuerzel/free\\_sms\\_abkuerzungen\\_sms\\_kuerzel.htm](http://home.arcor.de/gratis-sms/free_sms_abkuerzungen_sms_kuerzel/free_sms_abkuerzungen_sms_kuerzel.htm)

[www.liebe-finden24.de](http://home.arcor.de/gratis-sms/free_sms_abkuerzungen_sms_kuerzel/free_sms_abkuerzungen_sms_kuerzel.htm)

[www.frauenzimmer.de](http://www.frauenzimmer.de/)

### **Metodický list**

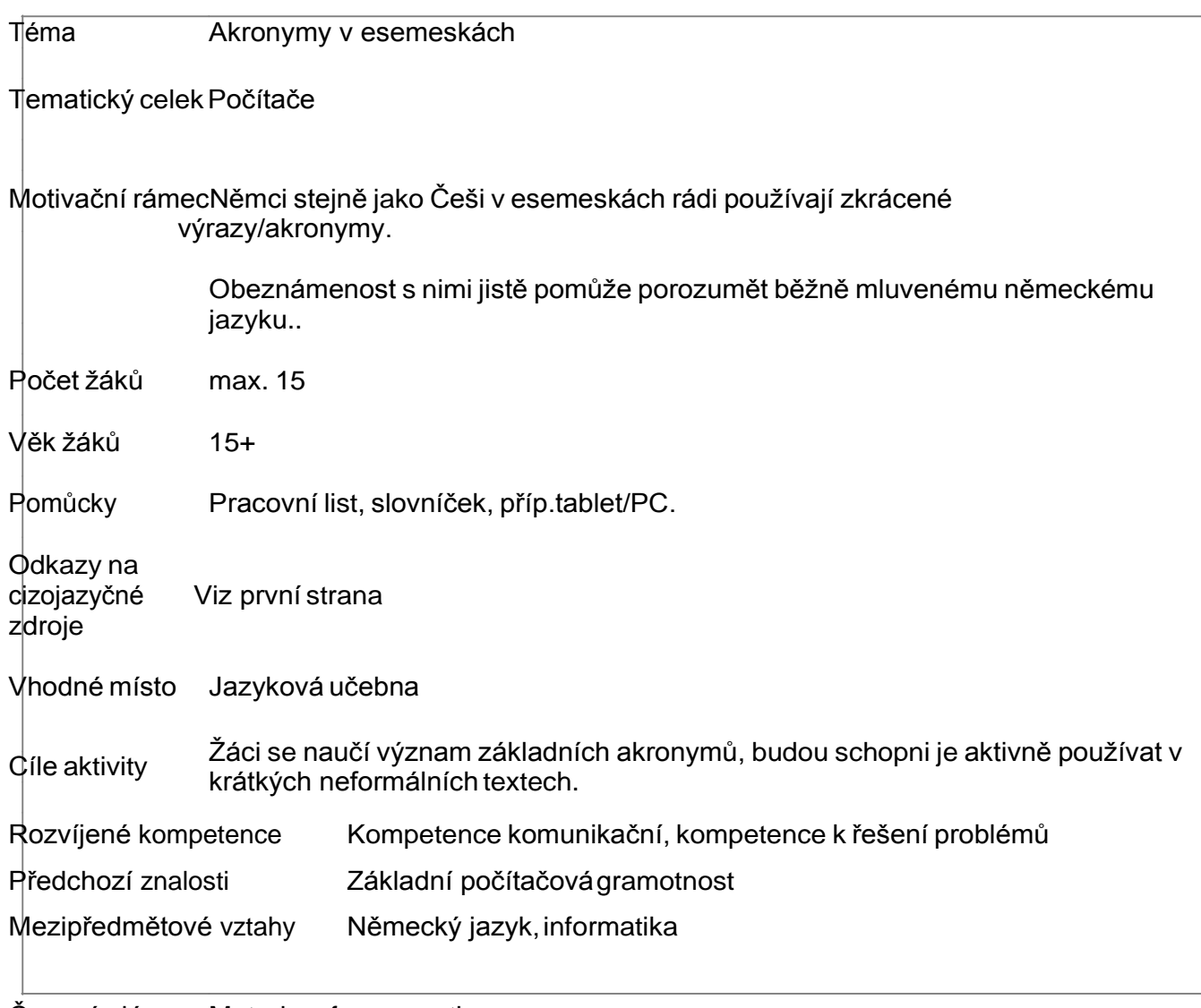

Časový plán Metody a formy,motivace

10 minut Motivační pohovor s žáky, shrnutí znalostí o esemeskách, jejich významu v<br>mezilidské komunikaci.

<sup>30</sup> minut Práce <sup>s</sup> textem, rozvíjení slovní zásoby, vypracování doplňkových úloh, shrnutí textů, sumarizace, ideálně práce s tabletem/PC.

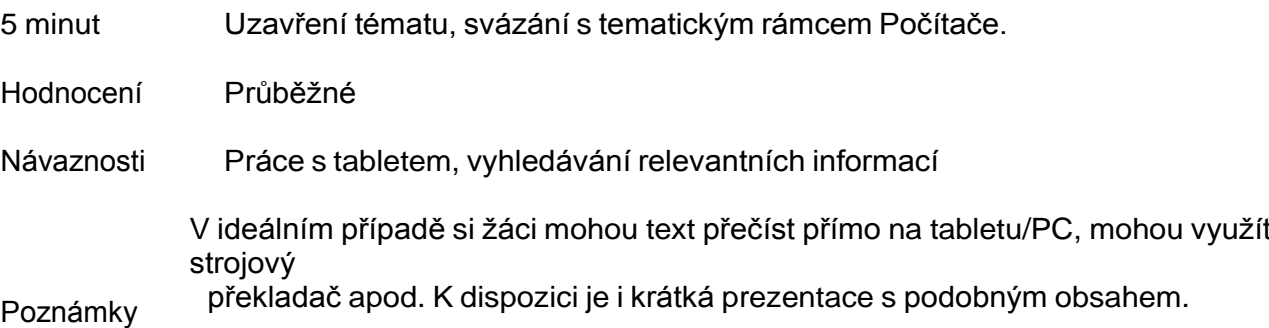

### **Studijní materiál**

#### **Liste von den SMS-Akronymen**

8ung – Achtung

Gute N8 – Gute Nacht

- AKLA Alles klar
- BB Bis bald
- BIDUNOWA? Bist du noch wach?
- BIGBEDI Bin gleich bei dir
- DD Drück Dich
- FUNZT –Funktioniert
- GJ Good Job
- GL Good Luck
- GM Guten Morgen
- GN Gute Nacht
- GNGN! Geht nicht gibt's nicht!
- GVLG Ganz viele liebeGrüße
- HDL Hab dich lieb!
- ILD Ich liebe dich
- $K K$ lar
- KK Alles Klar
- LG LiebeGrüße
- LOL Laughing Out Loud / Lautes Lachen
- ME2 Mee too / Ichauch
- MFG Mit freundlichen Grüßen
- N8 Nacht
- NOOB Neuling
- NP No Problem / Kein Problem

OMG – oh my god / oh mein Gott

- PLZ/PLS Please /Bitte
- PS Post Scriptum
- SDEDG Schön dass es dich gibt!
- SIB Schmetterlinge im Bauch
- WAUDI Warte auf Dich
- WE Wochenende
- WOWIMAT Wollen wir uns mal treffen?
- WTEL Wirtelefonieren
- WTF What the Fuck / Verdammt
- VD! Vermiss dich!
- VERMINI Vergiss mich nicht
- VLG Viele liebeGrüße
- ZzZ Schlafen
- Nach: <https://dafideen.wordpress.com/2012/11/17/sms-abkurzungen-auf-deutsch/>
	- **1.Prostudujte význam jednotlivých akronymů.**
- **2. Doplňte tabulku:**

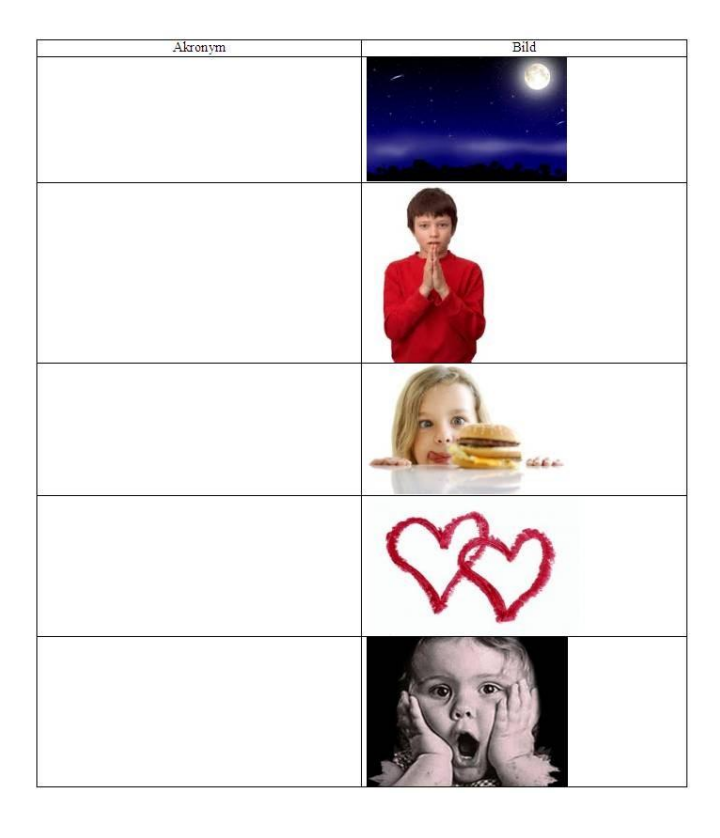

### **3. Rozkódujte text.**

### LIEBEMONIKAICHMUSSDIRWASSAGENBIDUNOWA? ILDAMTAGINDERN8IMMERDENKICHNURANDICHSEHENWIRUNSMORGEN?ICHVD!LGHANS

- **4.Vymyslete podobné texty s akronymy.**
- **5. Najděte příklady dalších akronymů na internetu.**

#### **Multimédia**

### **Motivační obrázky**

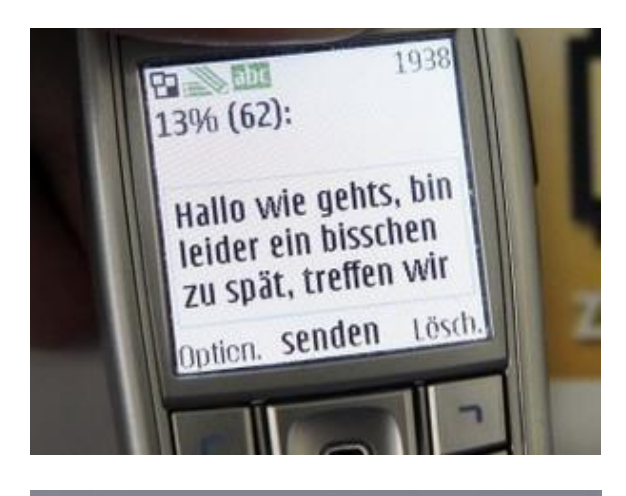

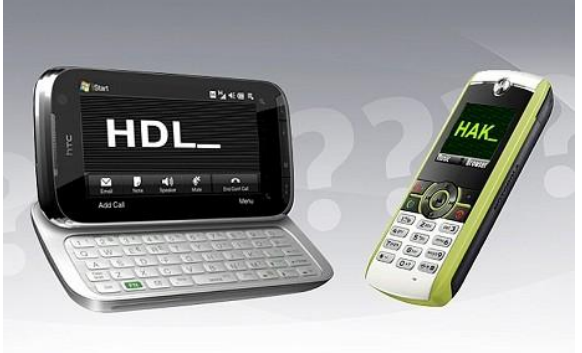

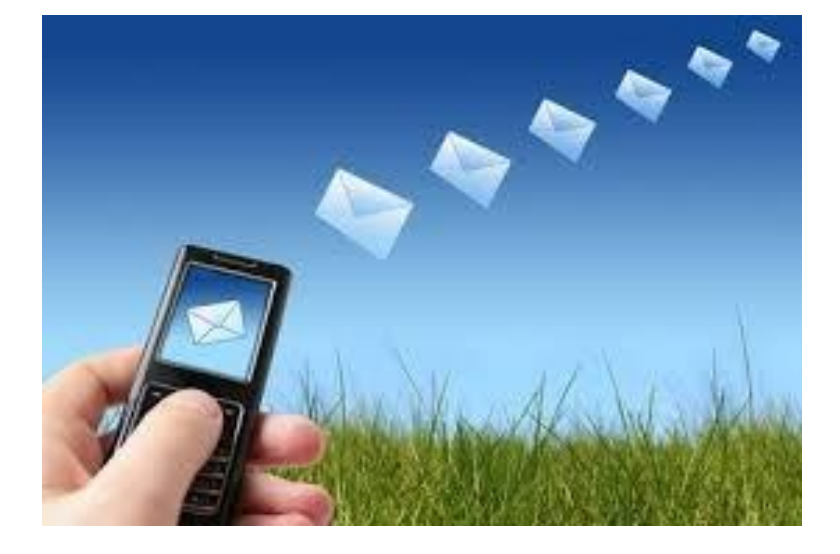

#### **Prezentace**

[http://www.freenet.de/digitalewelt/handymobiles/handy/smskuerzel--das-steckt-hinter-den](http://www.freenet.de/digitalewelt/handymobiles/handy/smskuerzel--das-steckt-hinter-den-akronymen_609386_1055376.html)[akronymen\\_609386\\_1055376.html](http://www.freenet.de/digitalewelt/handymobiles/handy/smskuerzel--das-steckt-hinter-den-akronymen_609386_1055376.html)

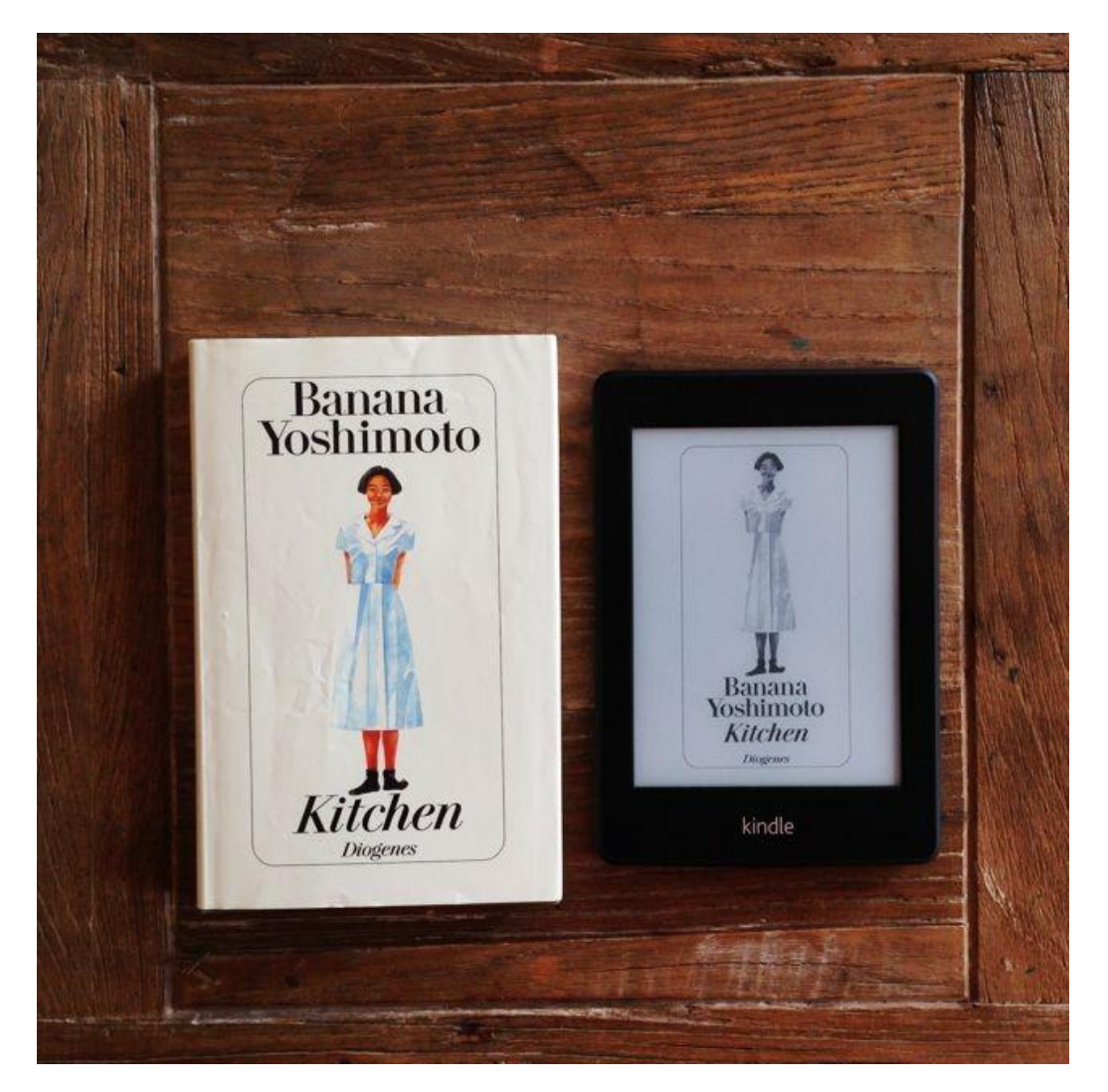

### **Popis aktivity:**

Žáci porovnají výhody a nevýhody klasických knih i moderních čteček, jednotlivé argumenty zdůvodní, rozšíří si slovní zásobu oboru.

### **Použité zdroje:**

<http://draussennurkaennchen.blogspot.cz/2014/07/buch-vs-ereader.html>

[http://www.schreibplattform.de/ebook-reader-gegen-buch-oder-die-angst-vor-dem-fortschritt-ein-amaz](http://www.schreibplattform.de/ebook-reader-gegen-buch-oder-die-angst-vor-dem-fortschritt-ein-amazon-kindle-test-in-elf-akten/) on- [kindle-test-in-elf-akten/](http://www.schreibplattform.de/ebook-reader-gegen-buch-oder-die-angst-vor-dem-fortschritt-ein-amazon-kindle-test-in-elf-akten/)

[ebook-fieber.de](https://phix.zcu.cz/moodle/ebook-fieber.de)

[footage.framepool.com](https://phix.zcu.cz/moodle/footage.framepool.com)

<https://www.youtube.com/watch?v=qNAUh2d3sy0>

### **Metodický list**

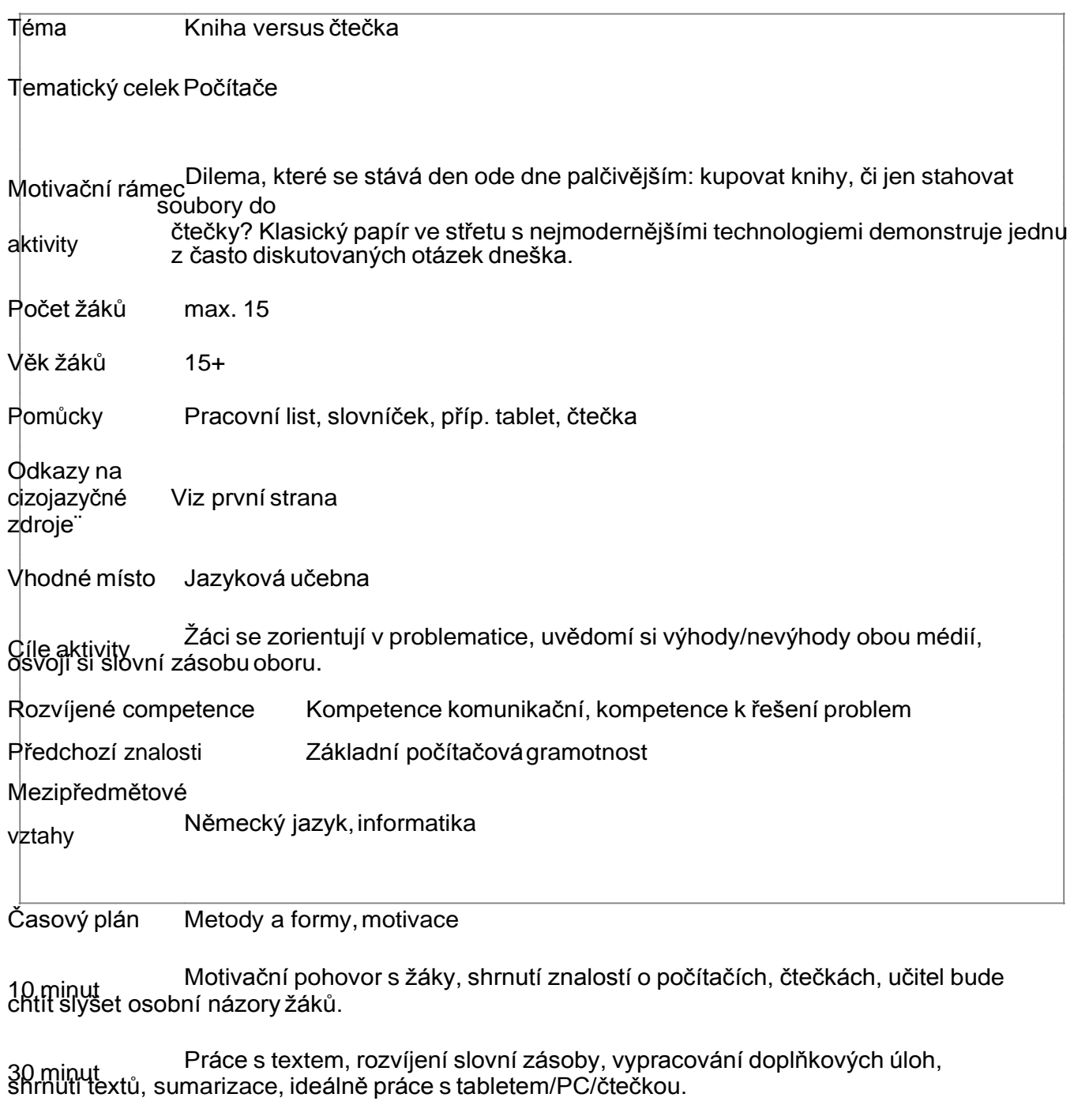

5 minut Uzavření tématu, svázání s tematickým rámcem Počítače.

Hodnocení Průběžné

Návaznosti Práce s tabletem, vyhledávání relevantních informací

V ideálním případě si žáci mohou text přečíst přímo na tabletu/PC, mohou využít strojový Poznámky překladač apod. <sup>K</sup> dispozici je <sup>i</sup> krátké audio <sup>s</sup> podobným obsahem.

### **Studijní text včetně slovníčku**

#### **Buch, oder E-Buch?**

Ist die Zeit des Buches vorbei? Kann man Texte auf

dem Bildschirm ohne Probleme lesen? Gehen Sie den folgenden Text von Gian durch und stellen sie fest, wie es eigentlich ist.

1. ARGUMENT SEITE BLÄTTERN!

Mit dem Kindle kann ich auch blättern (logisch) und zwar auf Knopfdruck! Ist irgendwie auch geil zu sehen, wie ich mit dem Finger wo drauf drücke und dann die nächste Seite literarischen Ergusses

vor mir erscheint. Anders, aber eine ziemlich gute Ersatzbeschäftigung für das alte Fingeranlecken und Seiterumwürgen.

### 2. ICH MAG ES, WIE EIN BUCH RIECHT!

Okay, lasst uns ehrlich sein. Jeder von uns hat schon mal an einem Buch gerochen, aber das Schnüffeln an bedruckten Papierseiten als Argument vorzuschieben, um sich keinen E-Reader anzuschaffen – echt

jetzt? Klappt übrigens sowieso nicht, denn: Ein E-Reader riecht auch und auch komisch.

### 3. ICH MAG ES NICHT VON EINEM BILDSCHIRM ZU LESEN!

Stimmt, ich auch nicht. Und genau hier trennt sich der Spreu vom Weizen. Gute E-Reader basieren nämlich auf einer Technik, die ohne beleuchtete Bildschirme auskommt. Für den Kindle beispielsweise hat Amazon die "E-Ink-Display-Technologie" entwickelt. Dadurch wirkt das Leseerlebnis wie auf echtem Papier – ohne die Augen zu ermüden. Dazu kann man auch bei Sonnenlicht problemlos lesen – genau wie bei einem herkömmlichen Buch. Es fühlt sich definitiv nicht an wie ein Computer, sondern wie ein Buch. Wenn es dunkel wird, brauche ich Licht – genau wie bei einem Buch.

#### 4. TECHNIK AM STRAND, URLAUB ETC.

Ich gebe zu, wenn ich am Strand liege, das Buch auf meinem Badetuch liegen lasse und dann ins Meer hüpfe, um mich abzukühlen, dann mache ich mir keine Sekunde Sorgen, dass jemand mein Buch klauen könnte. Beim Kindle würde ich mich schon eher darauf konzentrieren, mein Badetuch vom Wasser aus im Auge zu behalten. Aber sind wir realistisch, in der heutigen Zeit, hat eh jeder das Handy dabei und das ist das Problem dasselbe. Bezüglich der Technik und Sand bzw. salziger Luft: Klar ist Elektronik anfälliger als ein gedrucktes Buch. Allerdings ist der Kindle ziemlich robust gebaut und nicht so anfällig, wie es beispielsweise ein Laptop oder mit Touchscreen bestücktes Tablet wäre.

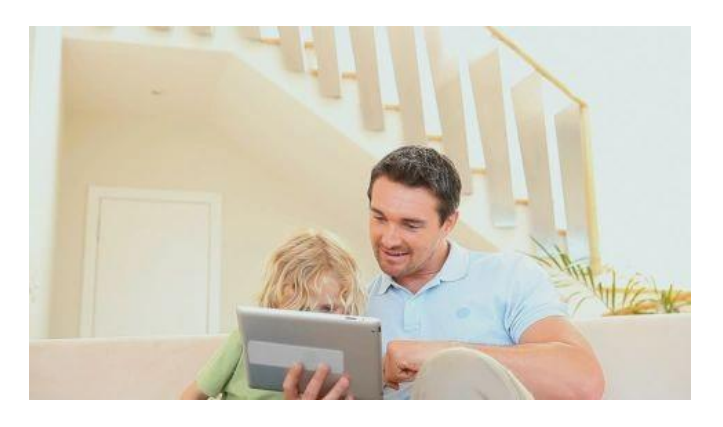

### 5.WENN ICH AM LESEN BIN, IST MITTEN IM BUCH DIE BATTERIEALLE!

Wenn dir das mit dem Kindle 3G passiert, hast du eindeutig was falsch gemacht. Dadurch, dass der Bildschirm nicht beleuchtet wird, verbraucht der Kindle 3G nur dann Storm, wenn man blättert. Laut Angaben von Amazon hält der Akku (vorausgesetzt man hat die WiFi-Funktion ausgeschaltet) bis zu einem Monat. Aus eigener Erfahrung kann ich bestätigen, dass hier mindestens 3 Wochen für Vielleser realistisch sind. Sobald man aber WiFi und 3G einschaltet, verkürzt sich die Akkulaufzeit auf unter eine Woche. Ich wiederhole: unter einer Woche. Welches Handy, geschweige denn Tablet oder Notebook schafft das im Jahre 2012? Jammern auf hohem Niveau also.

### 6.WENN DAS GERÄT KAPUTT IST, SIND ALLE MEINE BÜCHERFUTSCH!

Stimmt nicht. Sollte das Gerät den Geist aufgeben, verloren oder gar gestohlen werden, dann ist das – den Schaden des Verlustes ausgenommen – kein Problem. Die Bücher werden in der Amazon Cloud abgespeichert. Auf das Gerät selber lädt man sich nur runter, was man lesen will. Unabhängig davon, bleibt das Original immer in der Amazon Cloud abgespeichert. Somit ist ein Datenverlust unmöglich – es sei den die Welt geht unter.

### 7.GEPÄCKPROBLEM GELÖST!

Ich kann hier nur für mich sprechen. Aber in meinen letzten Urlaub ohne Kindle habe ich 7 Bücher mitgeschleppt (ich hatte vier Wochen Urlaub). Somit haben sich diese Dinger tatsächlich auf meine Gepäcklimite ausgewirkt. Sobald man fliegt, ist nämlich ein Buch ziemlicher Ballast und je nach Destinationsland kann man sich nicht darauf verlassen, dort dann genügend Nachschub zu finden.

#### 8. WENN ICH AUSGELESEN HABE, KANN ICH JEDERZEIT AUF KNOPFDRUCK NACHSCHUB ORDERN!

Wer kennt das Gefühl nicht. Man hat ausgelesen und hat das Buch oder Thema richtig spannend gefunden. Am liebsten würde man jetzt grad noch mal was von dem Autor oder zu dem Thema lesen. Dann blickt man auf die neuen Bücher und findet nichts Ähnliches. Auch dieses Problem ist mit dem E-Reader gelöst. Der Kindle 3G bietet, wie viele andere E-Reader auch, einerseits die WiFi-Funktion und andererseits die 3G- Funktion. Was heißt das? WiFi muss ich wohl nicht mehr erklären, kennt mittlerweile jeder, ansonsten hier. 3G kennt eigentlich auch jeder, man ist es sich aber vielleicht nicht bewusst. 3G ist das Handynetz. Das bedeutet, wenn ich Handyempfang habe, kann ich mit dem Kindle 3G via Amazonshop jederzeit ein Buch runterladen –weltweit.

### 9.SCHLECHTE QUALITÄT DER SELBSTVERLEGENDEN AUTOREN!

Keine Frage, hier kann man sich lesetechnisch ziemlich an die Wand schießen. Durch die Möglichkeit sein Buch, quasi auf Knopfdruck, selber veröffentlichen zu können, gibt es mittlerweile ziemlich viel Ramsch auf dem Markt. Allerdings gibt es hierfür das Bewertungssystem von Amazon. Außerdem kann man sich von jedem Kindle Buch eine Gratisleseprobe runterladen und erst anschließend entscheiden, ob man das Buch kaufen will.

### 10.SCHNELLES HIN UND HER BLÄTTERN WIRD SCHWIERIG!

Zugegeben, diesem Punkt muss ich zustimmen. Außerdem, falls ein Buch viele Grafiken oder Bilder enthält, empfiehlt es sich nach wie vor, ein gedrucktes Exemplar zu kaufen. Für diese Art Bücher ist der Kindle 3G (in schwarz weiß) keinesfalls geeignet. Wie es mit einem Tablet oder farbigen E-Reader aussieht, kann ich mangels Erfahrung nicht sagen. Hierzu kann gerne jemand mit mehr Erfahrung berichten. Nutze einfach die Kommentarfunktion.

### 11.MAN MUSS ZUERST DIE TECHNIK LERNEN!

Stimmt, aber das nimmt bei einem durchschnittlichen Menschen geschätzte 5 bis 10 Minuten in Anspruch. Sogar wenn die Menuführung rein auf Englisch ist, ist das Bedienen kein Problem. Wer zweifelt, soll jetzt bitte zu seinem Handy greifen. Ich bin mir absolut sicher, dass mindestens 99.9% aller, die diese Worte hier lesen im Besitz eines Handys sind (übrigens bin ich ebenfalls sicher, dass mindestens 80%, dieser 99.9% ihr Handy jetzt gerade in Griffweite haben). Weiter gehe ich davon aus, dass jeder mit seinem Handy SMS versenden, Fotos machen und telefonieren kann. Ist nicht schwierig, oder? Somit dürfte sich die Frage mit der Technik ebenfalls erledigt haben.

Nach:

[http://www.schreibplattform.de/ebook-reader-gegen-buch-oder-die-angst-vor-dem-fortschritt-ein](http://www.schreibplattform.de/ebook-reader-gegen-buch-oder-die-angst-vor-dem-fortschritt-ein-amazon-kindle-test-in-elf-akten/)[amazon-kindle-test-in-elf-akten/](http://www.schreibplattform.de/ebook-reader-gegen-buch-oder-die-angst-vor-dem-fortschritt-ein-amazon-kindle-test-in-elf-akten/)

### **Slovníček:**

abspeichern = uložit

anlecken = olizovat

auf Knopfdruck = stiskem tlačítka

blättern = listovat

ermüden = unavit

riechen = čichat

schnüffeln = čenichat

stehlen = ukrást

würgen = ohýbat

zugeben = odsouhlasit

#### **Otázky a úkoly ktextu:**

- 1. K jakému názoru se Gian přiklání? Uveďte konkrétní argumenty a jejich zdůvodnění.
- 2. Sepište své vlastní argumenty (+/–) do dvou sloupců a prodiskutujte je se sousedem.
- 3. Najděte na internetu příklady čteček, porovnejte jejich cenu, design, displej. Doporučte nejlepší model.
- 4. Máte osobní zkušenosti se čtečkami? Jaké?
- 5. Které knihy se vyplácí stále ještě kupovat/půjčovat v papírové podobě?

# **Multimédia**

# **Motivační obrázky**

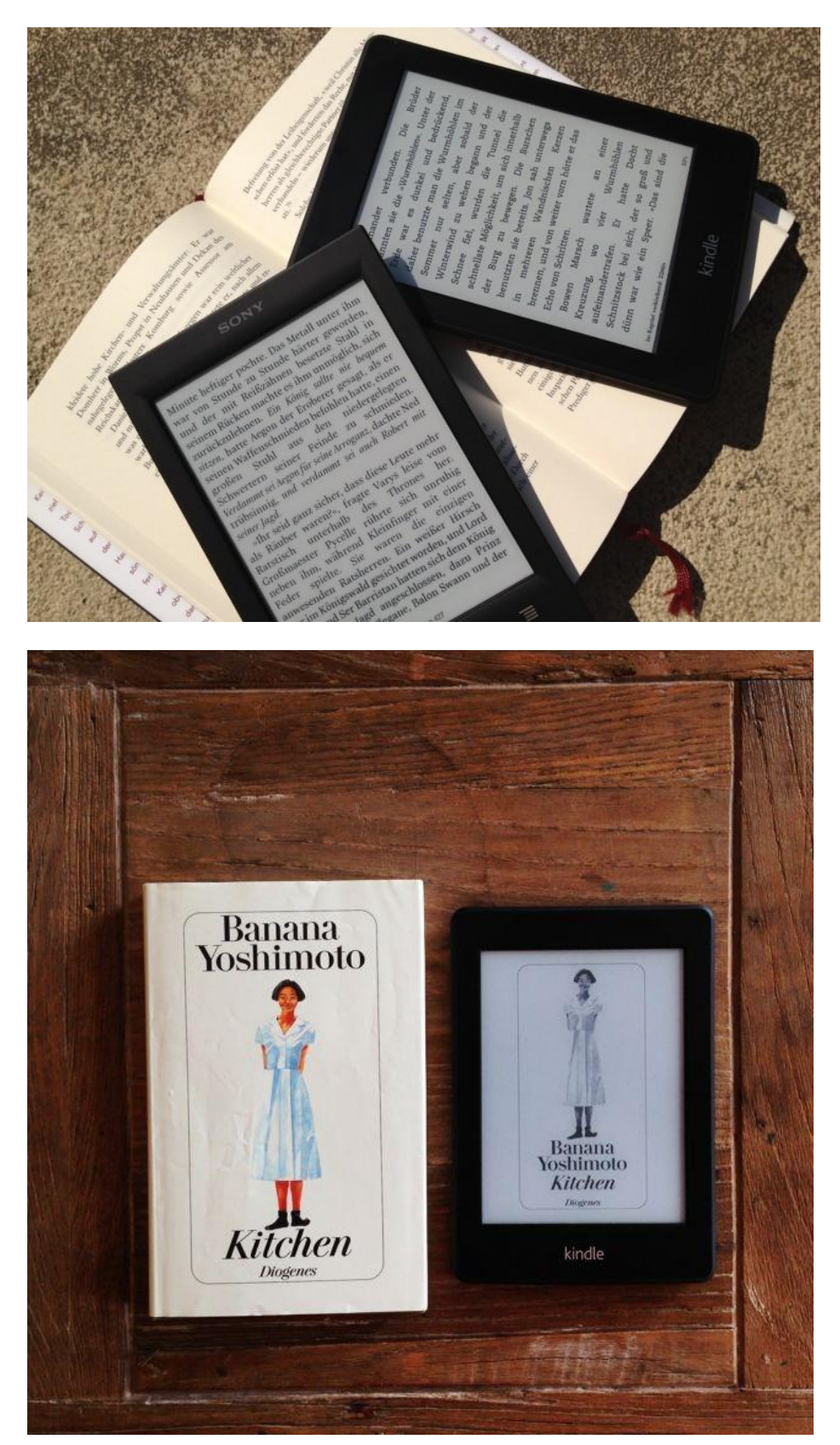

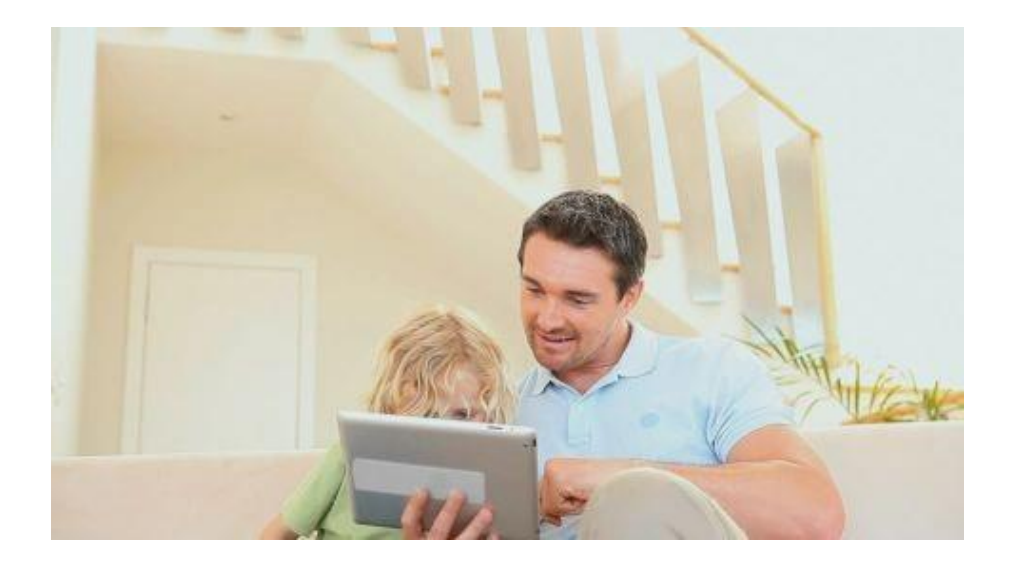

**Audio (zamyšlení spojené s malou anketou)**

<https://www.youtube.com/watch?v=qNAUh2d3sy0>

### **Závislost na počítači**

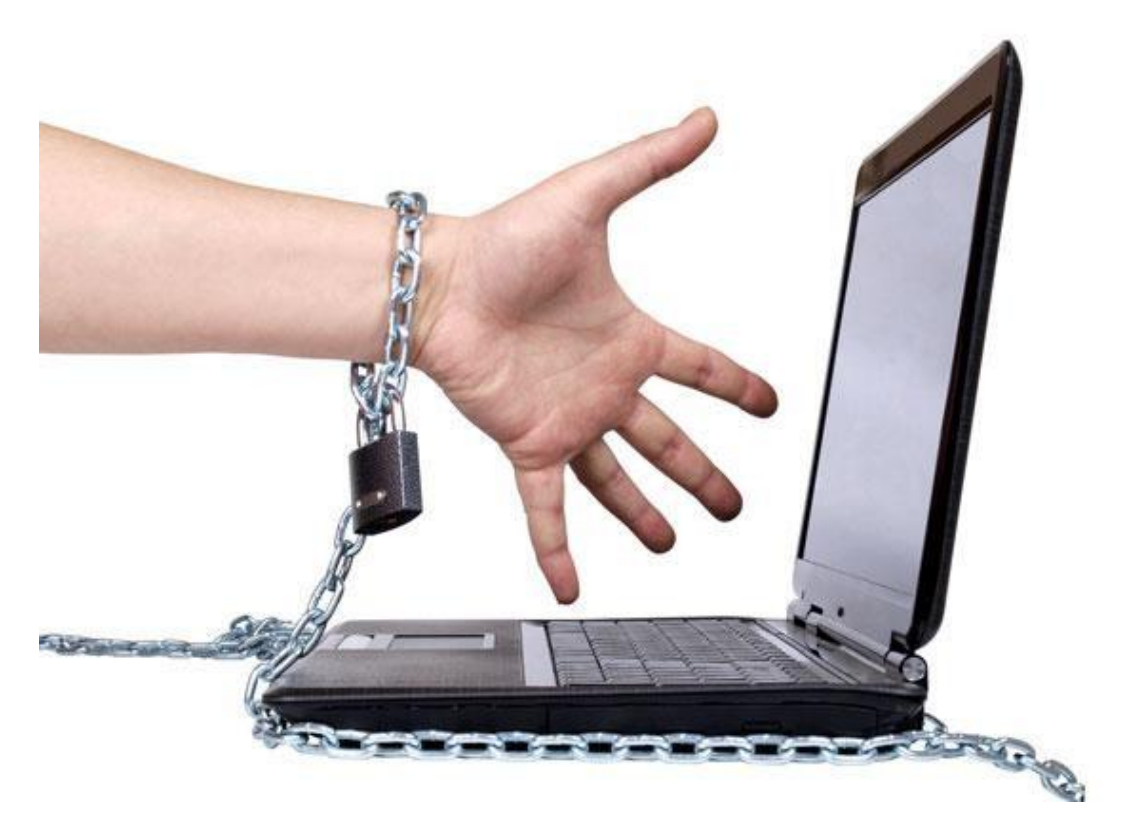

### **Popis aktivity:**

Žáci se seznámí s příznaky, projevy i následky závislosti na počítačích/internetu, rozšíří si slovní zásobu z oblasti počítačů a psychologie. Aktivita má i jednoznačně preventivní charakter.

#### **Použité zdroje:**

[www.nationalgeographic.de](http://www.nationalgeographic.de/)

[www.morgenpost.de](http://www.morgenpost.de/)

[www.news.at](http://www.news.at/)

<https://www.youtube.com/watch?v=FA58dqHqUdY>

[https://www.youtube.com/watch?v=UsE\\_VJlu5kw](https://www.youtube.com/watch?v=UsE_VJlu5kw)

<https://www.youtube.com/watch?v=WHezLRfPmWI>

# **Metodický list**

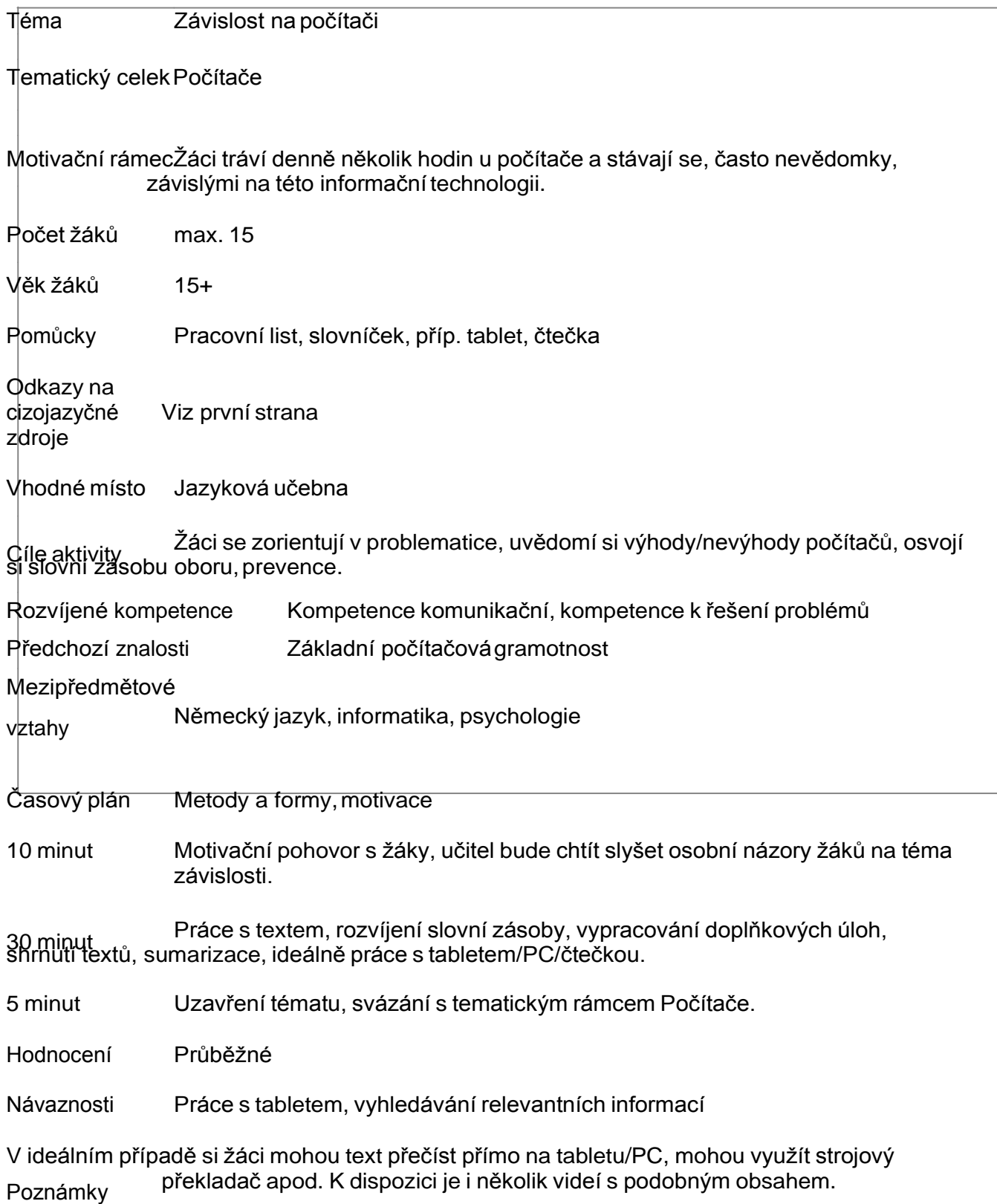

### **Studijní text včetně slovníčku**

#### **Wie Jugendliche von der virtuellen Welt abhängig werden**

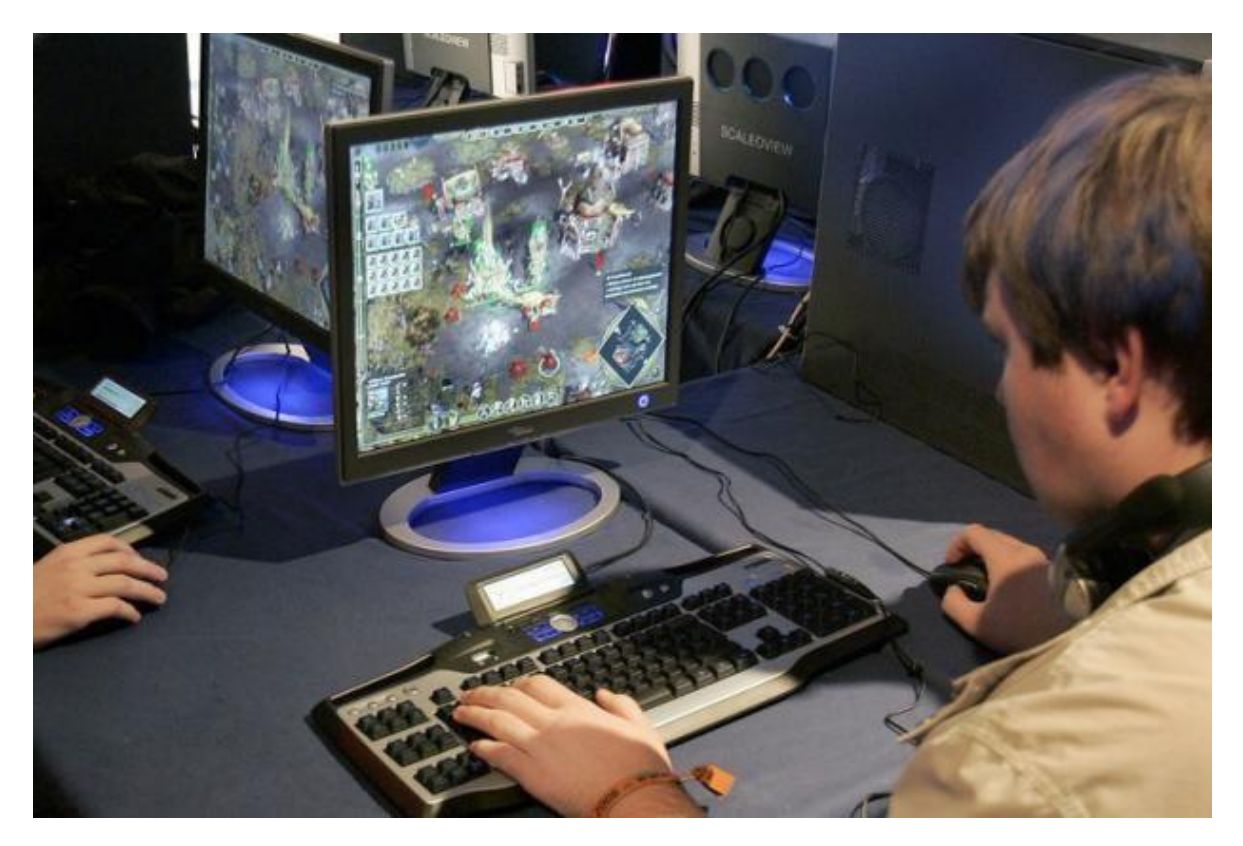

*Fragen an Prof. Dr. Sabine GrüsserSinopoli, Leiterin der Medizinischen Psychologie und Soziologie an der Klinik für Psychosomatische Medizin und Psychotherapie am Universitätsklinikum Mainz*

#### **Zwanghafte Spieler verbringen ganze Tage im virtuellen Universum. Psychologen stufen diese Abhängigkeit mittlerweile als ernste Gefahr ein. Handelt es sich dabei wirklich um eine Sucht?**

Ja. Durch eine Studie an der Berliner Charité wissen wir, dass jeder zehnte Computerspieler süchtig bzw. suchtgefährdet ist. Doch anders als bei Alkohol und Drogen sprechen wir hier von einer »nicht stoffgebundenen« Sucht oder vom »exzessiven Spielen«. Typisch ist, dass die Betroffenen ihr Spielverhalten nicht mehr kontrollieren können und Entzugserscheinungen entwickeln, wenn sie nicht am Bildschirm sitzen.

#### **Ist das bei einer Drogenabhängigkeit nicht ähnlich?**

Im Gehirn eines exzessiven Computerspielers laufen in der Tat ähnliche Reaktionen ab wie bei Alkohol-, Nikotin- und Cannabissüchtigen. Das kann man auch bei einer Gehirnstrommessung, der EEG, erkennen.

#### **Was passiert imGehirn?**

Während des Spielens führen unter anderem positive Erlebnisse dazu, dass der »Glücksbotenstoff« Dopamin freigesetzt wird. So lernt der Spieler, dass dieses Verhalten die optimale Strategie ist, sich selbst zu belohnen. Gleichzeitig stumpft das Gehirn für andere Reize und Verhaltensweisen ab, die ebenfalls das Belohnungszentrum aktivieren könnten. So entsteht eine psychische Abhängigkeit.

Vor allem Menschen, die in ihrer psychischen Entwicklung nicht gefestigt sind. Für sie ist der Computer oft die einzige Möglichkeit, mit Emotionen umzugehen. Die Spiele werden gespielt, weil sie ein gutes Gefühl vermitteln oder ein unangenehmes verdrängen.

### **Wie entwickelt sich aus einer normalen Computer und Internetnutzung eine Sucht?**

Am Anfang steht der Spaß am Spiel, die Freude, etwas zu bewältigen, Kontrolle auszuüben oder in Phantasiewelten einzutauchen. Dem Süchtigen aber dient das Spielen oft noch zu etwas anderem: einer schwierigen Realität zu entkommen, sein Selbstwertgefühl zu steigern, Macht auszuüben und Stress zu bewältigen. Gelingt das mithilfe des Spielens, lernt das Gehirn wie bei einer Droge: In der virtuellen Welt vermag ich alles. Das Bewältigen der realen Probleme gelingt dagegen immer schlechter.

### **Was sind dieFolgen?**

Süchtige verlieren jegliches Gefühl, wie lange sie vor dem PC sitzen. Spielen sie nicht, treten Entzugserscheinungen wie Nervosität, Unruhe und Schlafstörungen auf.

### **Woran können Angehörige erkennen, ob jemand süchtig bzw. gefährdet ist?**

Süchtige verändern nach und nach ihr Freizeitverhalten. Statt sich mit Freunden zu treffen oder Sport zu treiben, sitzen sie vor dem Computer. Die schulischen Leistungen lassen nach. Dramatisch wird es, wenn Jugendliche depressiv, aggressiv oder gar handgreiflich werden, weil ihnen Internetnutzung oder Computerspiele verboten werden. Manche drohen sogar mit Selbstmord. Spätestens dann sollten bei den Eltern die Alarmglocken schrillen. Hier ist professionelle Hilfe nötig!

### **Merken Spielsüchtige von selbst, dass sie Hilfe brauchen?**

Für Kinder und Jugendliche ist der Leidensdruck nicht so groß. Ihre Existenz ist ja durch die Familie gesichert: Der Strom fließt, sie haben ein Dach überm Kopf und es gibt immer etwas zu essen. Spielverbote sehen sie eher als typische »Elternstrafe« an, nicht als therapeutische Maßnahme. Deshalb sind es die Erziehungsberechtigten, die die Notbremse ziehen müssen. Erwachsene spüren die Folgen ihrer Sucht dagegen deutlich: Manche riskieren sogar ihren Job, gefährden ihre Existenz, weil sie sich nicht vom Computer losreißen können. Unter diesem Druck sind sie oft eher bereit, etwas zu unternehmen.

Sie sollten genau darauf achten, wofür und in welcher Stimmung ihr Kind den Computer nutzt und was es sonst noch macht: Reagiert es Stress am Computer ab? Sind die Leistungen abgefallen? Wie sieht's mit Hobbys aus? Trifft es sich mit Freunden?

### **Welche Therapiemöglichkeiten gibt es?**

Je nach Abhängigkeit kommt eine ambulante oder stationäre psychotherapeutische Behandlung infrage. Anlaufpunkt sind Suchtberatungsstellen. Viele haben sich auf Onlineund Computersucht spezialisiert.

## **Und** wenn man die PC-Nutzung einfach verbietet?

Davon halte ich nichts. Computer und Internet sind aus unserem Leben nicht wegzudenken.

Nach: [http://www.guter-rat.de/gesund-bleiben/gesundheit/spielsucht-wie-jugendliche-von-der-virtuellen](http://www.guter-rat.de/gesund-bleiben/gesundheit/spielsucht-wie-jugendliche-von-der-virtuellen-welt-abhaengig-werden)[welt-abhaengig-werden](http://www.guter-rat.de/gesund-bleiben/gesundheit/spielsucht-wie-jugendliche-von-der-virtuellen-welt-abhaengig-werden)

### **Slovníček:**

abhängig = závislý

Abhängigkeit, die =závislost

bewältigen = zdolat

Entzugserscheinung, die = abstinenční příznaky

Gehirn, das = mozek

 $Reiz$ , der = impulz

Sucht, die =závislost

süchtig = závislý

Verhalten, das =chování

zwanghaft = nutkavý

### **Otázky a úkoly:**

- 1. Jak se projevují příznaky hráčství či závislosti na internetu?
- 2. Jak se liší příznaky závislosti u dětí a dospělých?
- 3. Lze v dnešní době počítače zakázat?
- 4. Kolik hodin strávíte denně u počítače? K čemu počítač používáte? Kolik máte doma celkem počítačů (včetně tabletů, notebooků)?
- 5. Zakazují vám rodiče počítač? Mají na to právo? Diskutujte se svýmsousedem.

### **Antworten Sie richtig oder falsch:**

[ ] Bei der Spielsucht verlaufen im Gehirn ähnliche Prozesse wie bei der Alkohol- oder

Drogensüchtigkeit. [ ] Der Stoff Adrenalin spielt eine wichtige Rolle bei dem Computersucht.

[ ] Die Süchtigen verlieren das Gefühl für die Zeit.

[ ] Die Abhängigen sind imstande, ihre Probleme selbst zu

identifizieren. [ ] Es reicht, wenn man den Computer ausschaltet.

# **Multimédia**

### **Motivační obrázky**

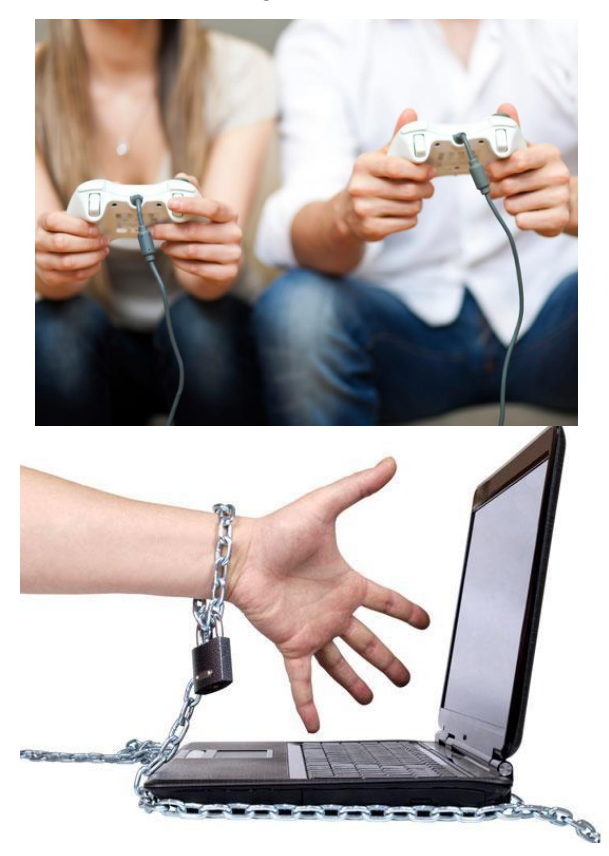

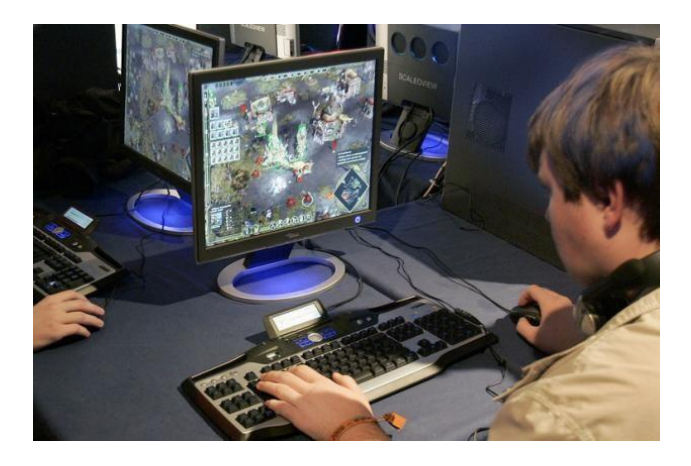

### **Videa k tematice závislosti na PC**

<https://www.youtube.com/watch?v=FA58dqHqUdY> [https://www.youtube.com/watch?v=UsE\\_VJlu5kw](https://www.youtube.com/watch?v=UsE_VJlu5kw)

<https://www.youtube.com/watch?v=WHezLRfPmWI>

### **Internetové jazykové nástroje**

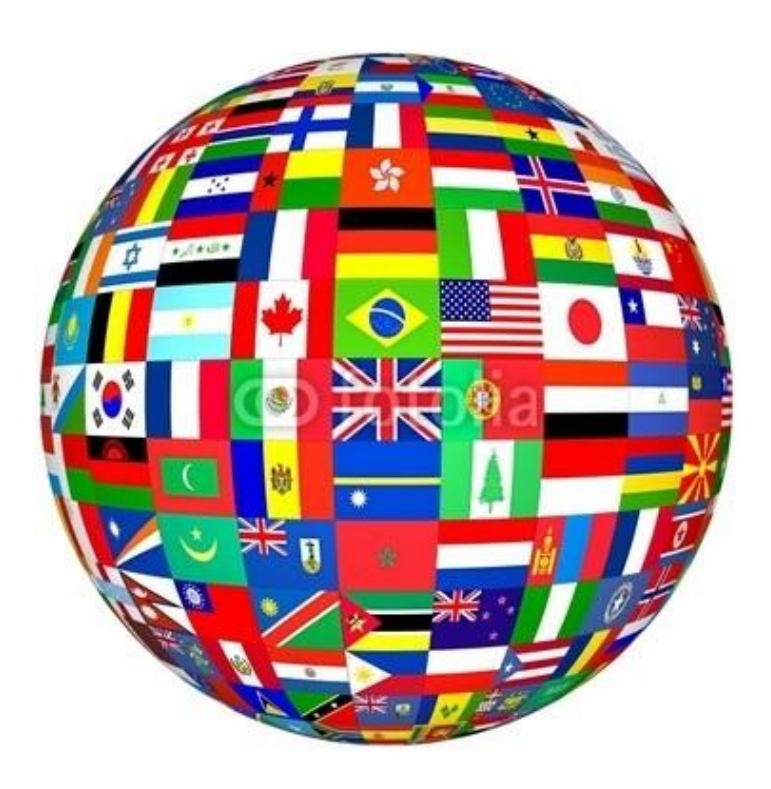

### **Popis aktivity**

Žáci se seznámí s možnostmi internetového on-line překladu, jeho výhodami, nevýhodami, limity. Naučí se využívat překladové služby ve svém studijním/pracovním životě.

### **Použité zdroje:**

[http://de.wikipedia.org/wiki/%C3%9Cbersetzung\\_%28Linguistik%29](http://de.wikipedia.org/wiki/%C3%9Cbersetzung_%28Linguistik%29)

[www.veda.muni.cz](http://www.veda.muni.cz/)

[www.google.de](http://www.google.de/)

[www.bing.de](http://www.bing.de/)

[www.babelfish.com](http://www.babelfish.com/)

[www.elpublicista.info](http://www.elpublicista.info/)

# **Metodický list**

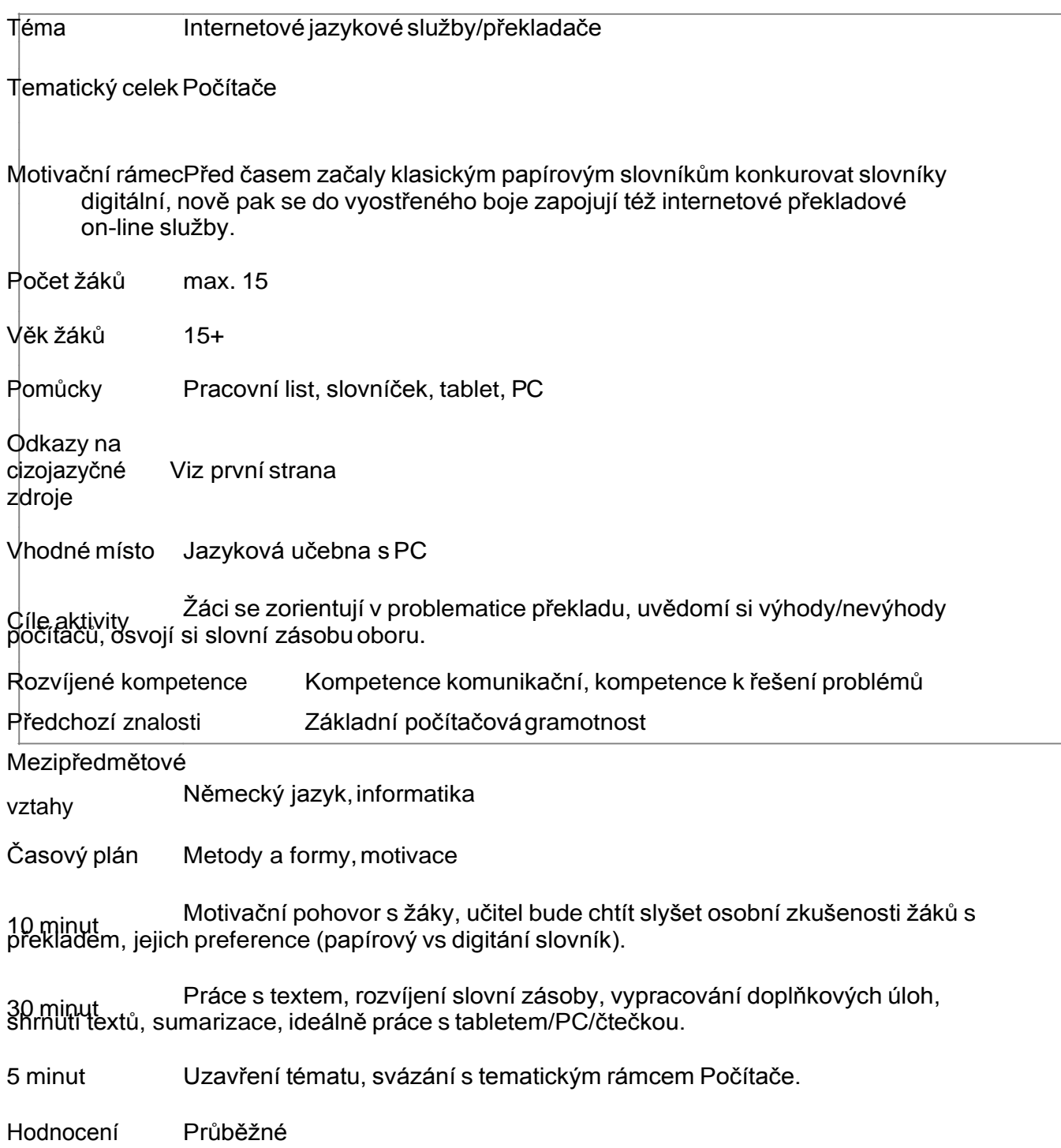

### **Pracovní list**

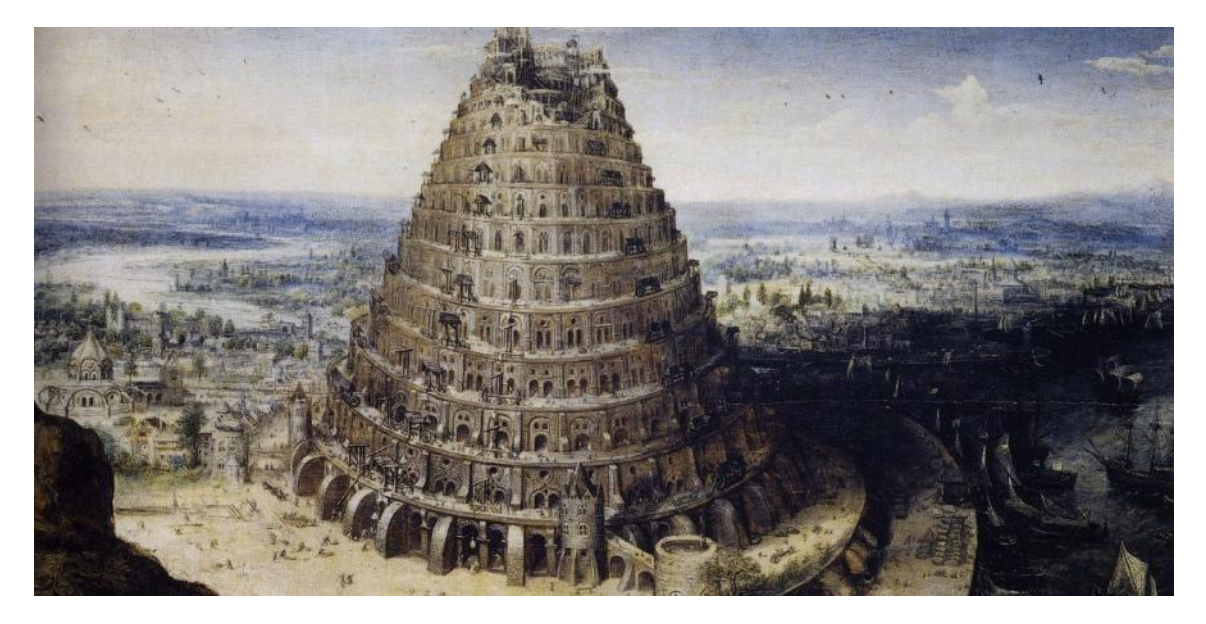

### **1. Übersetzen Sie folgenden Text ins Tschechische mit Hilfe von**

Über allenGipfeln Ist Ruh, In allenWipfeln Spürest du Kaum einenHauch; Die Vögelein schweigen imWalde. Warte nur,balde Ruhest du auch.

- a) Google Translate: <https://translate.google.de/>
- b) Bing Translator: <http://www.bing.com/translator/>
- c) BabelFish: <http://www.babelfish.com/>

### **2. Übersetzen Sie folgenden Text ins Deutsche wieder mit Hilfe von**

Počítač je v informatice elektronické zařízení a výpočetní technika, která zpracovává data pomocí předem vytvořeného programu.Současný počítač se skládá z hardwaru, který představuje fyzické části počítače (procesor, klávesnice, monitor atd.), a ze softwaru (operačního systému a programů). Počítač je zpravidla ovládán uživatelem, který poskytuje počítači data ke zpracování prostřednictvím jeho vstupních zařízení, a počítač výsledky prezentuje pomocí výstupních zařízení. V současnosti jsou počítače využívány téměř ve všech oborech lidské činnosti.

- a)Google Translate: https://translate.google.de/
- b) Bing Translator: <http://www.bing.com/translator/>
- c) BabelFish: <http://www.babelfish.com/>

# **3.Vergleichen Sie:**

- die Qualität der Übersetzungen,
- ihre Angemessenheit,
- Auswahl von Sprachen,
- Layout,
- andere angebotene Dienste.
- **4. Testen Sie andere Texte und vergleichen Sie die Übersetzungen.**
- **5. Bei was für Texten ist die Übersetzung durch die Maschine möglich? Warum? Diskutieren Sie mit dem Nachbarn.**

# **Multimédia**

# **Motivační obrázky**

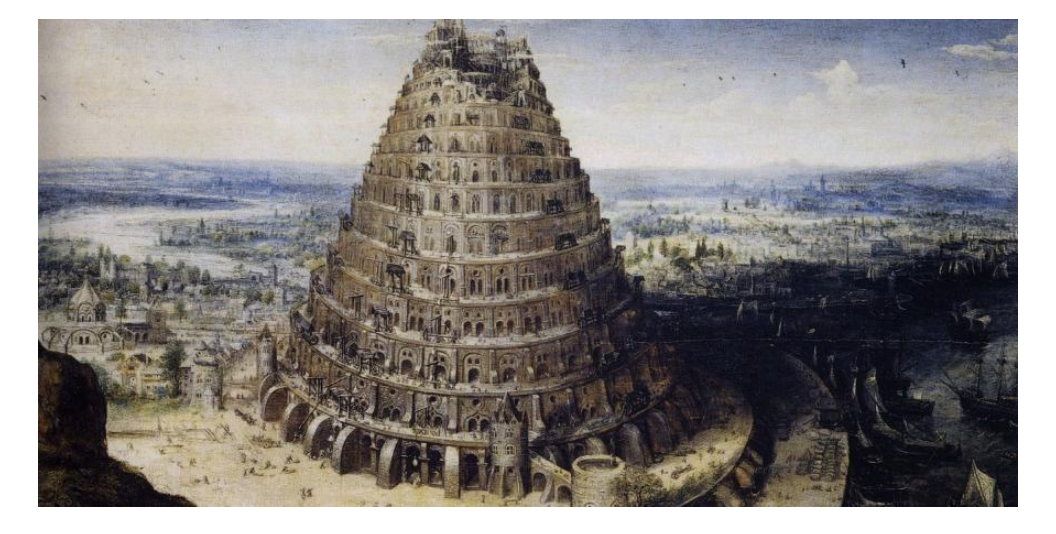

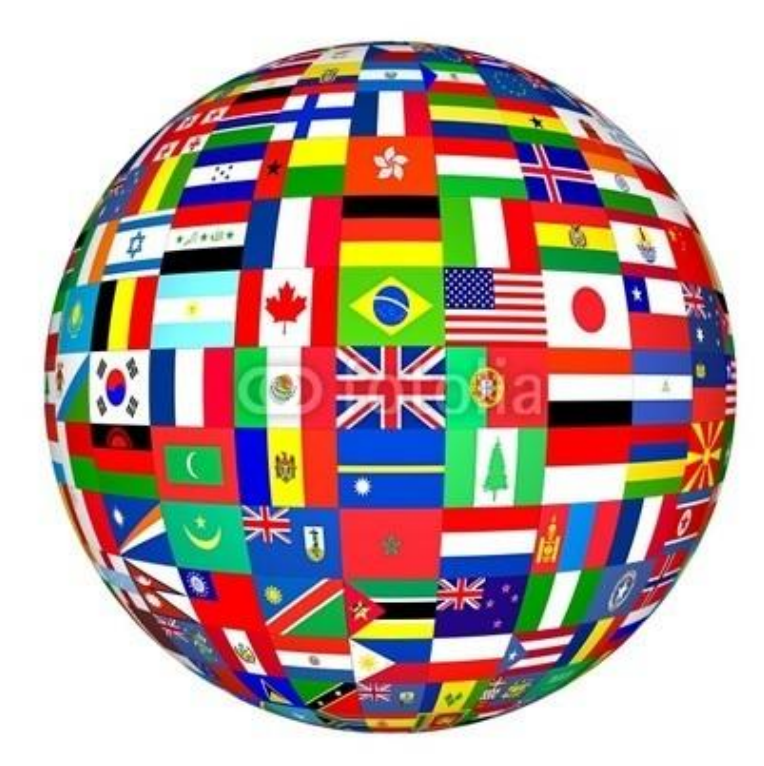

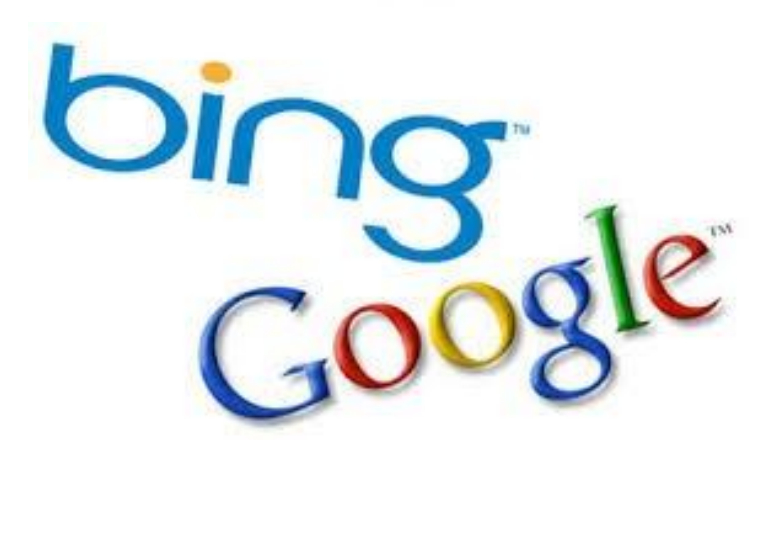
#### **2.3 Náměty aktivit – francouzský jazyk**

#### **NOTIONS DE GÉOMÉTRIE**

V rámci této aktivity si žáci osvojí základní terminologii související s předmětem matematika-geometrie. Zároveň přitom mohou sledovat četné jazykové podobnosti mezi pojmoslovím v AJ a FJ, což odpovídá současnému trendu výuky francouzštiny podle principů integrované didaktiky.

#### **Doporučený multimediální materiál**

viz *Pracovní list*

# **Metodický list pro badatelskou aktivitu do 20 min**

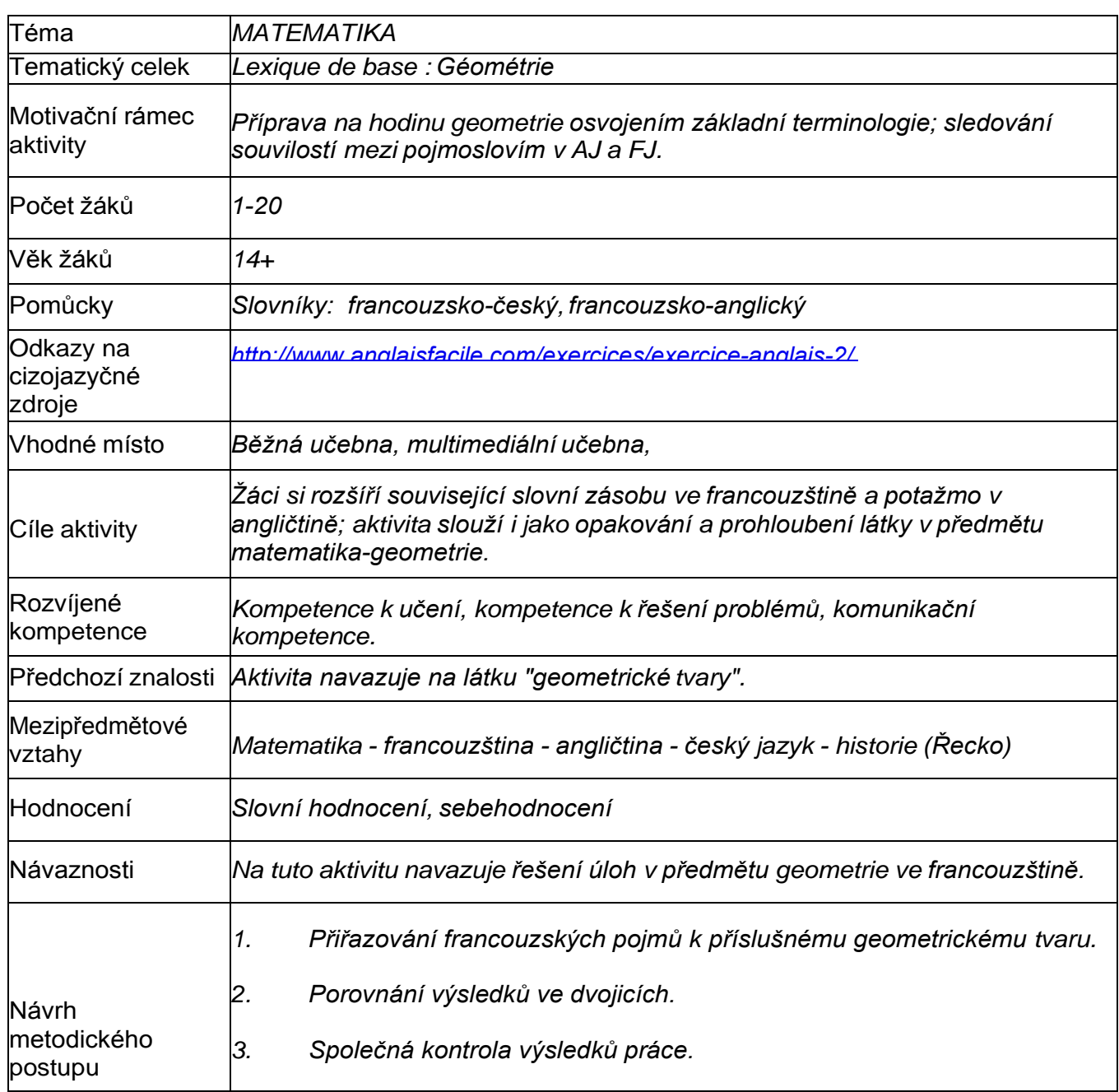

#### **Pracovní list**

#### **Associez les notions en français (en bas de page) avec les notions en anglais. Profitez de vos connaissance en géométrie et en anglais.**

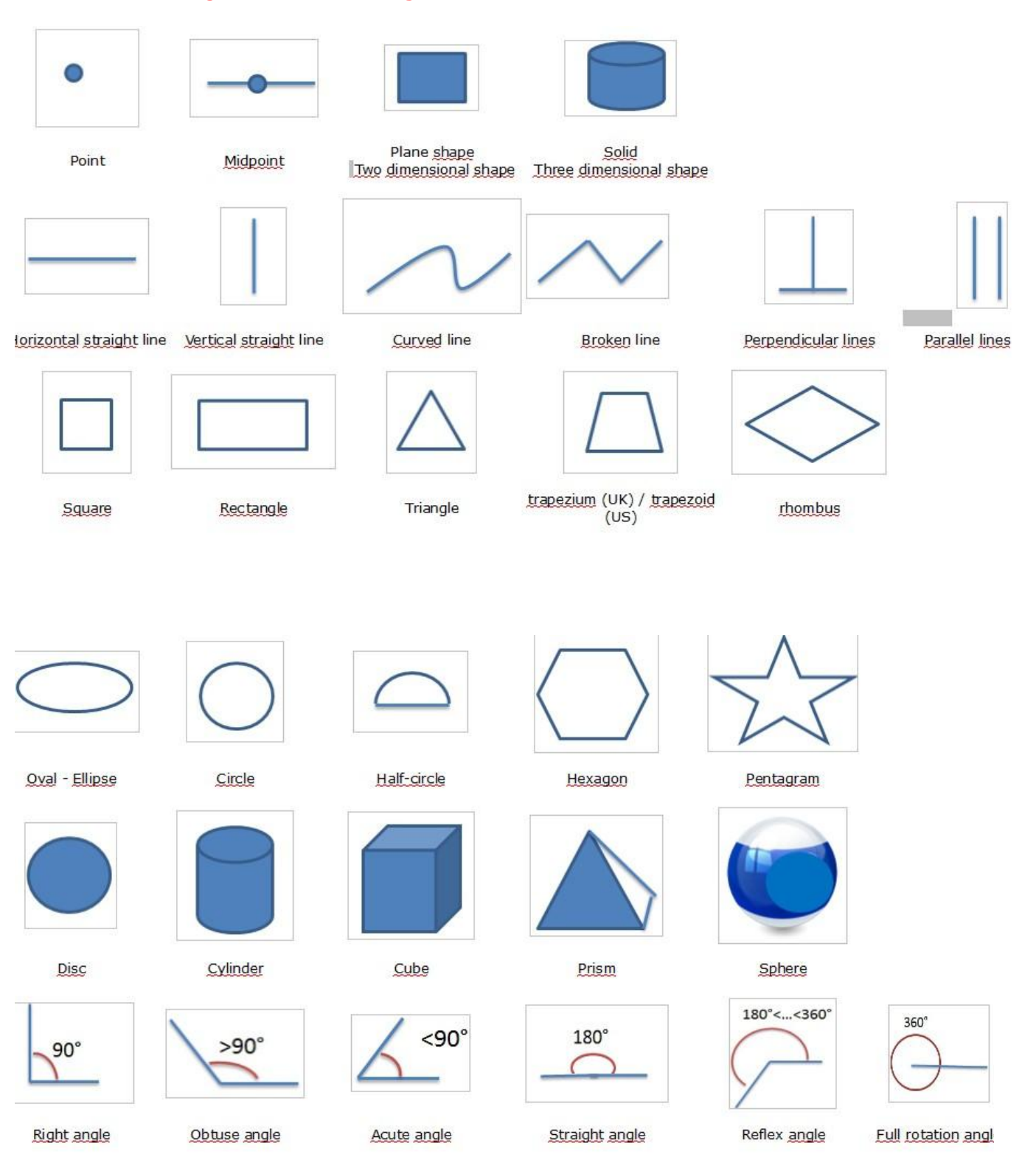

73

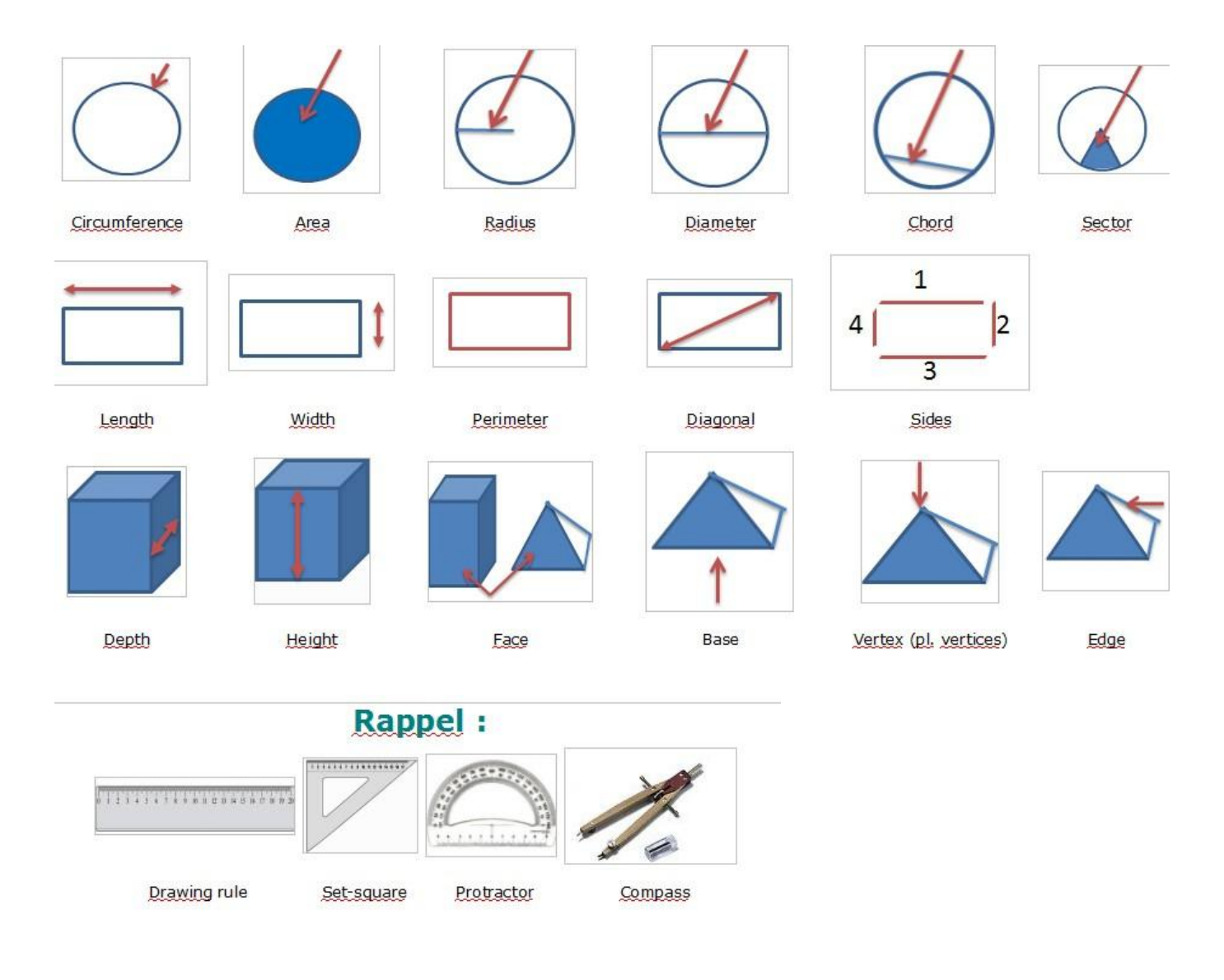

# Zdroj:http://www.anglaisfacile.com/exercices/exercice-anglais-2/exercice-anglais-97007.php

*Angle aigu Angle droit Angle obtus Angle plat Angle plein Angle rentrant Arêtease Carré Cercle Circonférence Compas Corde Côtés Cube Cylindre Demicercle Diagonale Diamètre Disque Ellipse Équerre Face Figure plane (2D) Hauteur Hexagone Largeur Ligne brisée Ligne courbe Ligne droite horizontale Ligne droite verticale Lignes parallèles Lignes perpendiculaires Longueur Losange Ovale Pentagramme Périmètre Point Point central – Milieu Prisme Profondeur Rapporteur Rectangle Règle Rayon Secteur Solide (3D) Sommet Sphère Surface Trapèze Triangle*

#### **CORRIGÉ:**

http://www.anglaisfacile.com/exercices/exercice-anglais-2/exercice-anglais-97007.php

#### **Multimédia pro badatelskou aktivitu**

#### **Doporučený multimediální materiál**

Videoukázka: Pythagorova věta: [060928\\_Pythagore.swf](http://canal-educatif.fr/videos/sciences/pythagorecartoon/flash/060928_Pythagore.swf)

(viz. on-line kurz)

### **BLAISE PASCAL sa contribution dans les domaines desmathématiques et de l´informatique**

Osobnost francouzského génia; jeho přínos v oblati matematiky a informatiky

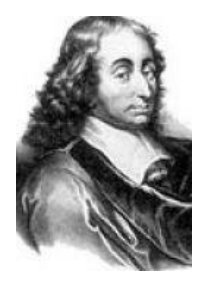

# **Metodický list pro badatelskou aktivitu**

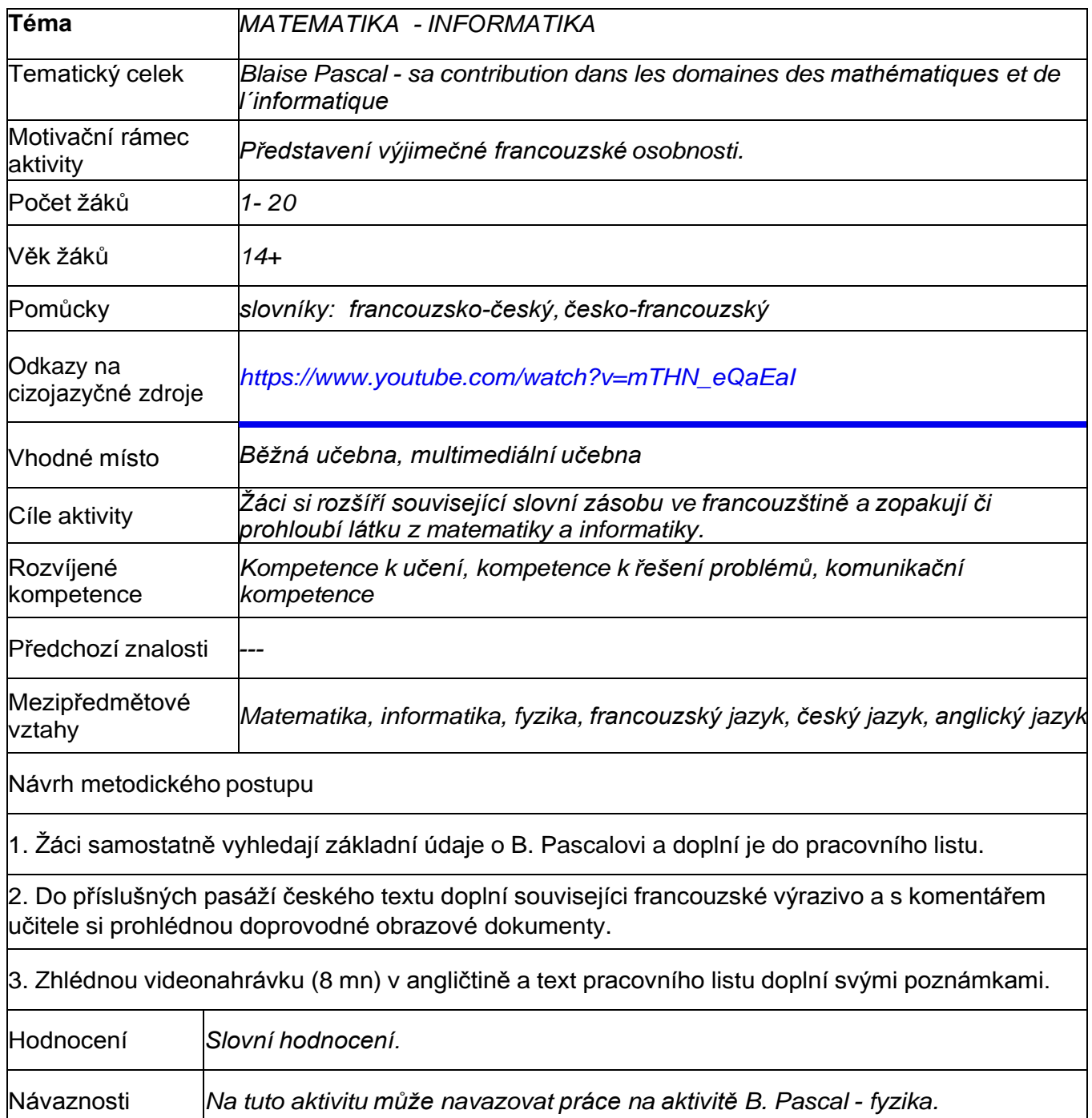

### **Pracovní list**

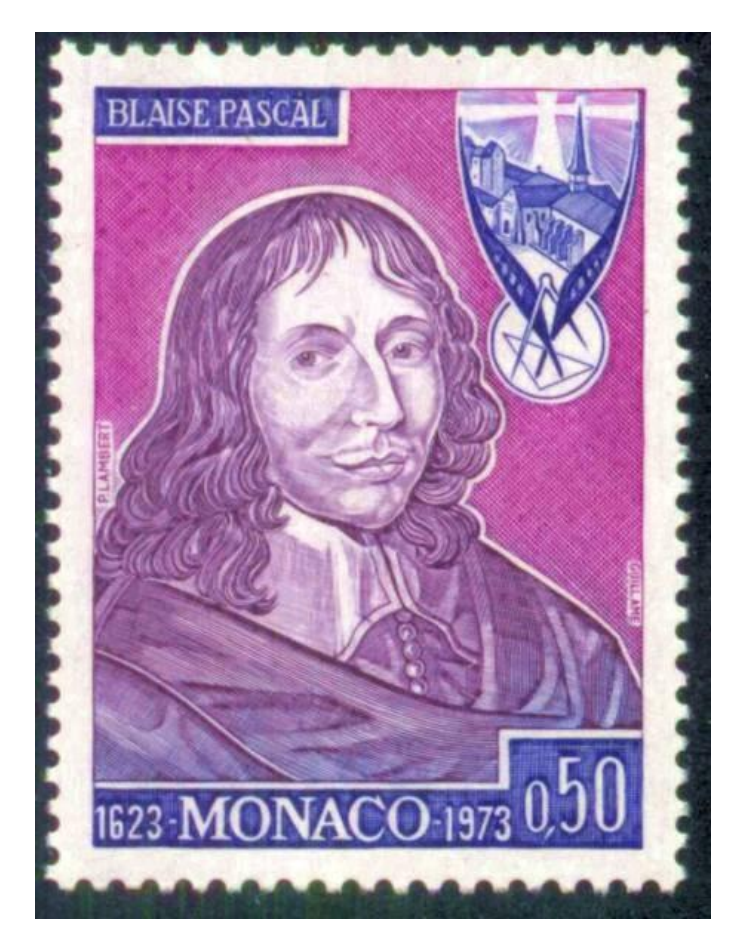

Blaise Pascal est né le<sub>19</sub> [juin](http://fr.wikipedia.org/wiki/19_juin) [1623](http://fr.wikipedia.org/wiki/19_juin) à [Clairmont](http://fr.wikipedia.org/wiki/Clairmont_(ville)) (aujourd'hui [Clermont-Ferrand\)](http://fr.wikipedia.org/wiki/Clermont-Ferrand) en [Auvergne](http://fr.wikipedia.org/wiki/Auvergne); mort le 19 [août](http://fr.wikipedia.org/wiki/19_ao%C3%BBt) [1662](http://fr.wikipedia.org/wiki/19_ao%C3%BBt) à [Paris.](http://fr.wikipedia.org/wiki/Paris)

Blaise Pascal est avant tout un inventeur, un génie, et cela dès son enfance. Il se passionne très vite pour les mathématiques et notamment la géométrie. Les premiers travaux de Pascal concernent les sciences [naturelles](http://fr.wikipedia.org/wiki/Science_de_la_nature) et appliquées.

Il contribue de manière importante à l'étude des [fluides.](http://fr.wikipedia.org/wiki/Fluide_(mati%C3%A8re)) Il a clarifié les concepts de [pression](http://fr.wikipedia.org/wiki/Pression) et de

[vide,](http://fr.wikipedia.org/wiki/Vide) en étendant le travail de [Torricelli.](http://fr.wikipedia.org/wiki/Evangelista_Torricelli) Plus tard la théologie et la philosophie occuperont une grande

place dans sa vie et il écrira des essais et des traités aujourd'hui célèbres.

Blaise Pascal est l'une des figures les plus importantes de son siècle. Les principaux domaines dans lesquels il va apporter une contribution majeure par ses travaux de recherche, restent les mathématiques et la physique. Citons les héritages les plus pertinents que Blaise Pascal nous a laissés et qui ont construit les bases de nos instrumentations technologiques actuelles :

▲ **1** Inventeur de **la machine à calculer** (calculatrice mécanique), **la Pascaline**, qui additionne, soustrait, multiplie et divise.

▲ **2** Un des théorèmes les plus fascinants appelé **théorème de Pascal** ou **théorème de géométrie projective** et qu'il découvrit à l'âge de 16 ans.

#### **▲ 3 La tringle (ou pyramide) de Pascal**

▲ **4 La théorie des probabilités** influencera fortement les théories [économiques](http://fr.wikipedia.org/wiki/Th%C3%A9orie_%C3%A9conomique) modernes et les [sciences](http://fr.wikipedia.org/wiki/Sciences_humaines_et_sociales) sociales. Elle aura également une influence sur les jeux de hasard et leur développement.

#### **Blaise Pascal**

Už od dětství prokazoval mimořádné nadání k řešení složitých problémů. Jeho otec, daňový úředník, jednoho dne s překvapením zjistil, že malý Blaise, aniž kdy absolvoval hodinu matematiky, si sám osvojil základy eukleidovské geometrie.

Nebylo mu ještě ani 16 let, když zpracoval teorii o kuželosečkách, v níž považuje parabolu za zobrazení téhož kruhu, což je základem Pascalovy věty o šestiúhelníku.

a) …………………………………………………………………………………………

Základním posláním Pascalova života bylo bezesporu pomáhat lidem. Když v roce 1642 sledoval, jak se jeho otec – pověřený ministerstvem financí vytvořením nového daňového řádu v Rouenu – trápí složitými výpočty, sestrojil první mechanický počítací stroj. Na jeho principu fungovaly všechny počítací stroje až do doby, kdy je ovládla elektronika. Proto byl po něm nazván jeden z programovacích jazyků *Pascal*.

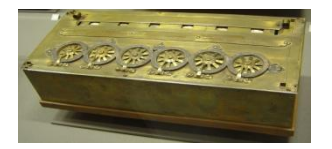

```
b) …………………………………………………………………………………………
```
Byl také spoluzakladatelem teorie pravděpodobnosti a významně přispěl k rozvoji kombinatoriky a geometrie. Dosud je využívána v jaderném výzkumu, ale třeba i v pojišťovnictví.

c)

………………………………………………………………………

………………… Především v kombinatorice najde uplatnění tzv.

#### *Pascalův trojúhelník.*

z dočata v trojánomu.<br>Je sestrojen tak, že na vrcholu trojúhelníka a po jeho bočních stranách jsou jedničky. Další čísla pak<br>obdržíme sečtením dvou čísel nad danou pozicí. Pascalův trojúhelník se používá pro určení kombinačních čísel:

 $n=0$  1  $n=1$  1 1 n=2 1 2 1 n=3 1 3 3 1 n=4 1 4 6 4 1 n=5 1 5 10 10 5 1 n=6 1 6 15 20 15 6 1

Kombinační číslo *n nad k* se určí z Pascalova trojúhelníku. Leží v (n+1)-ním řádku na (k+1)-ním

místě. Např.  $(^42)$ =6: 5. řádek (n=4), 3. číslo. d)

…………………………………………………………………………………………

#### **Pro zajímavost…**

Pascal se s vědou náhle rozloučil. Už od roku 1646 se stýkal s jansenisty, sektou, kterou tehdejší církev zavrhovala. 23. listopadu 1654 se mu prý dokonce zjevil Bůh. Pascal odešel do kláštera Port Royal, aby zbytek života strávil studiem teologie a náboženským rozjímáním. Vydal četné polemické spisy, v nichž hájil učení jansenistů v jejich konfliktu s římskou kurií. Blaise Pascal zemřel 19. srpna 1662 ve věku pouhých 39 let.

#### **Zdroje:**

*[http://www.converter.cz/fyzici/](http://www.converter.cz/fyzici/pascal.htm) [pascal.htm](http://www.converter.cz/fyzici/pascal.htm) [http://ireferaty.cz/100/1772/Blai](http://ireferaty.cz/100/1772/Blaise) [se](http://ireferaty.cz/100/1772/Blaise)Pascal*

#### **QUESTIONS :**

- **1) Quels sont les domaines influencés par les travaux de B. Pascal ?**
- L, 1 1
- 1
- 1
- 1

**2)** ▲ **La loi de Pascal** appliquée dans l'étude des fluides hydrauliques et dans les appareils

de mesure de la pression, le baromètre. De quelle discipline s´agit-il ?

.......................................................................................................................................................

**3) Mes notes :**

#### **Blaise Pascal vidéo**

**Doporučený multimediální materiál Video:**

**Unsung Philosophers: Blaise Pascal** [https://www.youtube.com/watch?v=mTHN\\_eQaEaI](https://www.youtube.com/watch?v=mTHN_eQaEaI)

**Fotografie:** <http://fr.academic.ru/dic.nsf/frwiki/219225>

#### **2.4 Náměty aktivit – španělský jazyk Nebezpečí sociálních sítí / El peligro de las redessociales**

V rámci této aktivity bude věnován prostor problematice sociálních sítí a potencionálnímu nebezpečí, které internet představuje. Žáci budou diskutovat své názory i osobní zkušenosti.

Jako úvodní aktivitu využijeme kreslený vtip týkající se problematiky falešných identit v internetových diskusích:

<http://www.webpositer.com/humor-el-peligro-del-anonimato-en-la-redes-sociales.html>

#### Náhled webové stránky:

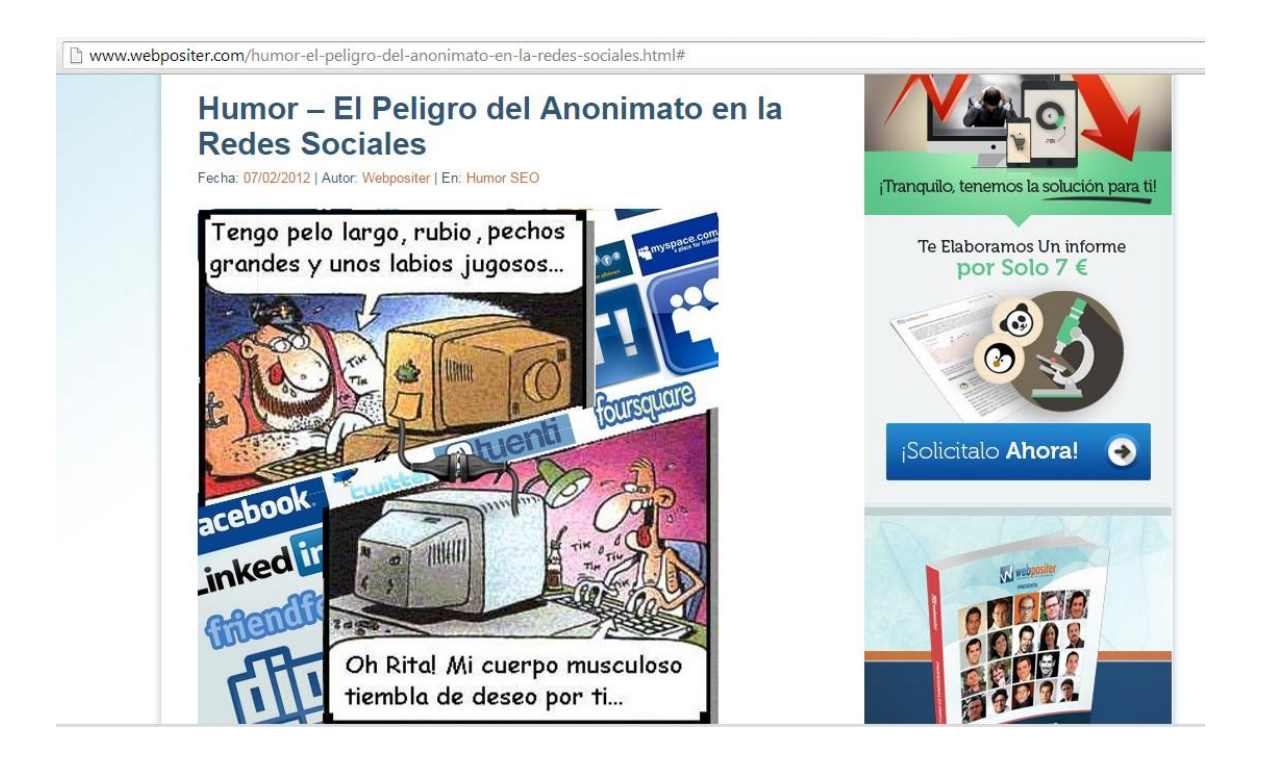

### **Metodický list / Metodología**

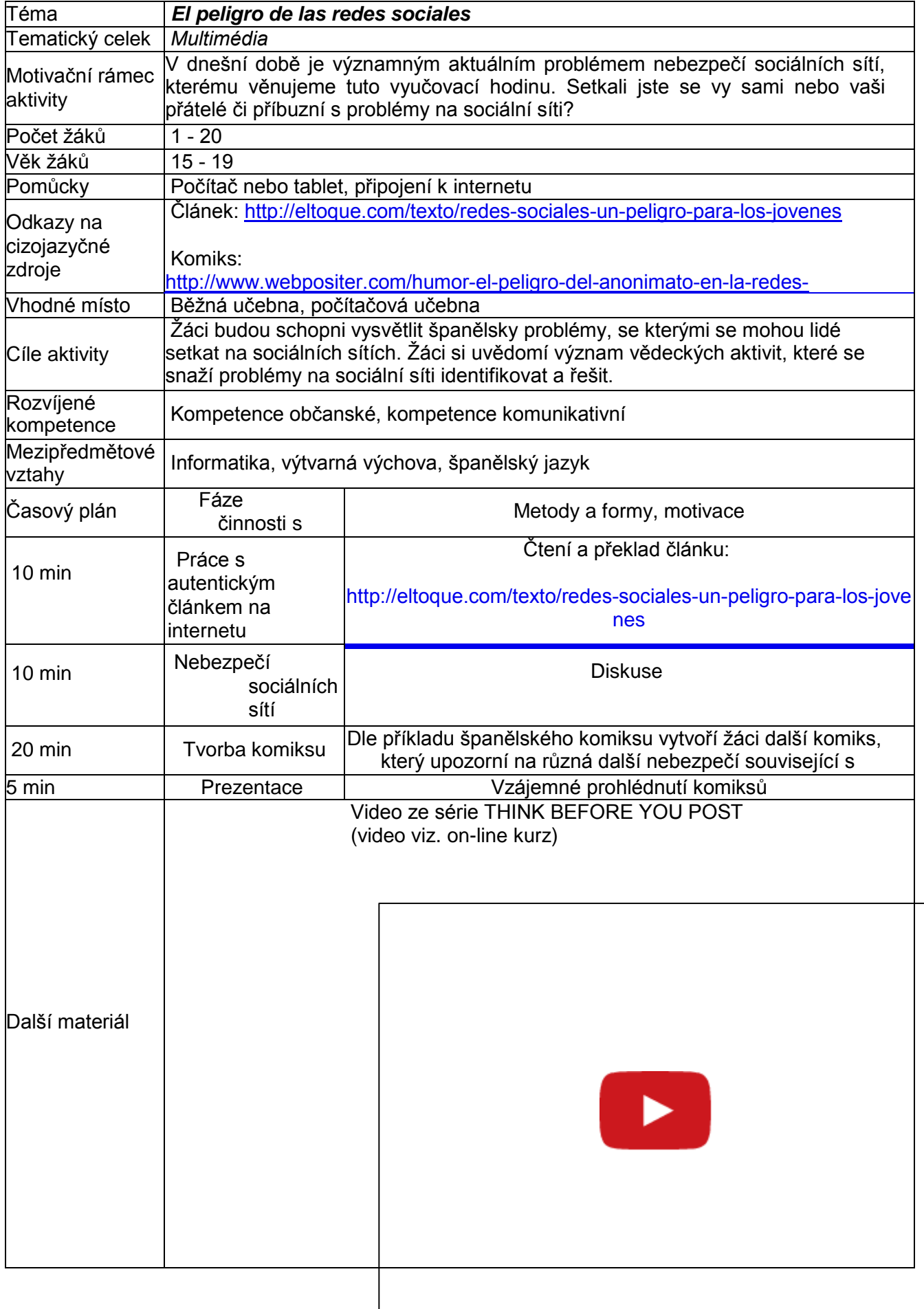

### **Slovníček / El vocabulario**

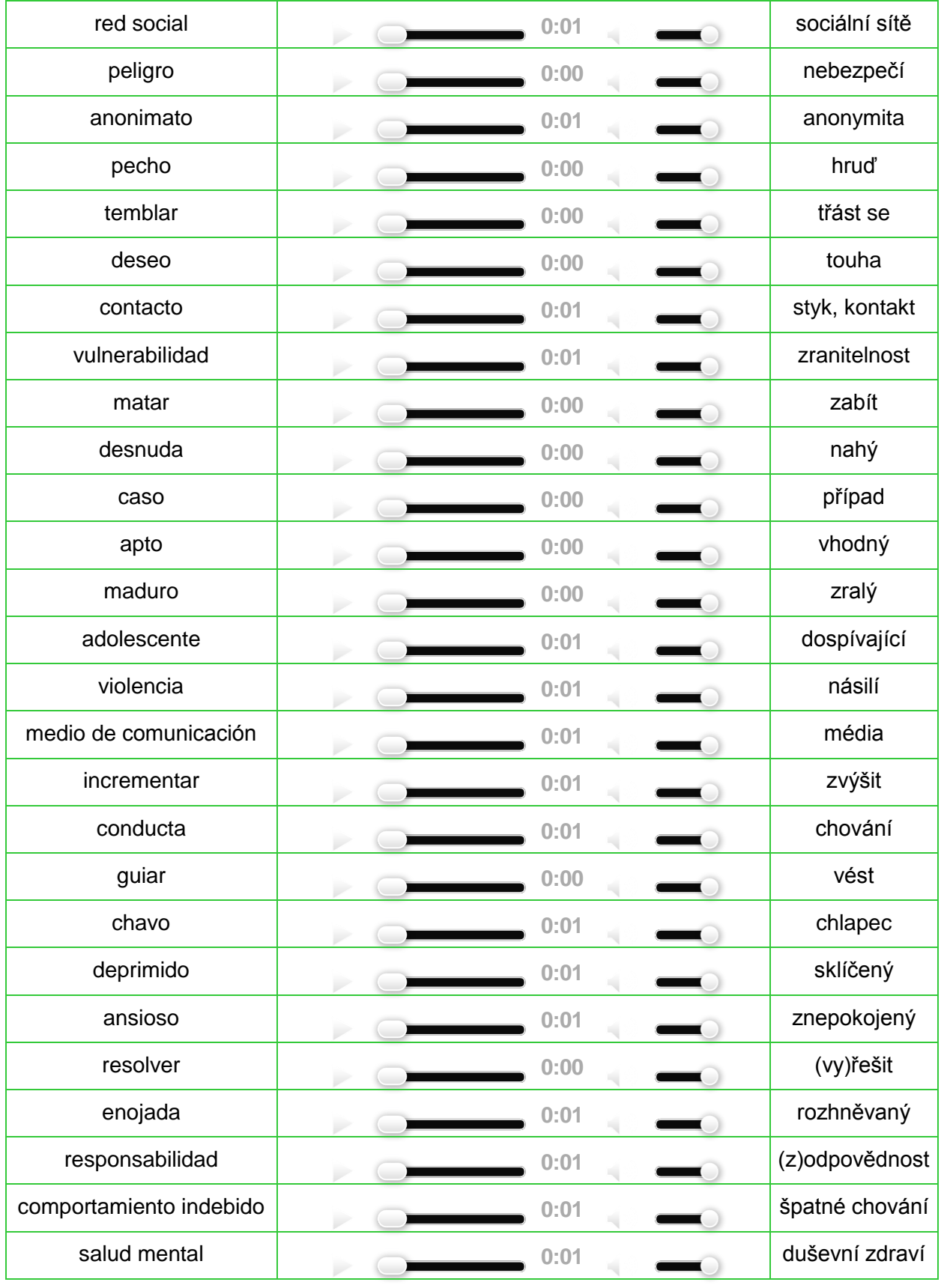

#### **Geometrické tvary / Las figuras geometricas**

Tato aktivita je určena především pro rozvoj slovní zásoby studentů španělského jazyka v oblasti terminologie geometrických tvarů.

Studenti budou pracovat s webovými stránkami

Geometría: <http://www.memo.com.co/fenonino/aprenda/geometria/geometria.html>

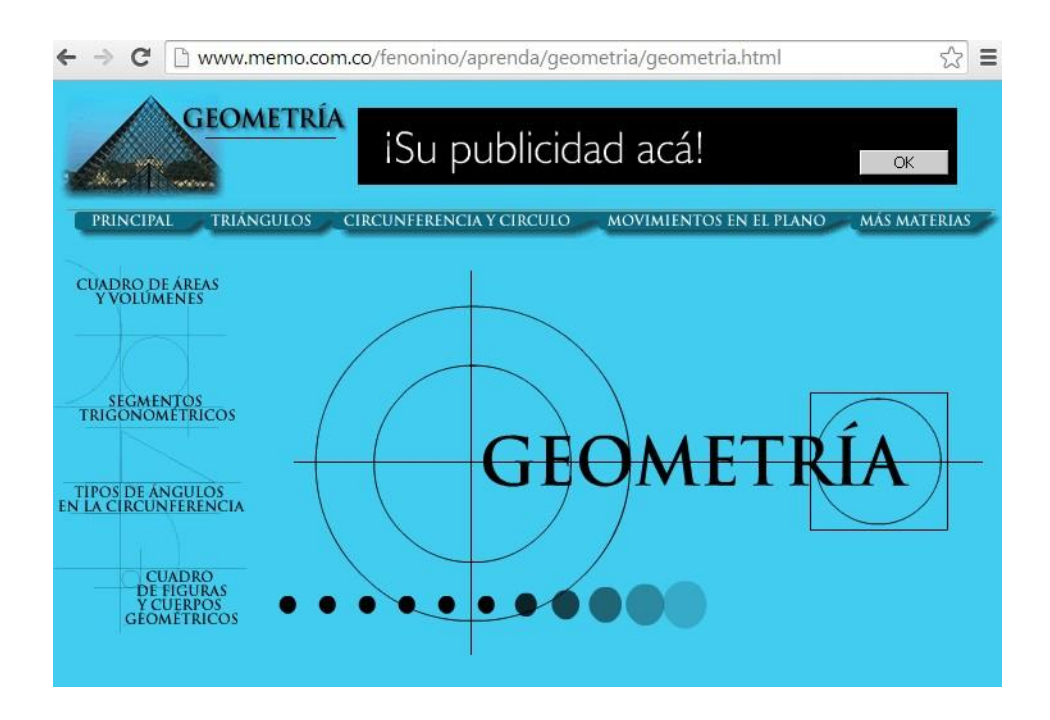

### **Metodický list / Metodología**

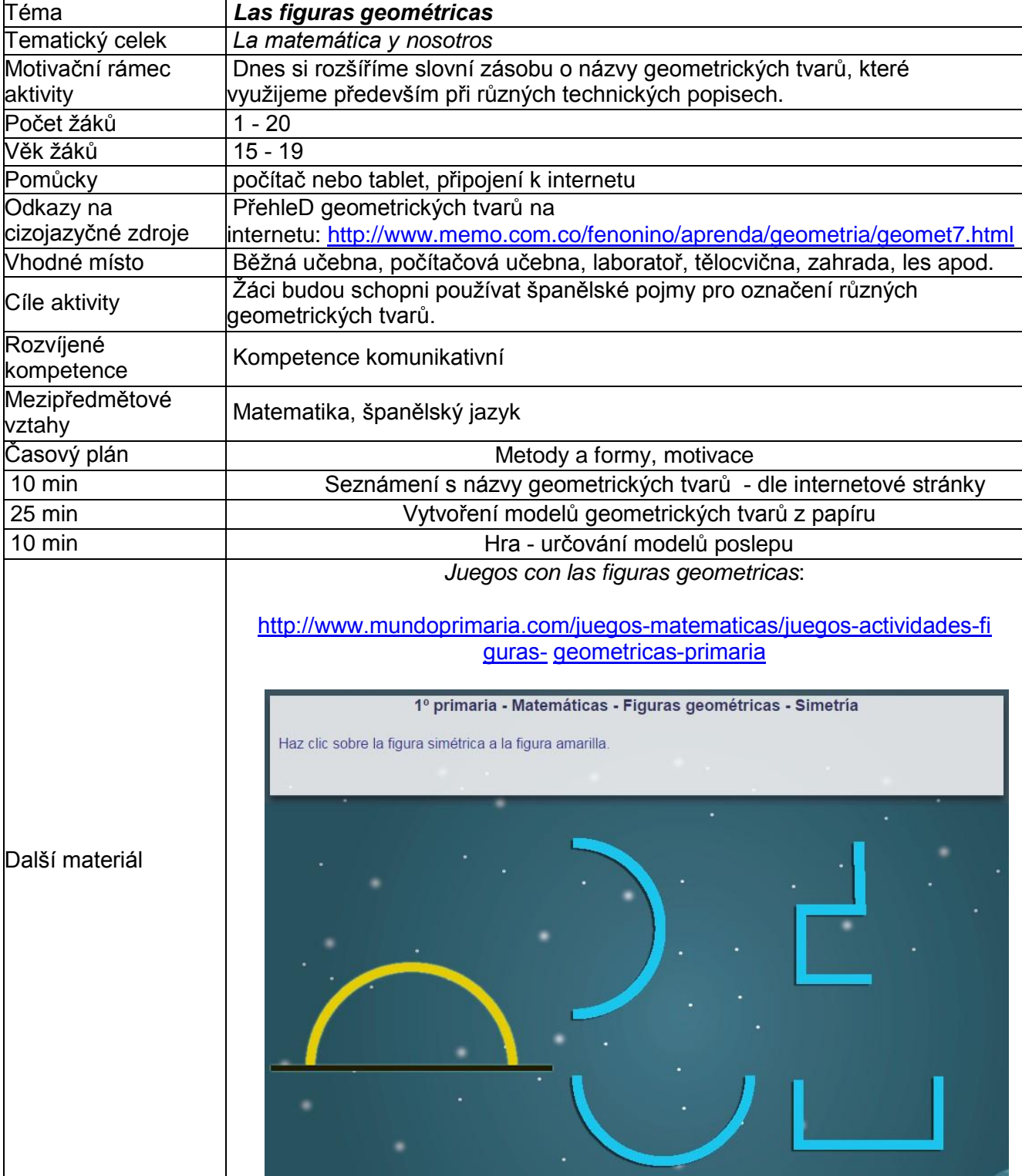

### **Slovníček / El vocabulario**

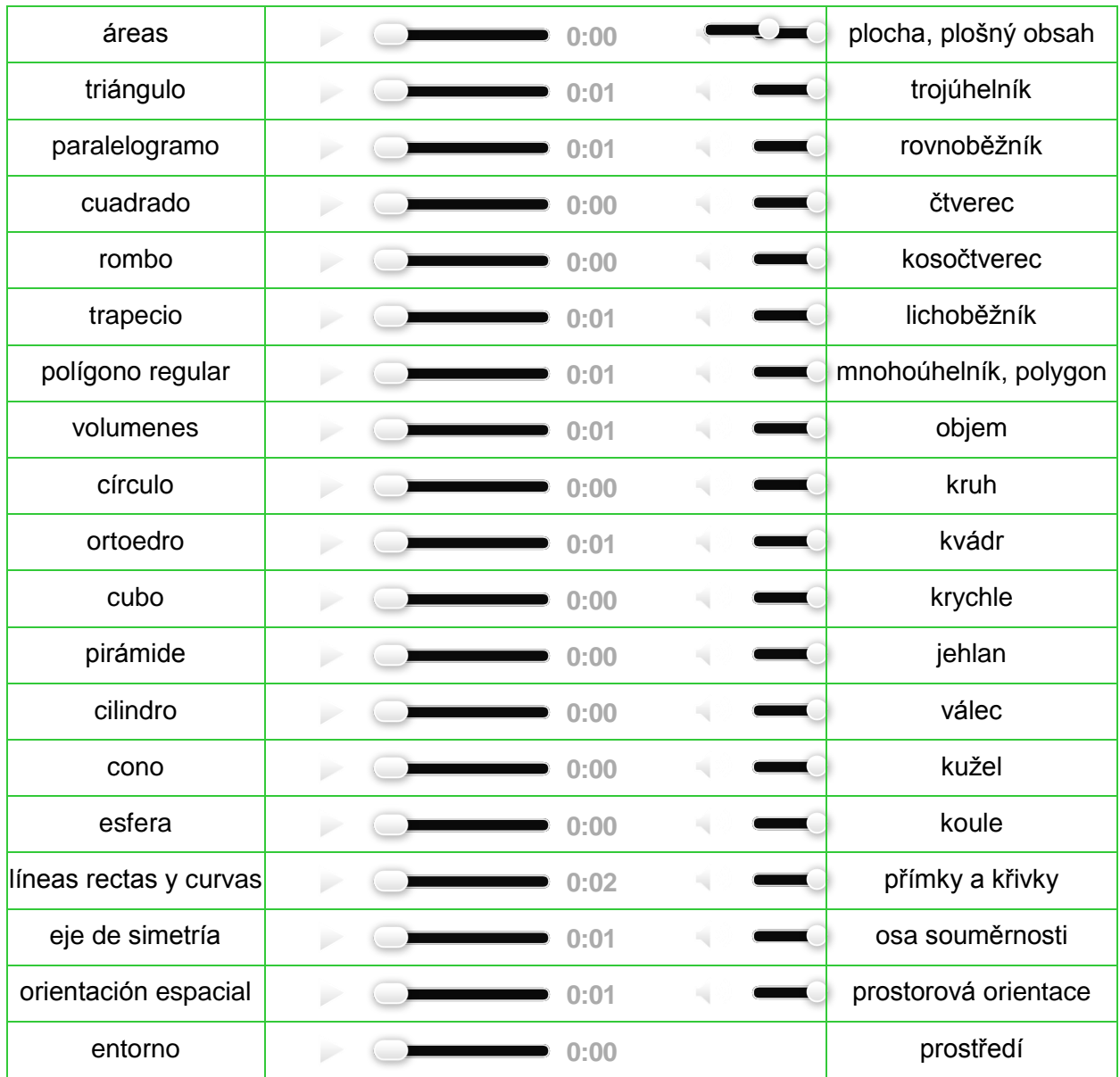

#### **Khan academy**

V rámci této aktivity budou žáci pracovat se španělskou stránkou KHAN ACADEMY:

<https://es.khanacademy.org/>

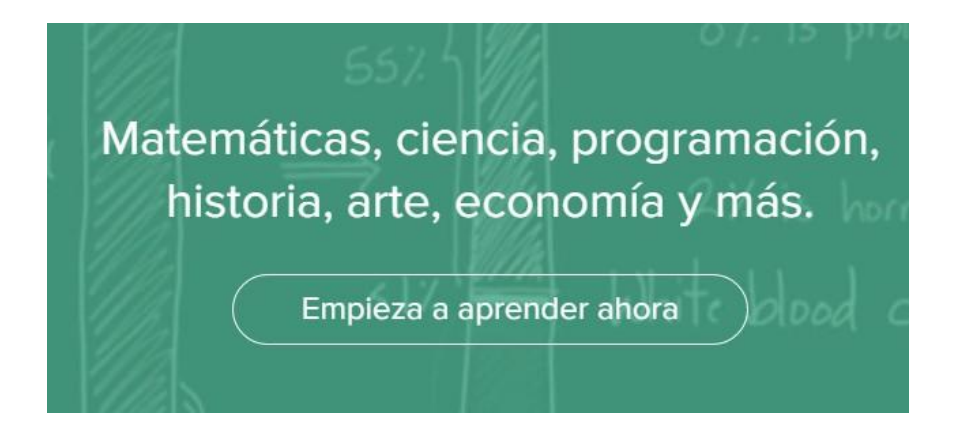

Pro práci se stránkou je potřeba, aby si žáci na tomto webu vytvořili své konto.

Úvodní video: (viz. on-line kurz)

### **Metodický list / Metodología**

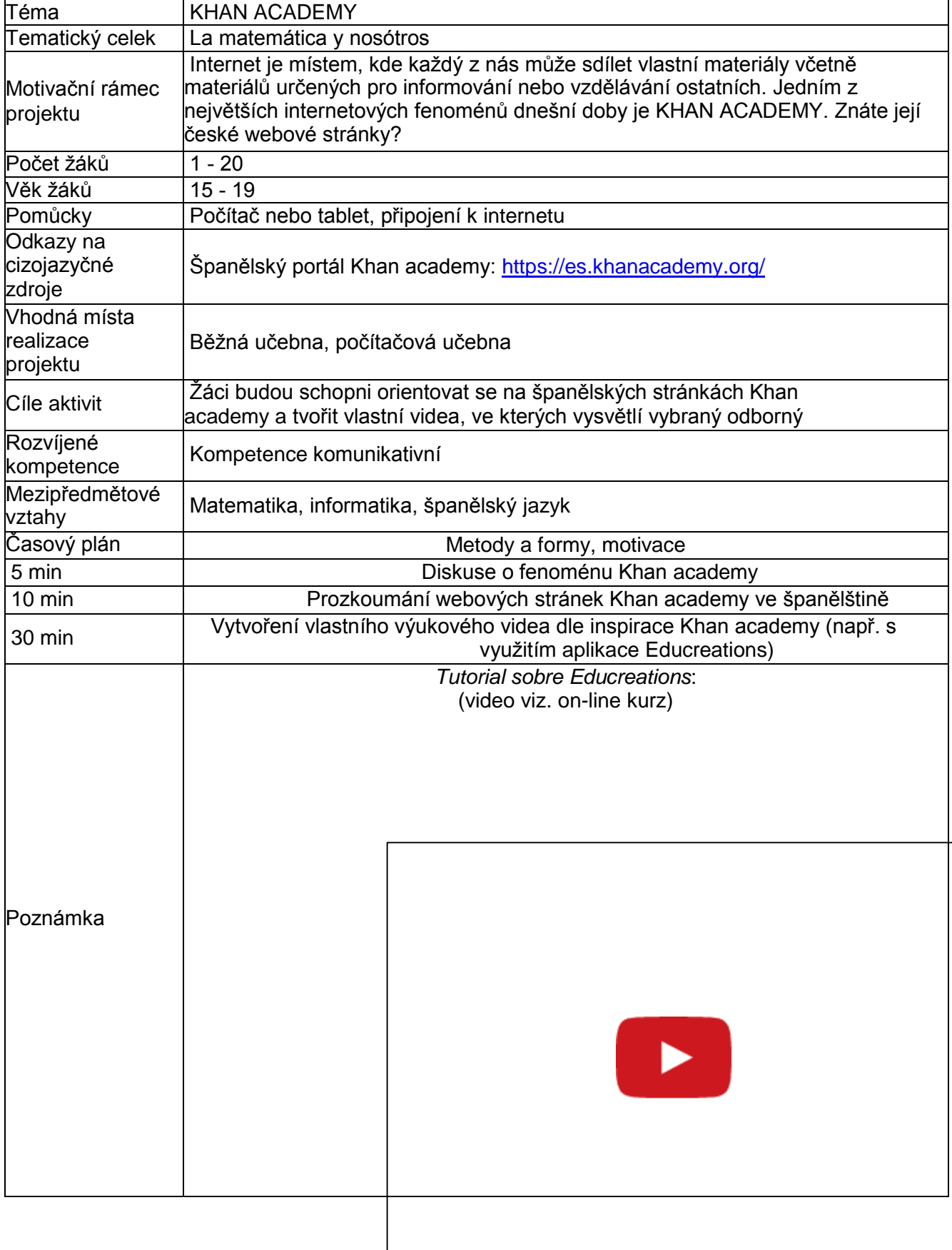

#### **Slovníček / El vocabulario**

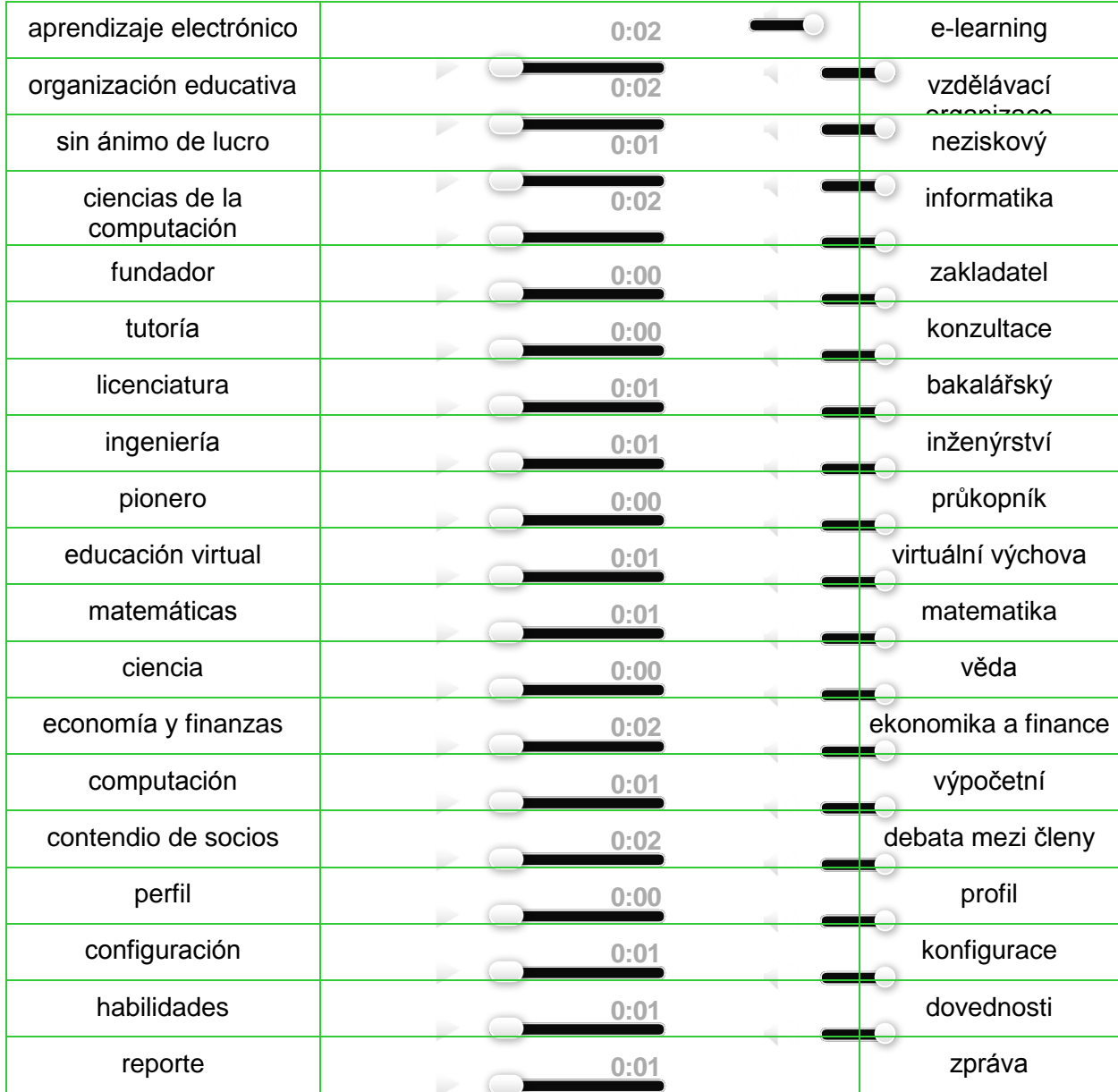

#### **2.5 Náměty aktivit – ruský jazyk**

#### **Tablet dnes a denně**

Aktivita představí v ruštině části a fungování tabletu. Poukáže na rozdíl mezi různými elektronickými zařízeními. Seznámí studenty s počítačovou terminologií v ruském jazyce, ilustruje způsob přejímání nových slov (kuriózní hybridy). Přiměje studenty k výtvarné činnosti.

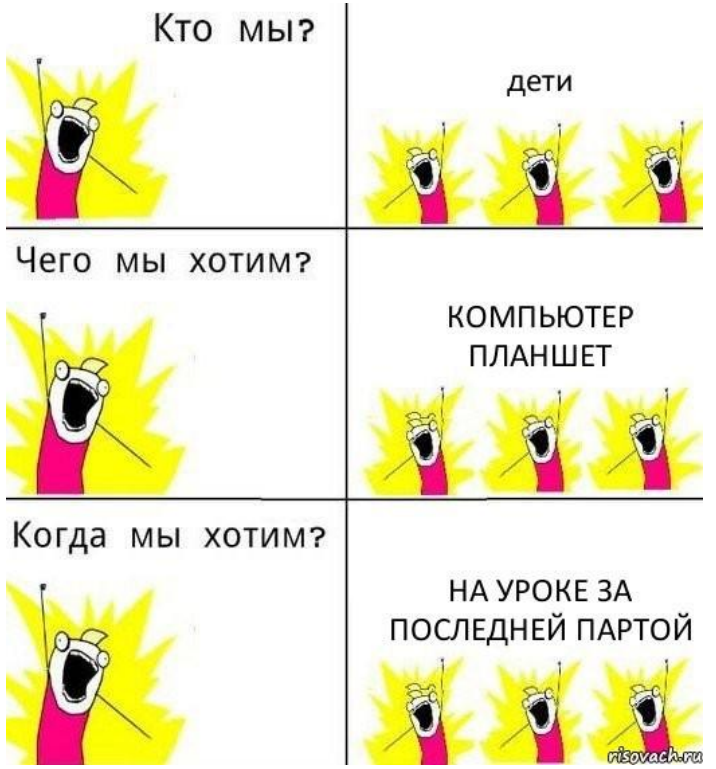

#### **Ruskoanglický slovník ICT Doporučený multimediální materiál**

Článek o použití tabletu a interaktivní tabule při hodině: [http://nsportal.ru/shkola/obshchepedagogicheskie-tekhnologii/library/2012/04/16/ispolzovanie](http://nsportal.ru/shkola/obshchepedagogicheskie-tekhnologii/library/2012/04/16/ispolzovanie-interaktivnoy-doski-i)[interaktivnoy-doski-i](http://nsportal.ru/shkola/obshchepedagogicheskie-tekhnologii/library/2012/04/16/ispolzovanie-interaktivnoy-doski-i) termínů: <http://www.pcabc.ru/slov/index.html>

Сеть творческих учителей: <http://www.it-n.ru/>

### **Metodický list pro badatelskou aktivitu do 45 min**

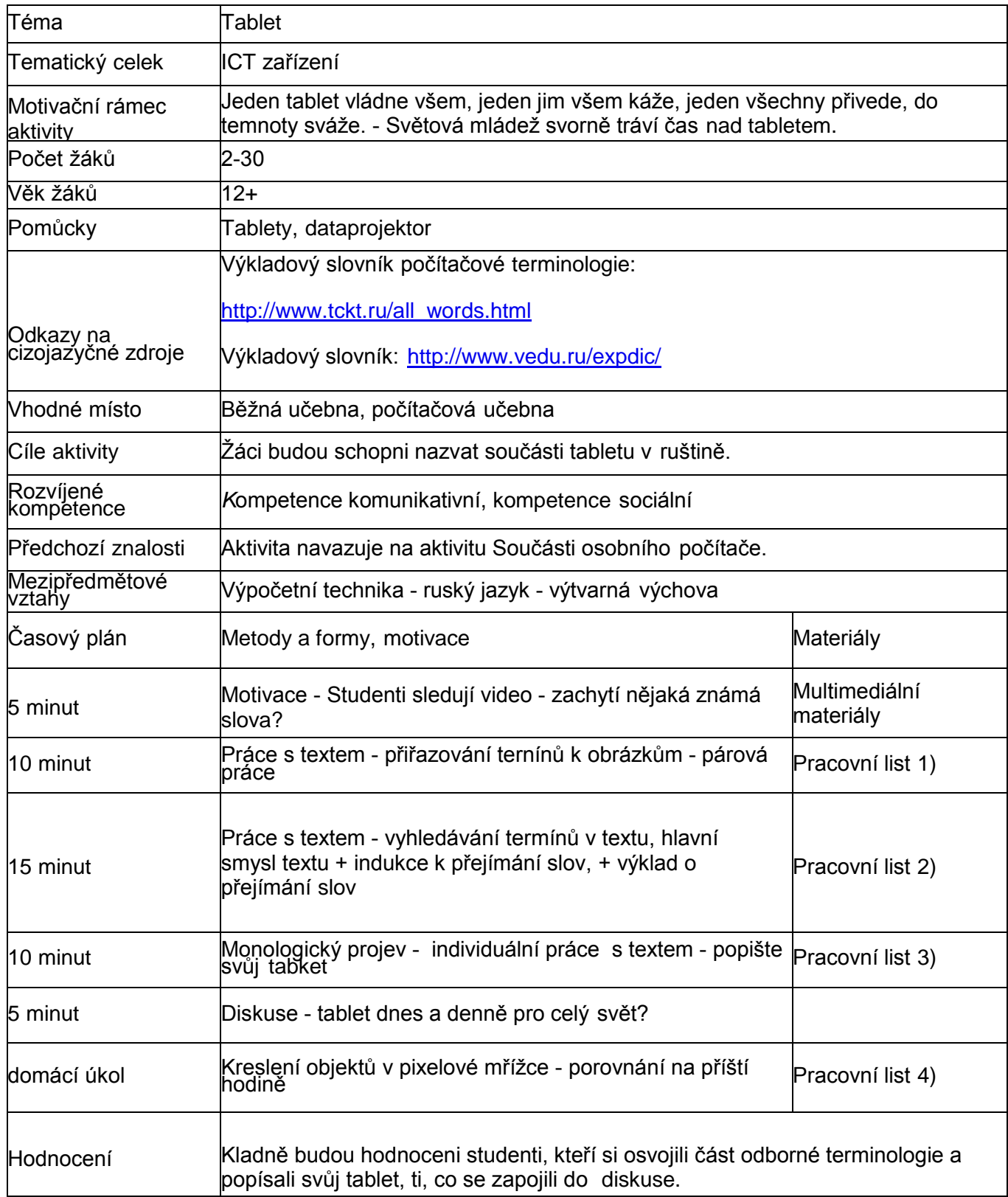

#### **Pracovní list**

**1) Přečtěte si seznam slov, jejich význam případně vyhledejte ve slovníku. Která z nich se** 

**týkají televizoru, která stolního počítače a která tabletu?** 

экран

- дисплей
- дюйм

дамская сумочка

карман

брюк

пиксель

цветяркость

памятъ

флэш-памят

музыка

книги

фильмы

Wi-Fi адаптер

клавиатура

мышь

наушники

стереогарнитуры

GPS приемникспутники

флэшки

камера

#### **2) Najděte v textu slova vypsaná výše. V textu také podtrhněte slova, která jsou v latince.**  Proč se asi tak píší? Najdete i příklad "hybridního slova" (napůl v latince, napůl v azbuce)?

#### **Экран**

Планшет с большим экраном (9.7 – 10.1 дюйма и более) подойдет тем, кто собирается работать с документами, читать книги, общаться в интернете. Носить постоянно с собой их неудобно.

Планшеты, с экраном 7 – 8 дюймов по диагонали, идеально подойдут тем, кто предпочитает (или кому приходится) все это делать вне дома – вметро, купе поезда, в отпуске или командировке. Семидюймовый планшет при желании можно уместить в кармане брюк или небольшой дамской сумочке.

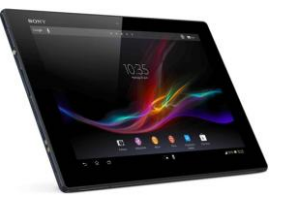

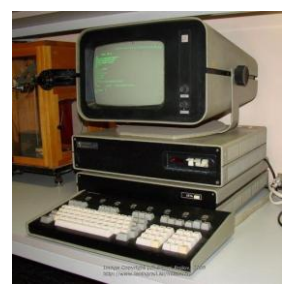

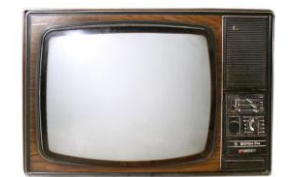

#### **Разрешение**

Разрешение экранов меряют в количестве точек или пикселей. Чем больше этих точек на экране планшета, тем четче будет изображение. Попробуйте, например, составить букву А из четырех точек. У вас ничего не получится. А вот с помощью восьми точек уже можно изобразить что-то похожее на букву.

#### **Процессор**

Процессор является мозгом планшета, который управляет всей его работой. И, подобно процессорам мобильных телефонов, процессор планшета гораздо более сложное устройство, чем, например, процессор настольного компьютера.

Большинство современных процессоров многоядерные. Что это значит? Грубо говоря, каждое ядро – это отдельный процессор, который берет на себя часть общей работы. Поэтому, обычно, двухъядерный процессор работает быстрее одноядерного, а четырехъядерный – быстрее двухъядерного.

#### **Оперативная память**

Практически, сегодня для нормальной работы, обычному планшету вполне достаточно одного гигабайта (1 ГБ) памяти, и больший еѐ объем никак не скажется на улучшении его работы.

#### **Встроенная память**

Встроенная, или флэш-память – это то место, где хранятся установленные на планшет приложения, документы, музыка, книги, фильмы и прочие вещи, ради которых мы собственно и покупали свой планшет. И чем больше встроенной памяти у планшета, тем, конечно же, лучше.

#### **Адаптеры и порты**

Адаптеры и порты – это, с помощью чего планшет общается с внешним миром, с помощью чего его можно подключить к сети Интернет и другим устройствам.

Wi-Fi адаптер – это адаптер для подключения к беспроводным сетям и получения доступа в Интернет в общественных местах (кафе, гостиницы, аэропорты) и дома.

Bluetooth адаптер, известен нам по мобильным телефонам. Это тоже беспроводной адаптер, с помощью которого можно обмениваться фотографиями и прочей информацией, подключать внешние устройства, такие как Bluetooth клавиатуры, мыши, наушники, стереогарнитуры.

GPS приемник предназначен для того, чтобы с помощью сигналов от специальных спутников, планшет мог определить свои координаты.

USB порт. О нем, наверное, знают все. Но если вы не знакомы и с US портом, то напомню, что с помощью него можно подключать к планшету жесткие диски, флеш-накопители (или флэшки), внешнюю клавиатуру, мышь, 3G модемы и другие устройства.

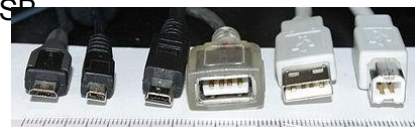

#### **Камеры**

Многие планшеты оснащают двумя камерами. Камера на передней панели обычно используется как веб-камера для общения в сети, а камера на задней панели – для фото и видеосъемки.

#### **Операционная система**

В настоящее время на рынке присутствуют четыре типа планшетов. Это планшеты, работающие под управлением операционной системы Android, планшеты фирмы Apple с операционной

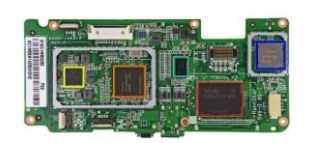

системой iOS, и планшеты с двумя версиями операционной системы Windows: «обычной» Windows (8) иWindows RT.

- **3) Na základě slov a frází z textu popište svůj tablet.**
- **4) Podívejte se ještě jednou na odstavec "Разрешение". Zkuste nakreslit nějaké písmeno co nejmenším počtem bodů (pixelů).**

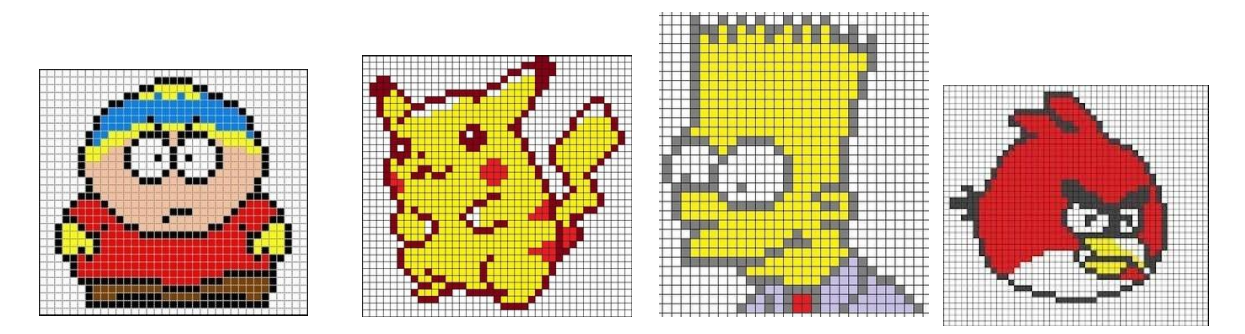

#### **Multimédia pro badatelskou aktivitu do 45 min**

Видео: Как выбрать планшет? (video viz. on-line kurz)

### **Součásti osobního počítače**

**Aktivita seznamuje žáky a studenty se základní terminologií stavby počítače v ruštině.**

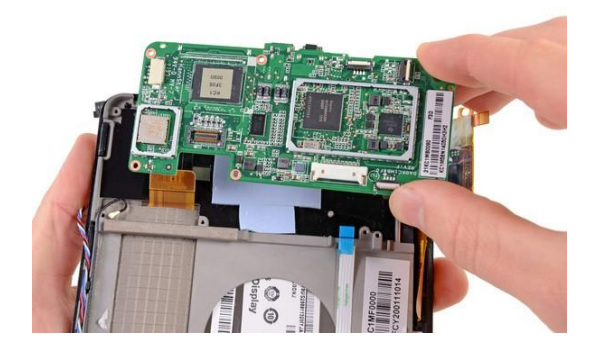

**Součásti osobního počítače: http:**[//ya-znau.ru/znaniya/zn/2](http://ya-znau.ru/znaniya/zn/2)

### **Metodický list pro badatelskou aktivitu do 20 min**

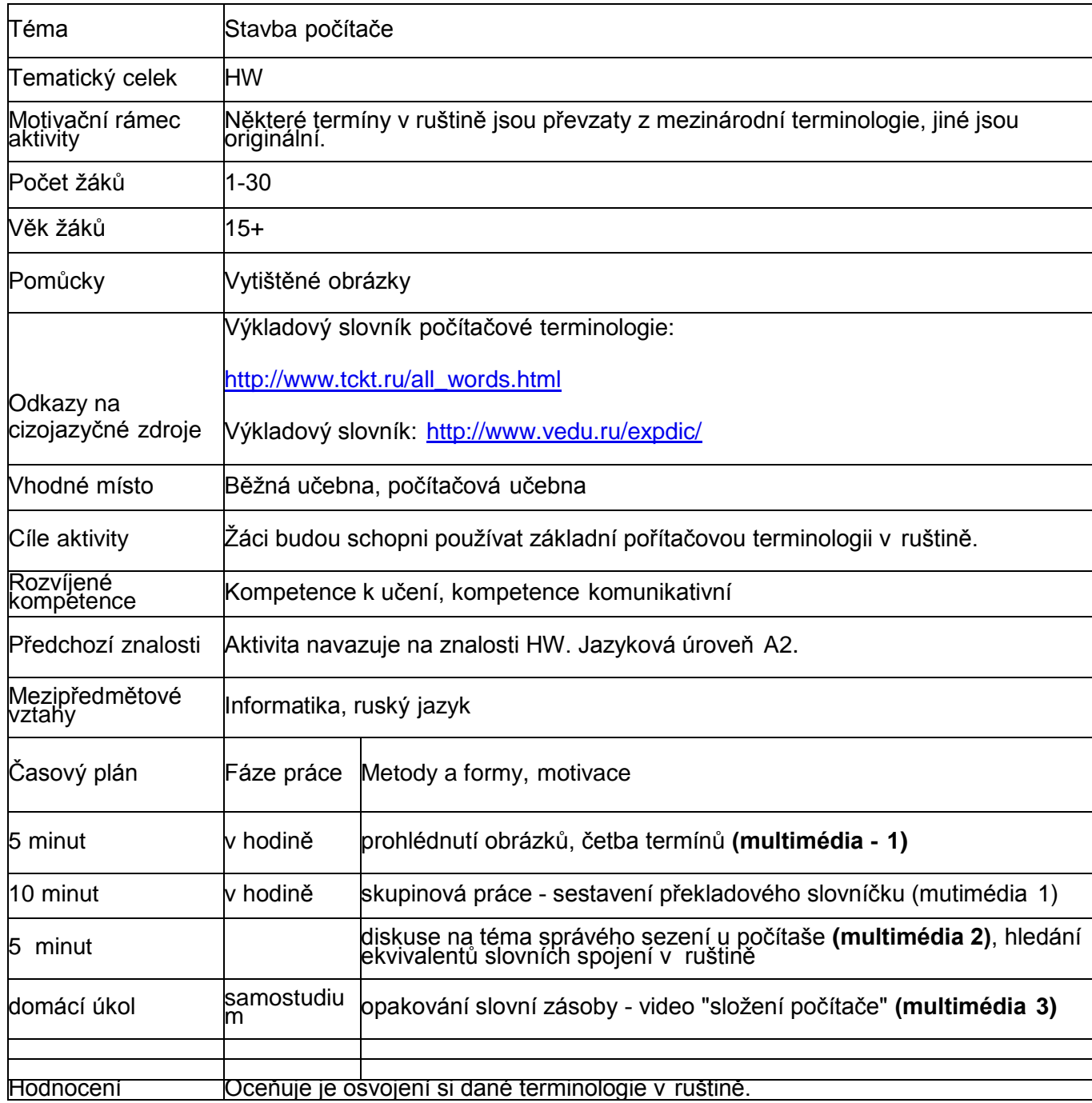

#### **Multimédia pro badatelskou aktivitu do 20 min**

**1) Na základě obrázků sami sestavte překladový slovníček k tématu.**

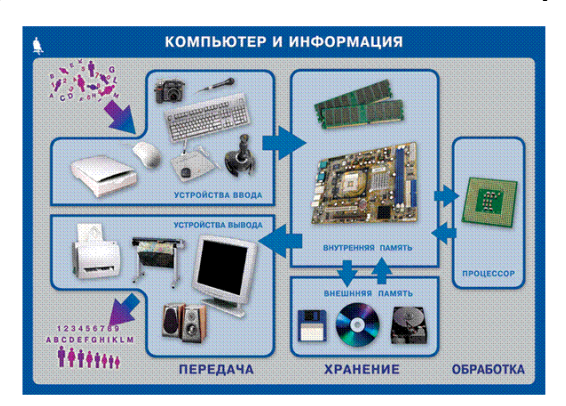

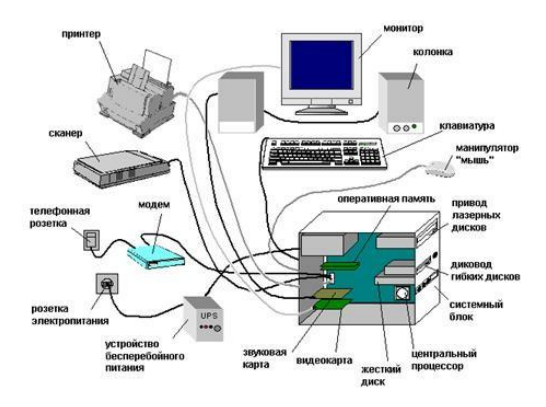

**2) Dodržujete pravidla zdravotně správného sezení u počítače?**

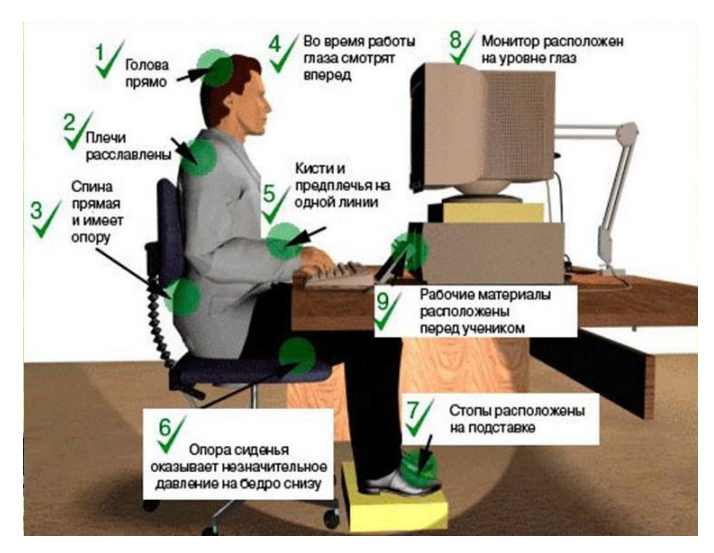

**Najděte ekvivalenty k českým výrazům:**

- 1.hlava rovně
- 2.opěrka židle tlačí jemně do beder
- 3.oči hledí dopředu
- 4.monitor v úrovni oči
- 5.záda rovně a s oporou 6.dlaně a zápěstí v jedné linii
- 7.uvolněná ramena
- 8.chodidla na podnoţce
- 9.učební materiály před sebou

#### **3) Sestavení počítače:**

(video viz. on-line kurz)

#### **Projekt "Matematické etudy"**

Aktivita představí ruský webový projekt "Matematické etudy" využitelný pro učitele matematiky ve zvoleném rozsahu. Ukáže také na shody v matematické terminologii v češtině a ruštině, respektive na mezinárodní platnost termínů.

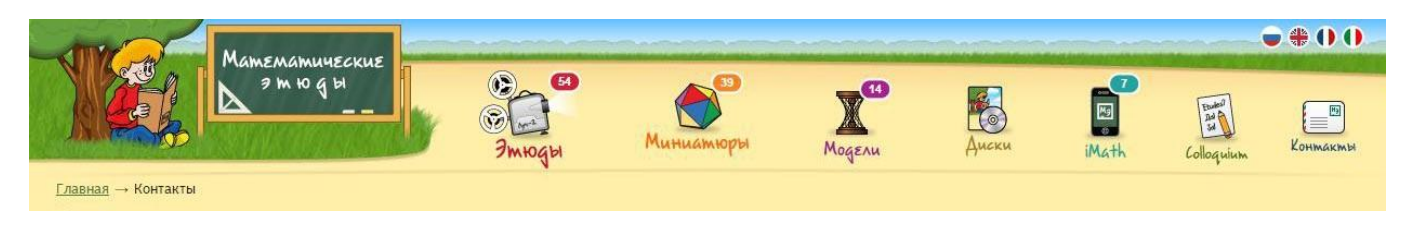

Matematické etudy: <http://www.etudes.ru/ru/>

Nikolaj Andrejev o popularizaci matematiky (rozhovor s prvním laureátem prezidentova ocenění za popularizaci matematiky v RF a autorem danéhoportálu): <http://www.svoboda.org/content/article/2307740.html>

Rusko-anglický slovník matematických termínů: [http://www.edu.cap.ru/?](http://www.edu.cap.ru/) t=hry&eduid=10062&hry=./161752/162057

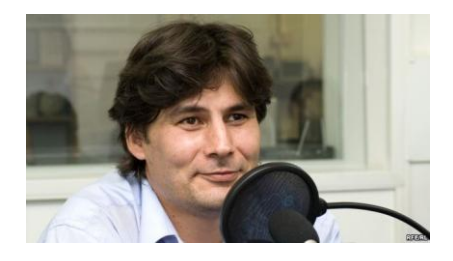

### **Metodický list pro dlouhodobý badatelský projekt**

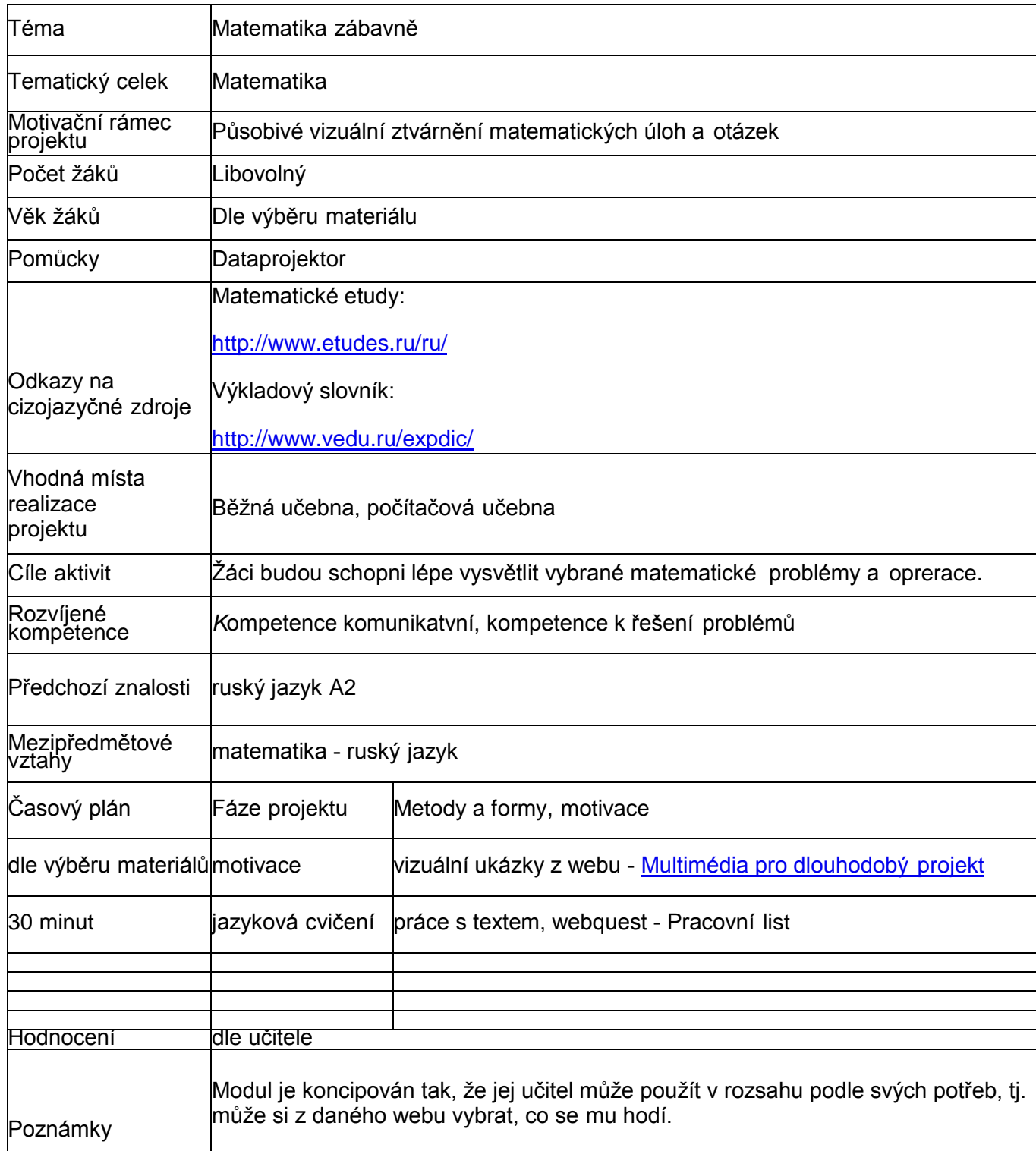

# **Pracovní list "Matematické etudy"**

#### **1) Математические этюды пример работы:**

#### **Сумма квадратов**

Возьмѐм кубики в количестве, равном квадрату целого числа. Из них можно выложить квадрат. Сделаем пять таких квадратов для первых пятинатуральных чисел. Расположим их друг над другом и склеим. Получим деталь, похожую на лесенку. Три такие детали можно приложить друг кдругу и получить фигуру, похожую на параллелепипед с выступом. Другие три детали складываются в аналогичную фигуру. Соединив их, получим параллелепипед без пустот. Объѐм этого параллелепипеда, выраженный в количестве кубиков, равен, с одной стороны, произведению числа кубиков,входящих в каждую сторону, а с другой стороны, сумме квадратов первых пяти чисел, умноженному на шесть. Отсюда можно вывести общую гипотезу о сумме квадратов первых n натуральных чисел.

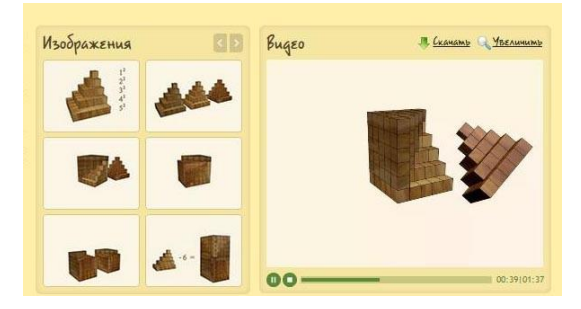

Он-лине: <http://www.etudes.ru/ru/models/sumofsquares/>

#### **2) K termínům z textu přiřaďte termíny ze stejné skupiny.**

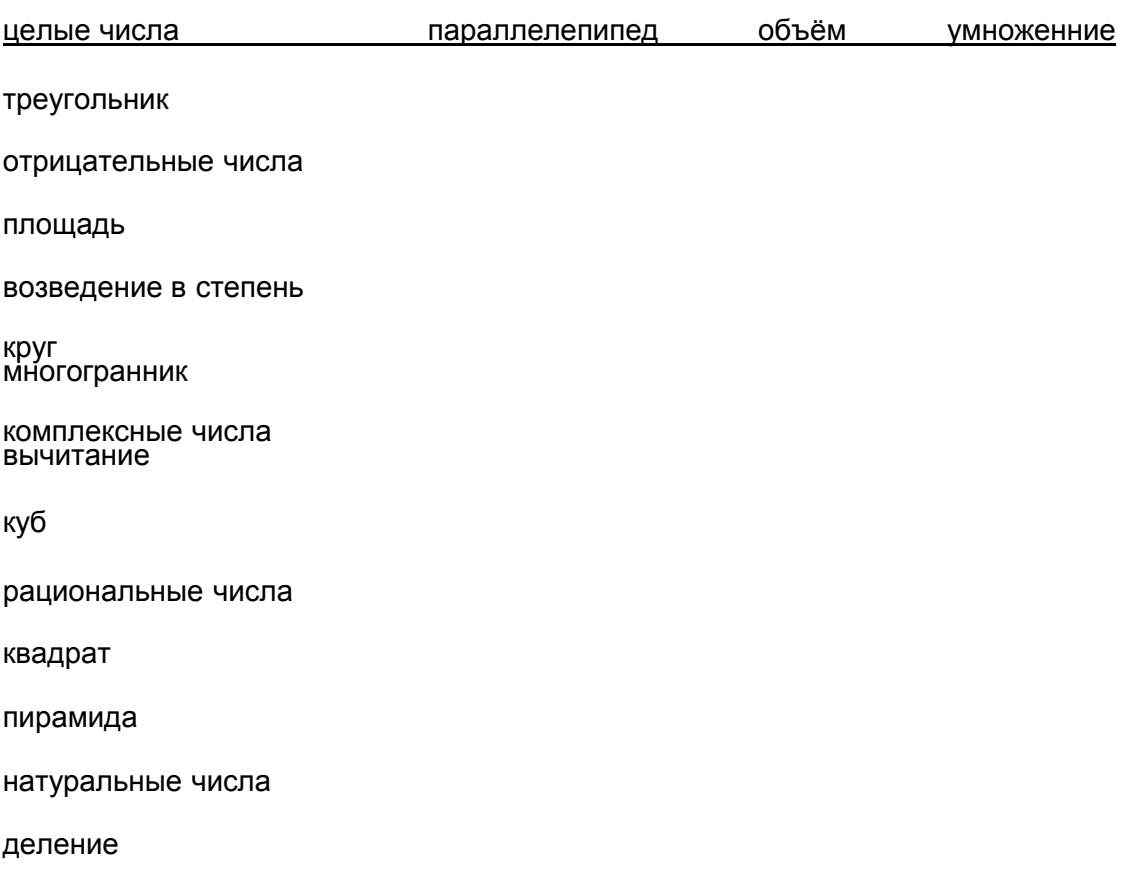

длина

# **3) Ruskou terminologii můžete porovnat s mezinárodní podle tabulky "vynálezů" matematických termínů: Таблица изобретения основных математических**

#### **терминов**

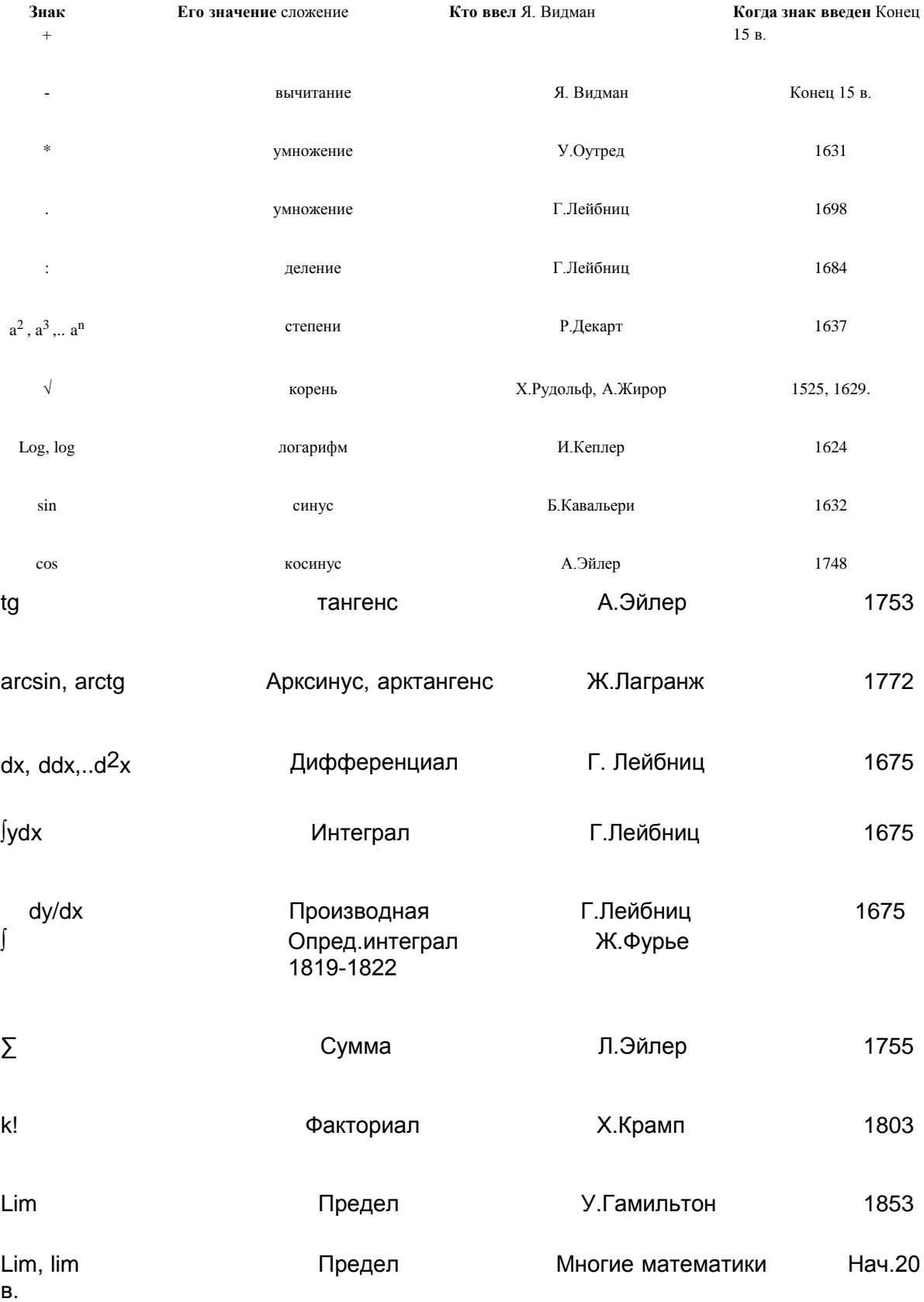

n=∞ n→∞

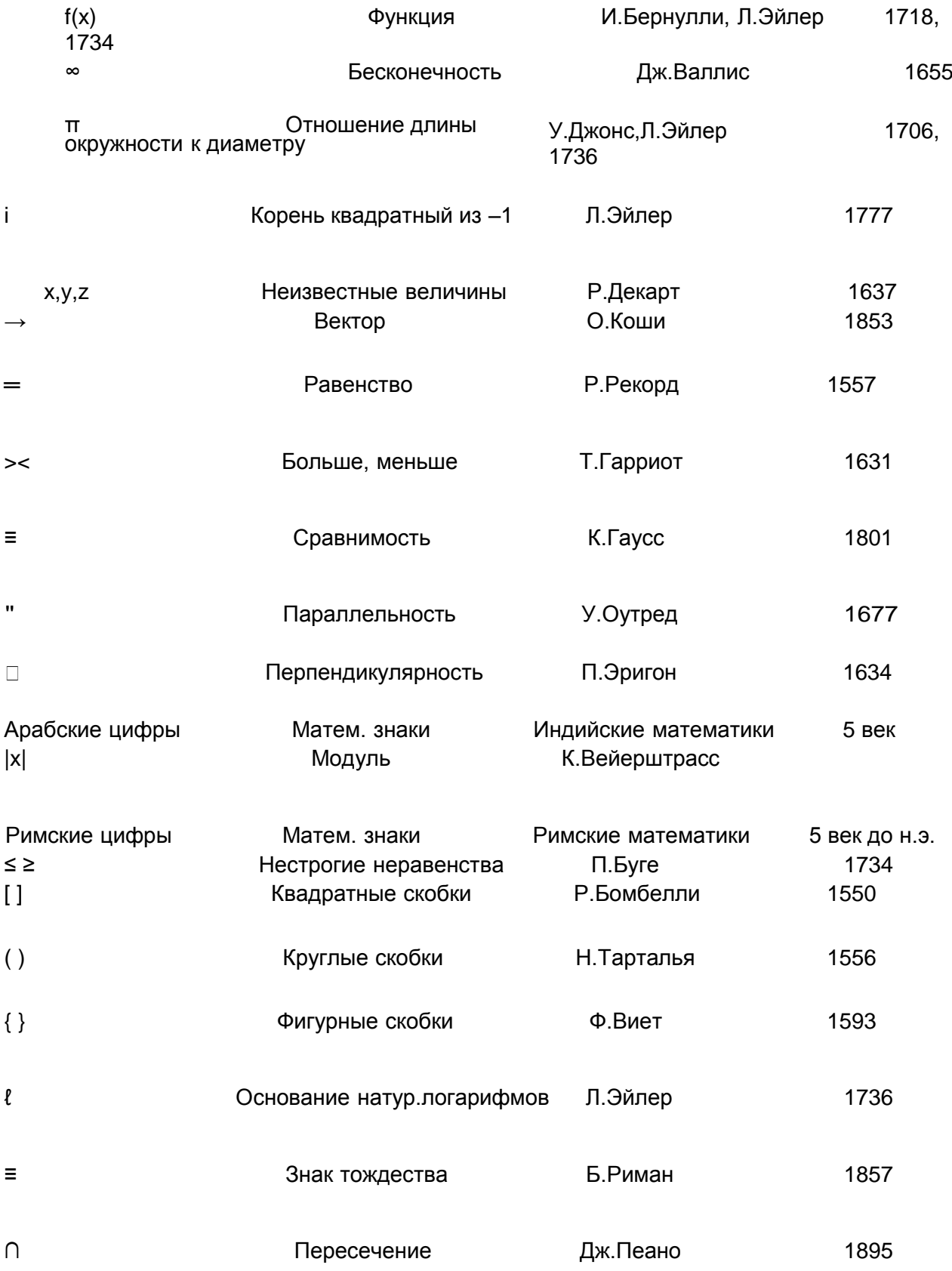

Zdroj: <http://www.exponenta.ru/educat/class/test/gloss/12.asp>

#### **Ukázky z webu "Matematické etudy"**

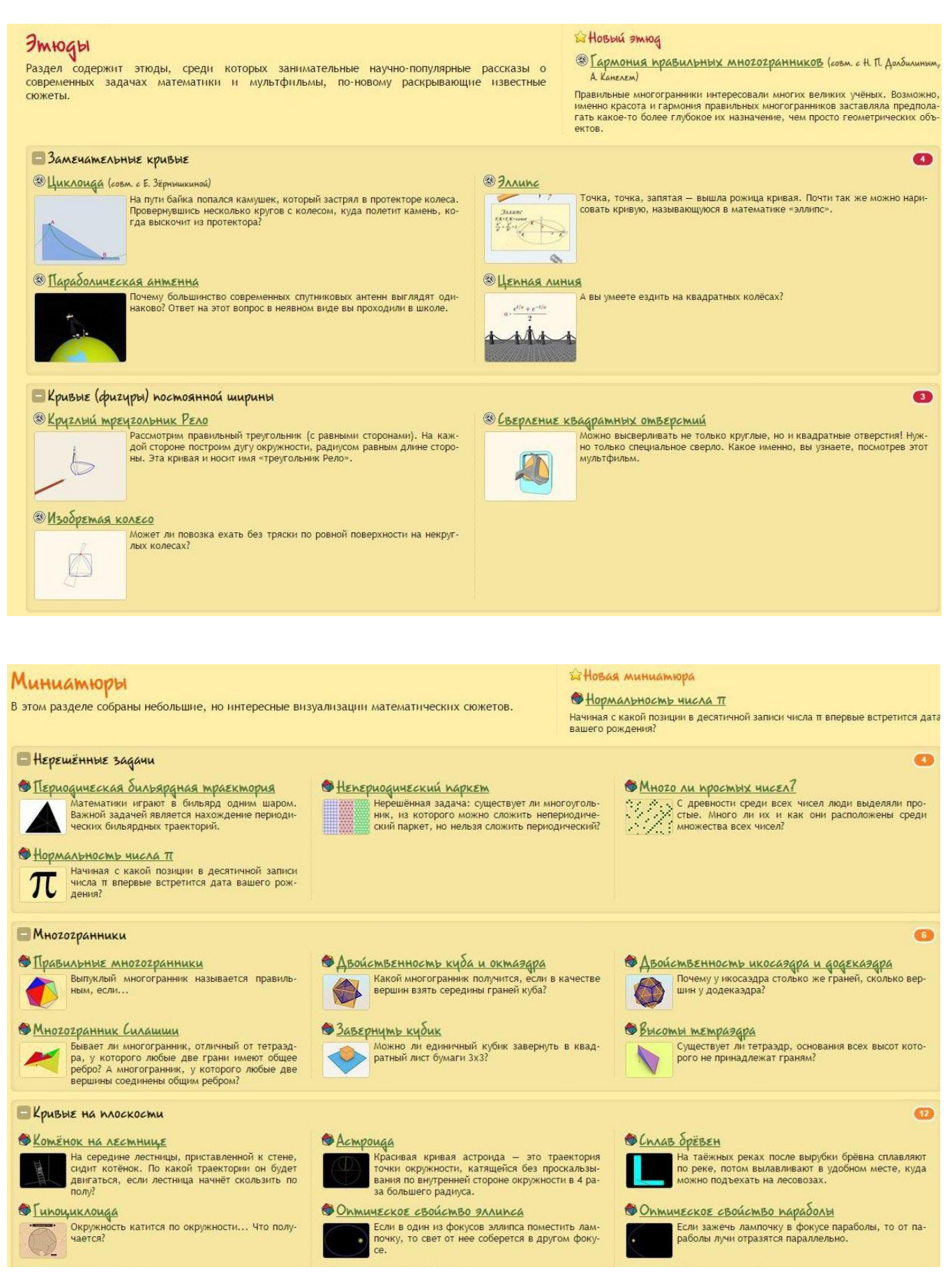

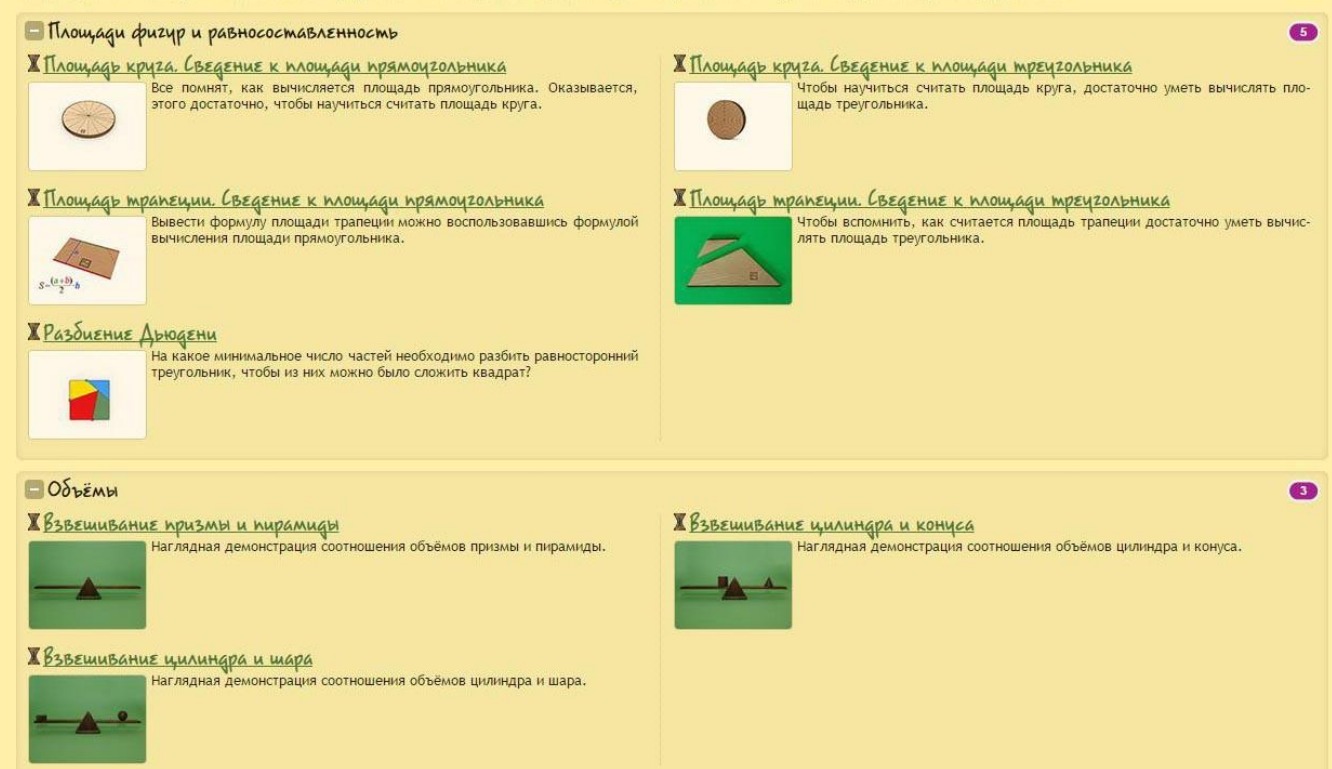

**On-line:** 

**Etudy: <http://www.etudes.ru/ru/etudes/>**

**Miniatury: <http://www.etudes.ru/ru/sketches/>**

**Modely: <http://www.etudes.ru/ru/models/>**